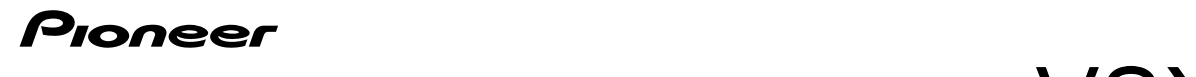

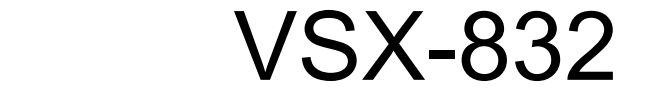

A  $\overline{\circ\circ\circ\circ\circ}$  $\Box$  $\circ$ CBL SAT  $\sqrt{k_{F}}$ **TUNER** 

# Руководство по эксплуатации

AV-РЕСИВЕР

**En Fr Es It De Nl Sv 1**

**Расширенные настройки | Дополнительная информация | Прочее**

# Содержание

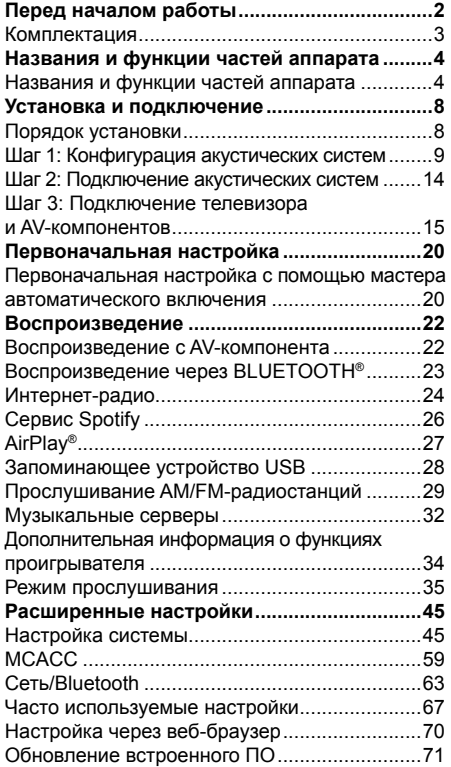

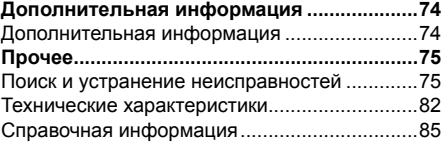

**Расширенные настройки | Дополнительная информация | Прочее**

# Комплектация

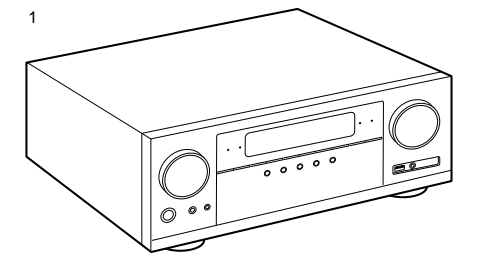

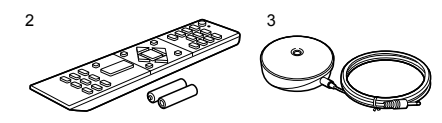

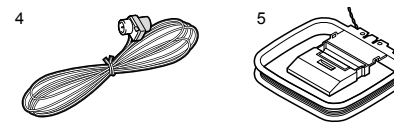

- 1. Основной блок 1
- 2. Пульт дистанционного управления (RC-957R) 1, батареи (AAA/R03) – 2
- 3. Микрофон для настройки акустических систем – 1
	- Используется при первоначальной настройке.
- 4. Комнатная FM-антенна 1
- 5. Рамочная АМ-антенна 1
- Краткое руководство 1
- Данный документ является онлайновым руководством по эксплуатации. Он не включается в комплект поставки устройства.
- Подключайте акустические системы с импедансом от 4 до 16 Ом.
- Кабель питания можно подключать только после выполнения всех соединений.
- Мы не несем ответственности за ущерб, который может возникнуть при подключении оборудования других производителей.
- После обновления прошивки могут перестать работать некоторые сервисы. Это означает, что в ближайшем будущем соответствующие сетевые услуги и контент будут изъяты из употребления.
- Кроме того, доступность сервисов зависит от региона проживания.
- Подробная информация по обновлению прошивки (встроенного программного обеспечения) будет позже размещена на нашем веб-сайте или с использованием других средств.
- Конструкция и характеристики могут быть изменены без предварительного уведомления.
- Мы планируем внедрить поддержку аудиоформата Dolby Atmos в обновлениях прошивки для этого устройства. Для получения более подробной информации посетите наш веб-сайт.

**Расширенные настройки | Дополнительная информация | Прочее**

# Названия и функции частей аппарата

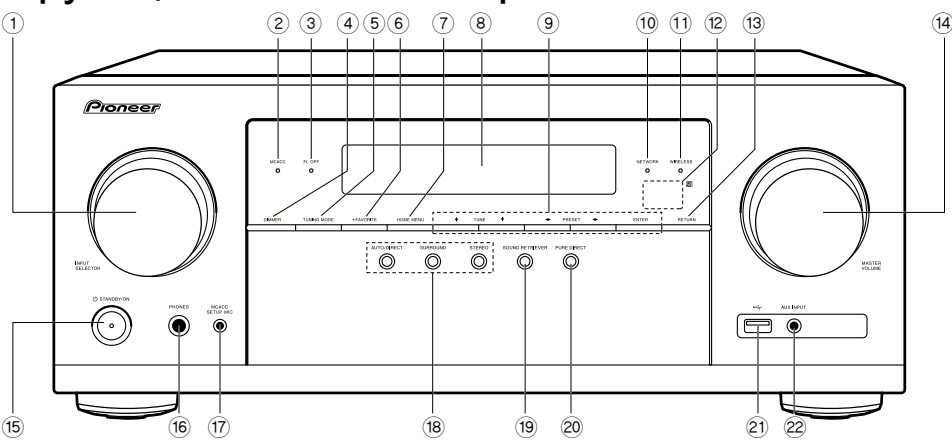

#### **Передняя панель**

- 1. Ручка селектора входов: используется для выбора источника входного сигнала.
- 2. Индикатор MCACC: загорается при включении калибровки акустических систем с помощью MCACC (стр. 20).
- 3. Индикатор FL OFF: загорается после последовательного нажатия кнопки DIMMER для отключения дисплея.
- 4. Кнопка DIMMER: служит для выключения дисплея или настройки его яркости (доступно три степени яркости).
- 5. Кнопка TUNING MODE: переключение между автоматической и ручной настройкой станций AM/FM диапазона (стр. 29).
- 6. Кнопка +FAVORITE: служит для регистрации AM/FM-радиостанций (стр. 30).
- 7. Кнопка HOME MENU: переход к главному экрану меню (стр. 45, 59, 63).
- 8. Дисплей (стр. 5)
- 9. Кнопки навигации  $(4 / 1 + 4)$ , кнопка ENTER: с помощью кнопок навигации выберите файл или папку и нажмите Enter для подтверждения выбора. Используются для настройки на радиостанции в режиме TUNER (стр. 29).
- 10.Индикатор NETWORK: загорается при выборе входа «NET» и подключении устройства к домашней сети. Если ресивер находится в режиме ожидания, этот индикатор загорается при включении таких функций, как HDMI CEC и Network Standby (Управление режимом ожидания по сети).
- 11. Индикатор WIRELESS: загорается при подключении ресивера к беспроводной сети или к устройству с поддержкой технологии беспроводной передачи данных BLUETOOTH.
- 12.Приемник сигналов пульта ДУ: принимает инфракрасные сигналы от пульта ДУ.
	- Диапазон действия сигнала пульта дистанционного управления составляет около 5 м под углом 20° к перпендикулярной оси и 30° по сторонам.

**Расширенные настройки | Дополнительная информация | Прочее**

- 13.Кнопка RETURN: возвращает информацию на дисплее в предыдущее состояние во время настройки.
- 14.Регулятор MASTER VOLUME [Регулировка общего уровня громкости системы]
- 15. Кнопка Ü STANDBY/ON [Режим ожидания/ включение питания]
- 16.Разъем PHONES [Наушники]: для подключения стереофонических наушников со стандартным штекером (∅ 6,3 мм).
- 17.Разъем MCACC SETUP MIC: служит для подключения комплектного микрофона системы настройки акустических систем.
- 18.Кнопки режима прослушивания: нажмите «AUTO / DIRECT», «SURROUND» или «STEREO», чтобы переключить режим прослушивания (стр. 35).
- 19.Кнопка SOUND RETRIEVER: включение и выключение функции Sound Retriever, которая служит для улучшения качества сжатого аудиосигнала.
- 20.Кнопка PURE DIRECT: служит для переключения в режим Pure Direct (стр. 35).
- 21.Разъем USB: для подключения запоминающего USB-устройства, на котором хранятся музыкальные файлы. Также может быть использован для подвода питания (5 В/0,5 А макс.) для USB-устройств по USB-кабелю.
- 22.Вход AUX INPUT: служит для подключения видеокамеры и т.д. посредством стереокабеля с мини-штекером (3,5 мм).

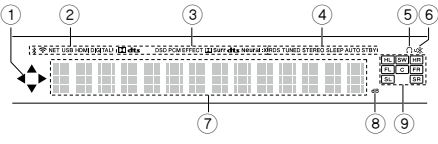

### **Дисплей**

- 1. Эти символы могут загораться при выборе входов «NET» или «USB» селектором входов.
- 2. Загорается в следующих случаях: : при подключении по BLUETOOTH : при подключении по Wi-Fi
	- NET: когда на селекторе входов выбран «NET» и ресивер подключен к сети. При отсутствии доступа к сети индикатор мигает. USB: когда на селекторе входов выбран «USB», ресивер подключен через USB и выбрано устройство USB. Мигает, если USB подключен неправильно.

HDMI: светится при выборе селектором входа HDMI и подаче сигнала HDMI на вход. DIGITAL: светится при выборе селектором цифрового входа и подаче цифрового сигнала на вход.

- 3. Индикация зависит от типа входного цифрового аудиосигнала и режима прослушивания.
- 4. Загорается в следующих случаях: RDS (модели для стран Европы, Азии и Австралии): получение радиосигнала RDS. TUNED: прием радиостанции AM/FM-диапазона.

STEREO: прием стереофонической радиостанции FM-диапазона.

SLEEP: установлен таймер выключения (стр. 56). AUTO STBY: установлен автоматический режим ожидания (стр. 56).

- 5. Загорается при подключении наушников.
- 6. Мигает при отключении звука.
- 7. Отображает различные сведения о входных сигналах.
- 8. Загорается при регулировке уровня громкости.
- 9. Индикаторы АС/каналов: индикаторы выходного канала, соответствующего выбранному режиму прослушивания.

**Расширенные настройки | Дополнительная информация | Прочее**

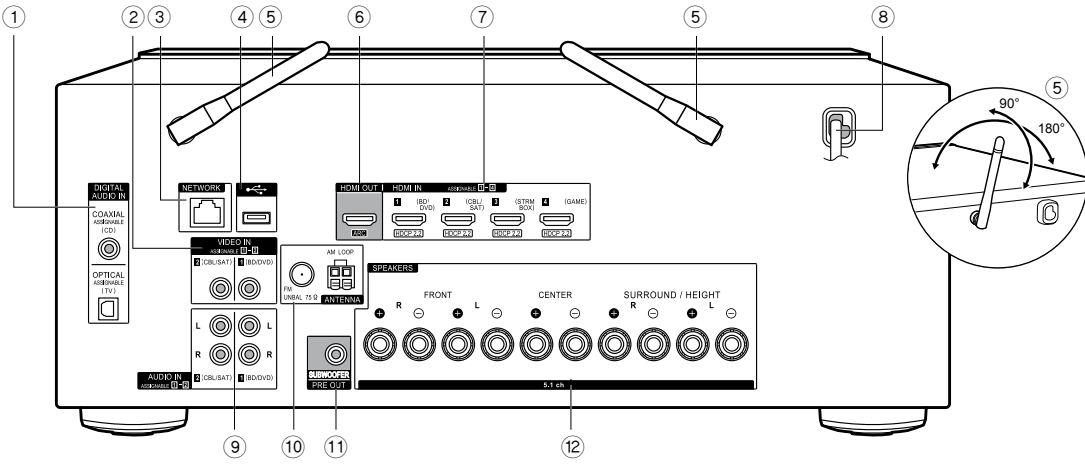

### **Задняя панель**

- 1. Разъемы DIGITAL AUDIO IN OPTICAL / COAXIAL: для передачи входного цифрового аудиосигнала от телевизора или AV-компонента по цифровому оптическому или цифровому коаксиальному кабелю.
- 2. Разъемы VIDEO IN: для передачи видеосигнала от AV-компонента по аналоговому видеокабелю.
- 3. Сетевой разъем: подключение к сети с помощью кабеля Ethernet.
- 4. Разъем USB: для подключения запоминающего USB-устройства, на котором хранятся музыкальные файлы. Также может быть использован для подвода питания (5 В/0,5 А макс.) для USB-устройств по USB-кабелю.
- 5. Антенна беспроводной связи: для соединения по Wi-Fi или с устройствами с поддержкой BLUETOOTH. Отрегулируйте угол наклона для обеспечения максимально устойчивого соединения.
- 6. Разъем HDMI OUT: для подключения HDMI-кабеля для передачи аудио- и видеосигнала на телевизор.
- 7. Разъемы HDMI IN: для передачи входного аудио- и видеосигнала на AV-компонент по кабелю HDMI.
- 8. Шнур питания
- 9. Разъемы AUDIO IN: для ввода аудиосигналов от AV-компонентов по аналоговому аудиокабелю.
- 10.Разъемы ANTENNA AM LOOP / FM UNBAL 750: для подключения комплектной антенны.
- 11. Разъем SUBWOOFER PRE OUT: для подключения активного сабвуфера с помощью кабеля сабвуфера.
- 12.Разъемы SPEAKERS: для подключения АС с помощью акустических кабелей (модели для Северной Америки подготовлены к использованию штекеров типа «банан».)

**Расширенные настройки | Дополнительная информация | Прочее**

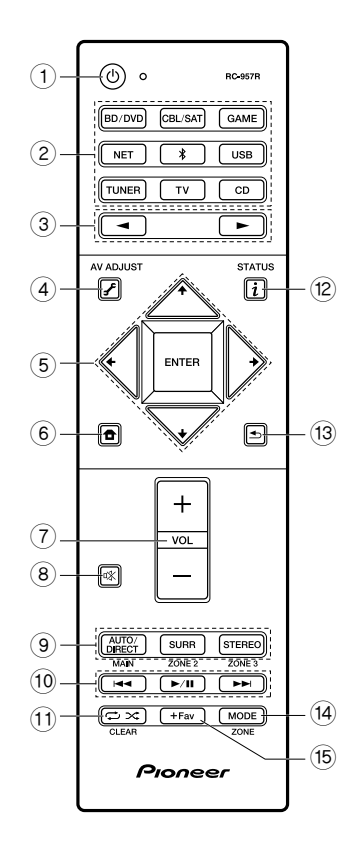

### **Пульт дистанционного управления**

- 1. Кнопка  $\bigcup$  STANDBY/ON [Режим ожидания/ включение питания]
- 2. Кнопки селектора входов: используются для выбора источника входного сигнала.
- 3. Кнопки ◄►: используются для переключения между источниками входных сигналов.
- 4. Кнопка  $\overline{\mathcal{F}}$  (AV ADJUST): Настройки, например, «Tone» (Тон) и «Level» (Уровень), можно быстро выполнить во время воспроизведения на экране телевизора (стр. 67). Обратите внимание, что изображение на экране телевизора отсутствует, если селектор входов установлен на «CD», «TV», «AM» или «FM». Поэтому во время выполнения операций следуйте сведениям на дисплее основного блока.
- 5. Кнопки навигации, кнопка ENTER: с помощью кнопок навигации выберите файл или папку и нажмите ENTER для подтверждения выбора. Когда списки папок или файлов не отображаются на одном экране телевизора, нажмите  $\leftrightarrow$  для изменения экрана.
- 6. Кнопка  $\bigoplus$ : переход к главному экрану меню (стр. 45, 59, 63).
- 7. Кнопки регулировки уровня громкости
- 8. Кнопка ¤ : временное отключение звука. Чтобы восстановить звук, нажмите кнопку снова.
- 9. Кнопки LISTENING MODE: выбор режима прослушивания
- 10. Кнопки воспроизведения: используются для управления воспроизведением при работе с музыкальным сервером или USB.
- 11. Кнопка  $\Rightarrow$   $\approx$ : используется для управления повторным воспроизведением или воспроизведением в случайном порядке при работе с музыкальным сервером или USB. При каждом нажатии кнопки режим переключается между  $\frac{1}{2}$  (повтор 1 трека),  $\frac{1}{2}$  (повтор папки) и  $\frac{4}{3}$  (в случайном порядке). Кнопка CLEAR: Удаляет все символы, введенные при вводе текста на экране телевизора.
- 12. Кнопка  $\boldsymbol{i}$  (STATUS): Переключает информацию на дисплее и используется для работы с RDS (стр. 30).
- 13. Кнопка  $\blacktriangle$ : во время настройки возвращает информацию на дисплее в предыдущее состояние.
- 14.Кнопка MODE: переключение между автоматической и ручной настройкой станций AM/ FM диапазона (стр. 29).
- 15.Кнопка +Fav: служит для регистрации AM/ FM-радиостанций (стр. 30).
- Кнопки MAIN и ZONE не используются.

**Расширенные настройки | Дополнительная информация | Прочее**

# Порядок установки

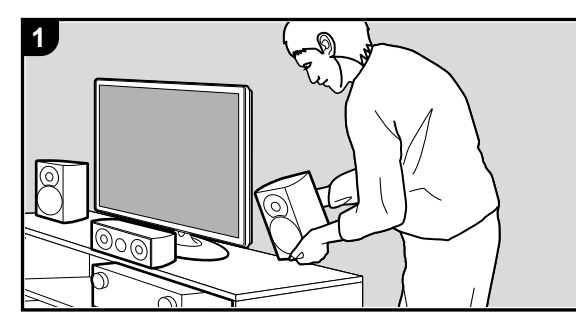

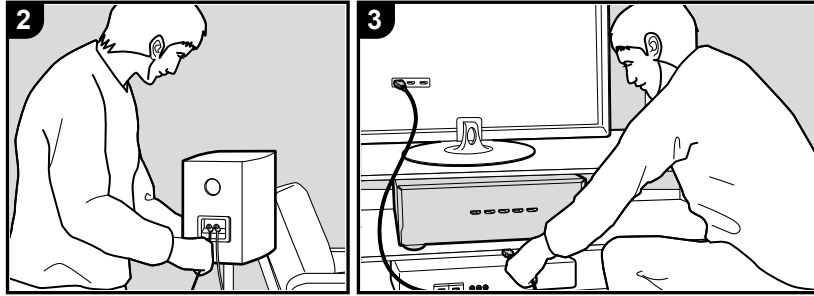

Это устройство можно использовать несколькими способами в зависимости от расположения устанавливаемых акустических систем и подключений к внешним устройствам. Чтобы процесс установки прошел без сложностей, прочитайте следующую информацию.

### **Шаг 1: Конфигурация акустических систем**

Выберите схему расположения АС, которая подходит для используемых вами типов акустических систем и условий, в которых они будут использоваться, из вариантов, представленных на страницах 9–12. Последующий монтаж АС производится согласно иллюстрациям и пояснениям на соответствующей странице. Конфигурации акустических систем включают системы, в которых используются АС пространственного звучания, и системы с АС эффекта высоты. Также смотрите комбинации, доступные в разделе «Комбинации акустических систем» на стр. 13.

### **Шаг 2: Подключение акустических систем**

Подключение акустической системы к данному блоку описывается на стр. 14. Процесс соединения пройдет без проблем, если вы будете следовать иллюстрациям и пояснениям и заранее подготовите необходимые кабели.

### **Шаг 3: Подключение телевизора и AV-компонентов**

Информация о подключении внешних устройств, например, телевизора, проигрывателя дисков Blu-ray, а также дополнительных принадлежностей, входящих в комплект, например, антенн. Процесс соединения пройдет без проблем, если вы будете следовать иллюстрациям и пояснениям, подтвердите типы подключений на внешних устройствах и заранее подготовите необходимые кабели.

**Расширенные настройки | Дополнительная информация | Прочее**

# Шаг 1: Конфигурация акустических систем

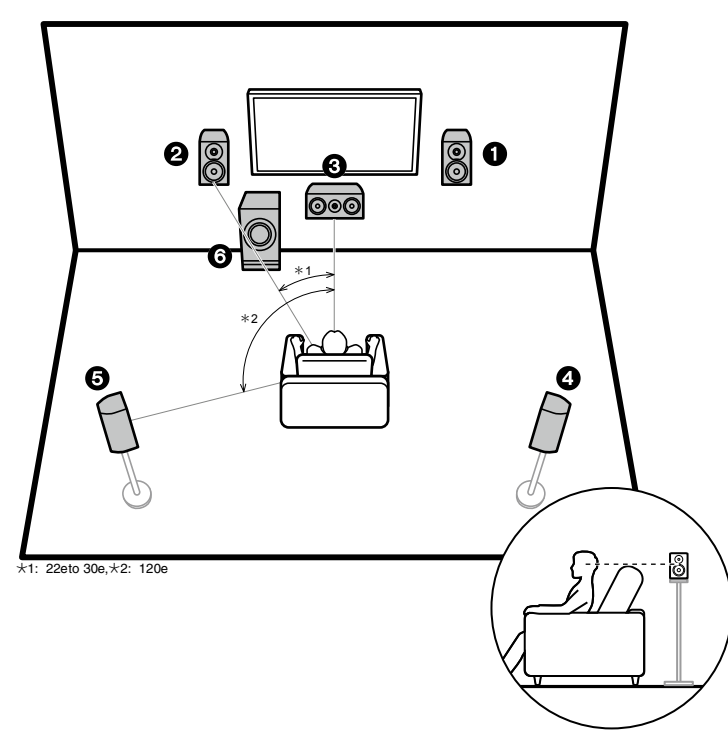

#### **5.1-канальная система**

Фронтальные акустические системы воспроизводят фронтальный стереофонический сигнал, а центральная АС – сигналы, исходящие из центра экрана, такие как диалог и вокал. Акустические системы пространственного звучания создают звуковое поле позади слушателя. Активный сабвуфер воспроизводит басовые частоты и усиливает звуковое поле. Оптимальное расположение фронтальных акустических систем – на уровне ушей, а АС пространственного звучания – немного выше уровня ушей. Центральная АС должна быть установлена напротив позиции слушателя и под углом к ней. Размещение активного сабвуфера между АС центрального канала и фронтальными АС обеспечивает естественное звучание даже при воспроизведении музыки.

- 1, 2 Фронтальные АС
- 3 АС центрального канала
- 4, 5 АС пространственного звучания
- Активный сабвуфер

**Расширенные настройки | Дополнительная информация | Прочее**

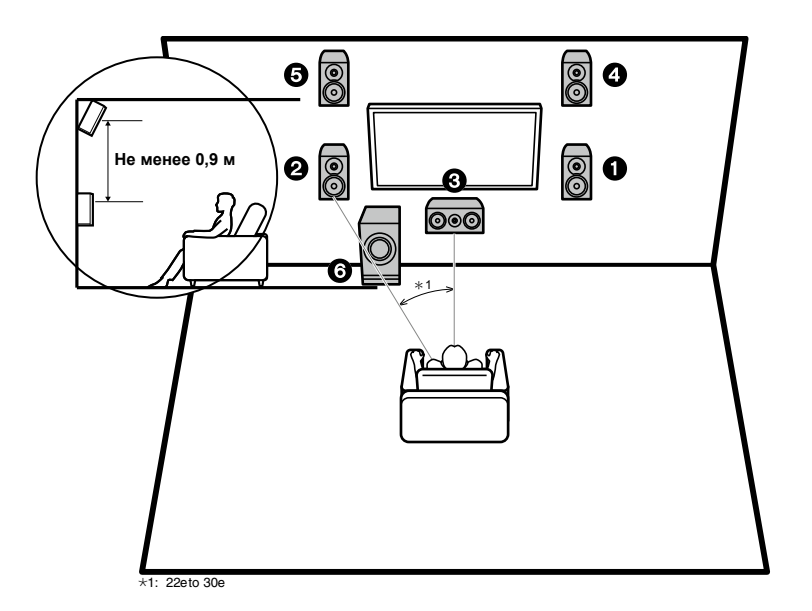

### **3.1.2 Канальная система №1 (фронтальные АС эффекта высоты)**

Это 3.1-канальная система, состоящая из фронтальных АС, АС центрального канала и активного сабвуфера, но с добавлением фронтальных АС эффекта высоты – разновидности АС эффекта высоты. Фронтальные АС эффекта высоты должны располагаться не менее чем на 0,9 м выше фронтальных акустических систем. Они также должны располагаться непосредственно над фронтальными АС и под углом к позиции слушателя.

- Мы планируем внедрить поддержку аудиоформата Dolby Atmos в обновлениях прошивки для этого устройства. После этого обновления прошивки вы сможете установить АС эффекта высоты, а затем выбрать режим прослушивания Dolby Atmos, который реализует наиболее современное 3D-звучание, включая звуки эффекта высоты, когда на вход ресивера подается сигнал формата Dolby Atmos. Более подробную информацию об обновлении встроенного ПО вы сможете найти на нашем веб-сайте.
- 1, 2 Фронтальные АС
- 3 АС центрального канала
- 4, 5 Фронтальные АС эффекта высоты
- 6 Активный сабвуфер

**Расширенные настройки | Дополнительная информация | Прочее**

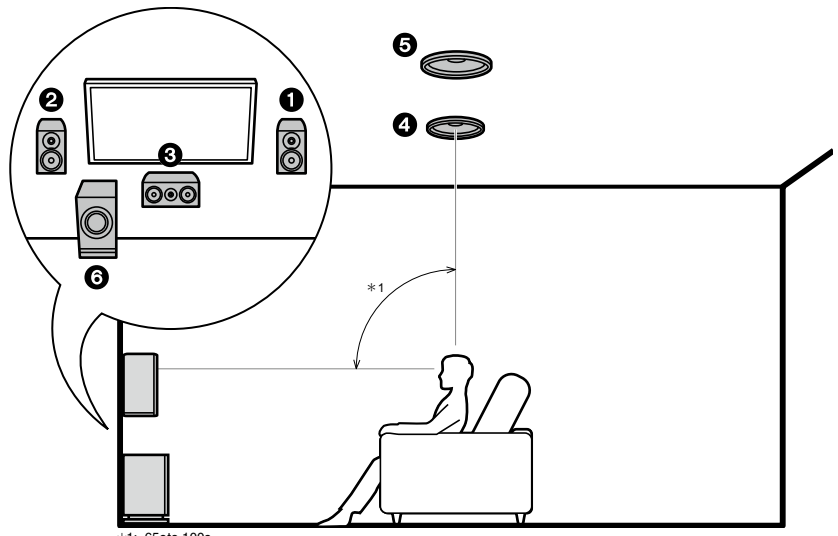

\*1: 65e to 100e

### **3.1.2 Канальная система №2 (потолочные АС)**

Это 3.1-канальная система, состоящая из фронтальных АС, АС центрального канала и активного сабвуфера, но с добавлением потолочных средних АС – разновидности АС эффекта высоты. Установите потолочные средние АС на потолке непосредственно над местом слушателя. Расстояние между каждой парой должно соответствовать расстоянию между обеими АС фронтального канала.

- Мы планируем внедрить поддержку аудиоформата Dolby Atmos в обновлениях прошивки для этого устройства. После этого обновления прошивки вы сможете установить АС эффекта высоты, а затем выбрать режим прослушивания Dolby Atmos, который реализует наиболее современное 3D-звучание, включая звуки эффекта высоты, когда на вход ресивера подается сигнал формата Dolby Atmos. Более подробную информацию об обновлении встроенного ПО вы сможете найти на нашем веб-сайте.
- Dolby Laboratories рекомендует устанавливать акустические системы этого типа для получения максимального эффекта Dolby Atmos.
- 1, 2 Фронтальные АС
- 3 АС центрального канала
- 4, 5 Потолочные средние АС
- Активный сабвуфер

**Расширенные настройки | Дополнительная информация | Прочее**

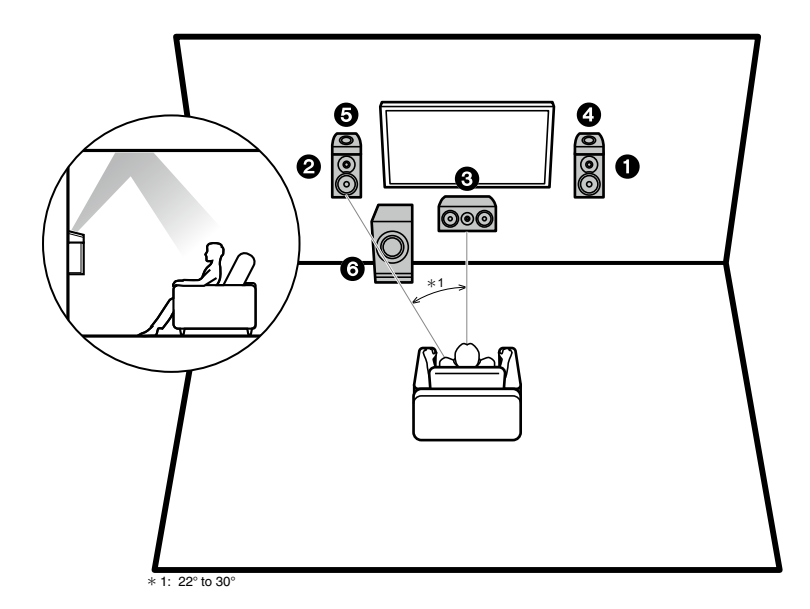

### **3.1.2 Канальная система №3 (АС с поддержкой Dolby (акустические системы Dolby))**

Это 3.1-канальная система, состоящая из фронтальных АС, АС центрального канала и активного сабвуфера, но с добавлением АС (фронтальных) с поддержкой Dolby – разновидности АС эффекта высоты. Акустические системы с поддержкой Dolby представляют собой специальные АС, предназначенные для установки под углом к потолку, так чтобы звук был слышен после отражения от потолка, создавая эффект звука сверху. Установите АС Dolby (фронтальные) над фронтальными АС.

- Мы планируем внедрить поддержку аудиоформата Dolby Atmos в обновлениях прошивки для этого устройства. После этого обновления прошивки вы сможете установить АС эффекта высоты, а затем выбрать режим прослушивания Dolby Atmos, который реализует наиболее современное 3D-звучание, включая звуки эффекта высоты, когда на вход ресивера подается сигнал формата Dolby Atmos. Более подробную информацию об обновлении встроенного ПО вы сможете найти на нашем веб-сайте.
- 1, 2 Фронтальные АС
- 3 АС центрального канала
- 4, 5 Dolby-АС (фронтальные)
- Активный сабвуфер

**Расширенные настройки | Дополнительная информация | Прочее**

### **Комбинации акустических систем**

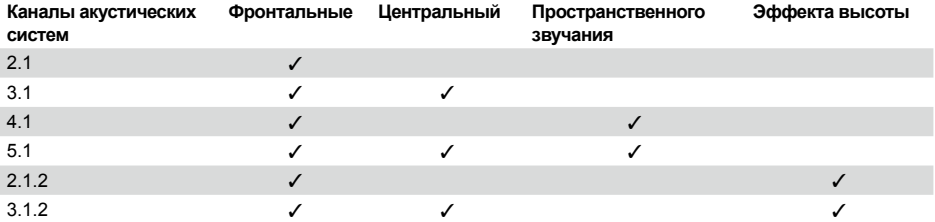

**Расширенные настройки | Дополнительная информация | Прочее**

### Шаг 2: Подключение акустических систем

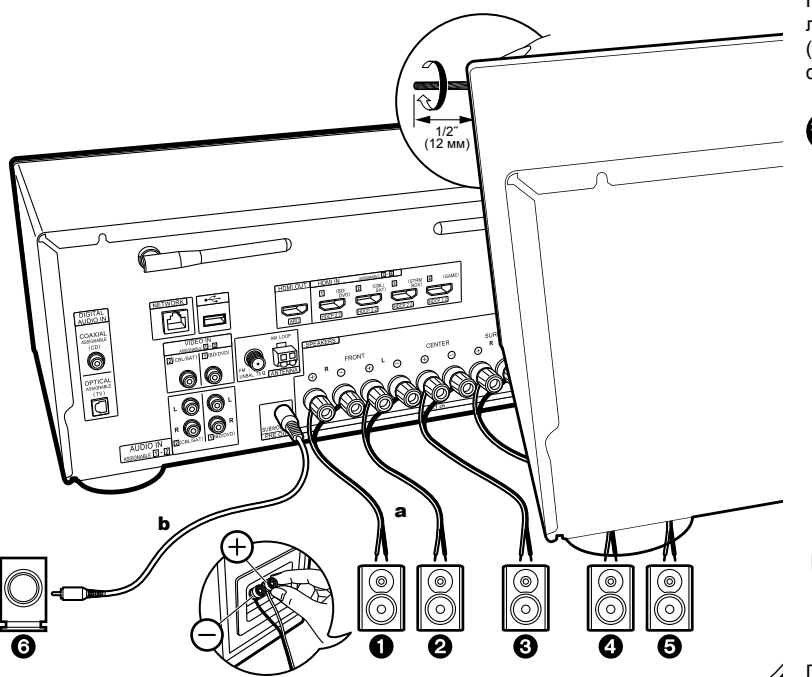

При подключении кабелей соблюдайте соответствие полярности разъемов на ресивере и акустических системах  $(+ \kappa + - \kappa -)$ . При неправильном соединении низкие частоты могут теряться из-за противофазного подключения.

### **СА Настройка**

- Настройки конфигурации подключенных акустических систем должны быть сделаны в пункте «1. Full Auto MCACC» [Полная автоматическая настройка MCACC] в меню первоначальной настройки Initial Setup (стр. 20).
- Если импеданс какой-либо из подключенных акустических систем равен от 4 до 6 Ом, после завершения первоначальной настройки вам потребуется изменить некоторые настройки в меню «System Setup» [Настройка системы]. Нажмите кнопку  $\blacksquare$  на пульте ДУ и настройках главного меню «System Setup» [Настройка системы] - «Speaker» [Акустическая система] - «Configuration» [Конфигурация] - «Speaker Impedance» [Сопротивление АС] установите параметр «4ohms» [4 Ома].

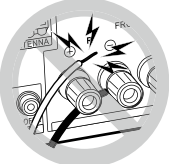

Подключите акустический кабель, при этом провода не должны выступать из разъемов АС. Если оголенные жилы будут соприкасаться с поверхностью задней панели или произойдет контакт проводов положительного и отрицательного полюсов, сработает схема защиты.

a Кабель подключения АС, b Кабель сабвуфера

**Расширенные настройки | Дополнительная информация | Прочее**

# Шаг 3: Подключение телевизора и AV-компонентов

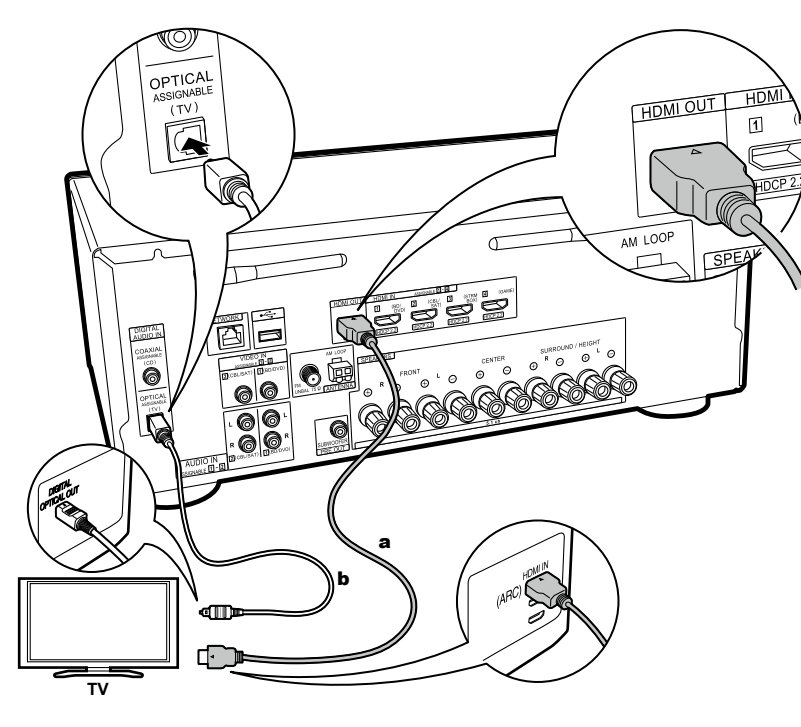

**а** Кабель HDMI. **b** Цифровой оптический кабель

### **1. Подключение телевизора. Телевизор с поддержкой ARC**

Для подключения телевизора, поддерживающего функцию ARC (Возвратный аудиоканал) (\*), используйте кабель HDMI и действуйте в соответствии с иллюстрацией «a». Для подключения выберите разъем HDMI IN на телевизоре, который поддерживает функцию ARC.

### **Настройка**

- Для использования функции ARC необходимо выполнить соответствующие настройки. Выберите «Yes» [Да] в пункте «4. Audio Return Channel» [Возвратный аудиоканал] (стр. 21) в меню первоначальной настройки Initial Setup.
- Для подключения телевизора и получения инструкций относительно настроек функций CEC и вывода аудиосигнала смотрите руководство по эксплуатации телевизора.

### **Телевизор без поддержки ARC**

У телевизора, не поддерживающего функцию ARC (Audio Return Channel) (\*), подключите и кабель HDMI (на иллюстрации обозначен как «a»), и цифровой оптический кабель («b»).

• Подключение по цифровому оптическому кабелю не потребуется, если вы будете смотреть телевизор через такое устройство, как приставка для приема кабельного телевидения (т.е. не используете тюнер, встроенный в телевизор), которая подключена к входному разъему ресивера.

(\*) Функция ARC: Эта функция обеспечивает передачу аудиосигналов телевизора через кабель HDMI, что позволяет воспроизводить звук с телевизора через данный ресивер. Подключение к телевизору с поддержкой функции ARC осуществляется с помощью одного кабеля HDMI. Чтобы узнать, поддерживает ли ваш телевизор функцию ARC, смотрите его руководство по эксплуатации.

**Расширенные настройки | Дополнительная информация | Прочее**

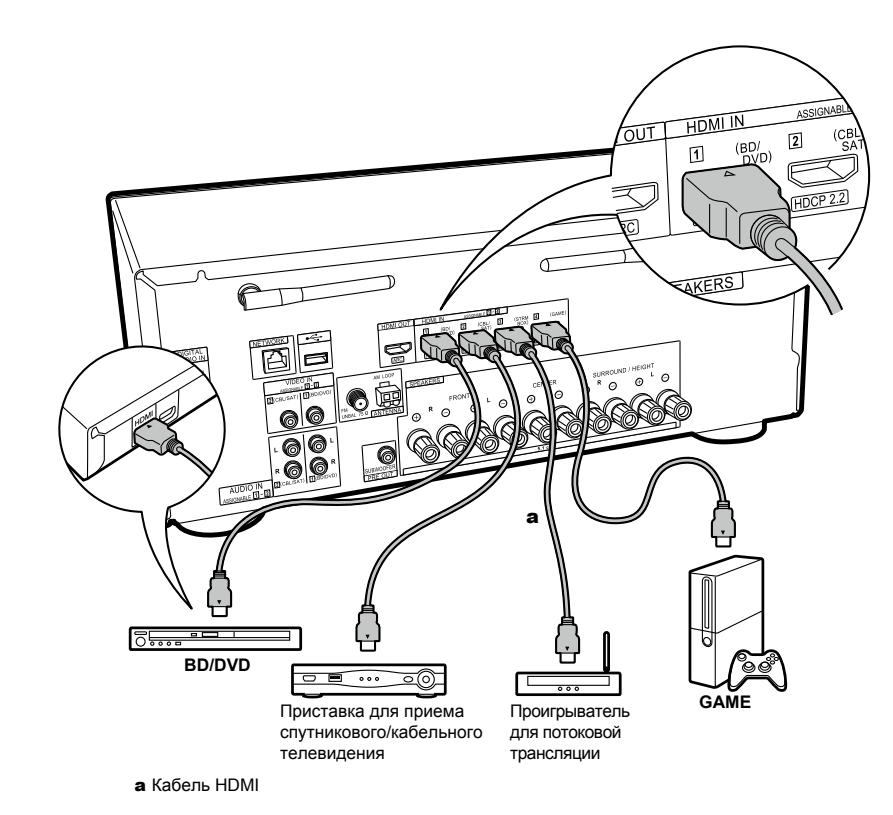

### **2. Подключение AV-компонентов по HDMI**

Это пример подключения AV-компонента с разъемом HDMI. При подключении к AV-компоненту, соответствующему стандарту CEC (управление бытовой электронной аппаратурой), вы сможете использовать такие функции, как HDMI CEC (\*), которая связана с селектором входов, а также HDMI Standby Through, которая позволяет воспроизводить видеои аудиосигнал с AV-компонентов на телевизоре, даже если данное устройство находится в режиме ожидания.

• Для воспроизведения видеосигналов стандартов 4K или 1080p используйте высокоскоростной кабель HDMI.

### **Настройка**

- Когда для «4. Audio Return Channel» в меню первоначальной настройки Initial Setup (стр. 21) выбрано «Yes» [Да], функции HDMI CEC и HDMI Standby Through включаются автоматически. Если выбрано «No, Skip» [Нет, пропустить], то после завершения начальной настройки потребуется изменить настройки в меню «System Setup» [Настройка системы]. Настройки выполняются в «System Setup» - «Hardware» [Оборудование] - «HDMI» в главном меню, которое вызывается при нажатии кнопки на пульте дистанционного управления.
- Чтобы получить цифровое объемное звучание, в том числе Dolby Digital, аудиовыход на подключенном проигрывателе Blu-ray или на другом устройстве должен быть установлен на «Bitstream output» [Потоковый выход].

(\*) Функция HDMI CEC: Вы можете управлять такими функциями, как увязка переключения входного сигнала с селектором входов и проигрывателями, соответствующими стандарту CEC, переключение аудиосигнала для

**Расширенные настройки | Дополнительная информация | Прочее**

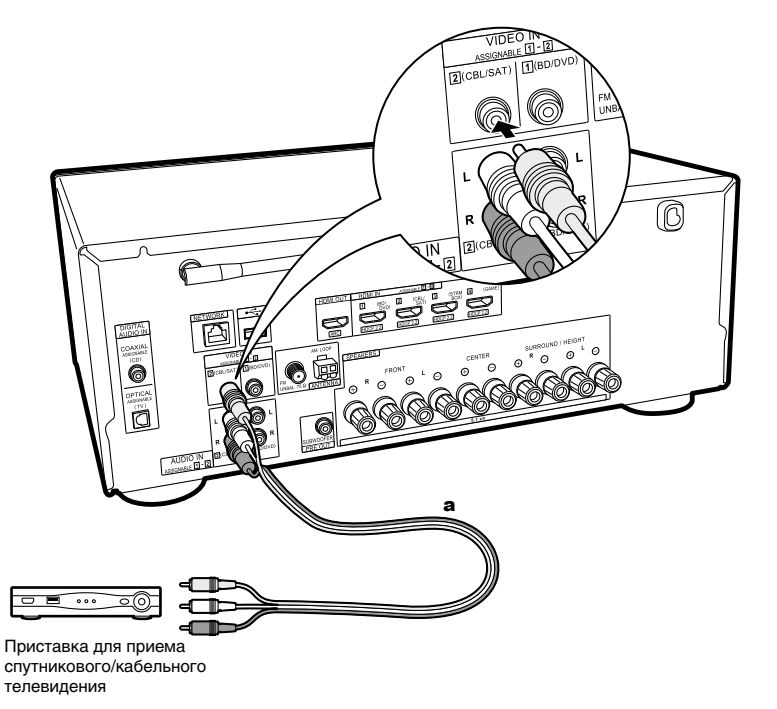

**а** Аналоговый аудиовидеокабель

его вывода через телевизор или ресивер, регулировка уровня громкости с помощью пульта ДУ телевизора с поддержкой CEC, а также автоматическое переключение ресивера в режим ожидания при отключении телевизора.

### **3. Подключение AV-компонентов без использования HDMI**

Это пример подключения AV-компонента, у которого нет разъема HDMI. Для соединения с AV-компонентом выберите кабели, соответствующие имеющимся разъемам. Если видеовход подключен к разъему CBL/SAT, аудиовход должен также подключаться к разъемам CBL/SAT и т.д. То есть, разъемы видеовхода подключаются к разъемам с тем же названием, что и у аудиовходов. Обратите внимание, что видеосигналы, поступающие на разъем VIDEO IN, будут преобразованы в видеосигналы формата HDMI, а затем выводиться через разъем HDMI OUT.

- Чтобы получать удовольствие от цифрового трехмерного звука, например, Dolby Digital, аудиосигналы должны поступать через цифровой коаксиальный или цифровой оптический кабель.
- Вы можете изменить назначение входных разъемов, которые видно на иллюстрации слева, поэтому вы можете также подключиться к любому разъему, а не только к CBL/SAT (стр. 46, 47).

### **Настройка**

• Чтобы получить цифровое трехмерное звучание, в том числе Dolby Digital, аудиовыход на подключенном приемнике спутникового/кабельного телевидения или на другом устройстве должен быть установлен на «Bitstream output» [Потоковый выход].

**Расширенные настройки | Дополнительная информация | Прочее**

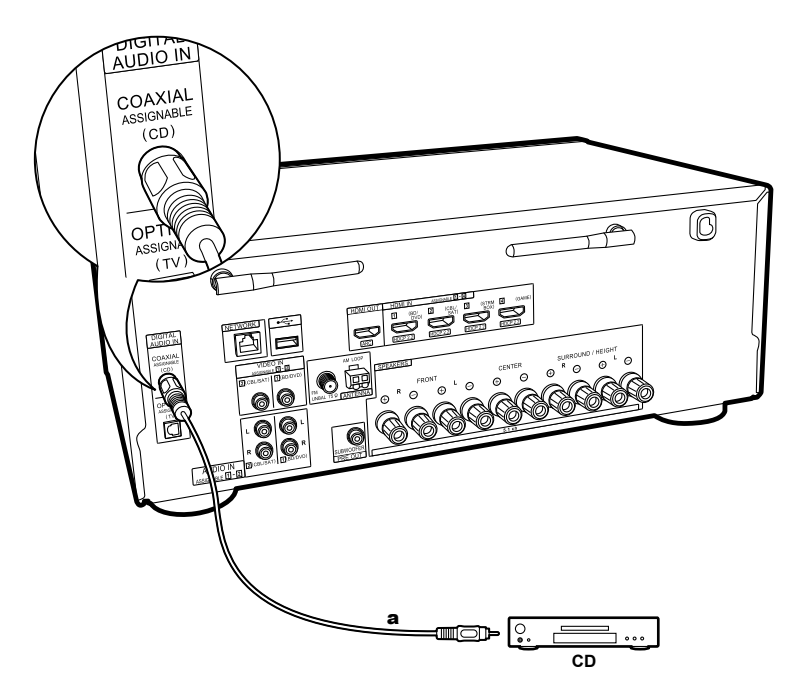

### **4. Подключение аудиокомпонентов**

Пример подключения AV-компонента. Для подключения CD-проигрывателя используйте цифровой коаксиальный кабель.

**a** Цифровой коаксиальный кабель

**Расширенные настройки | Дополнительная информация | Прочее**

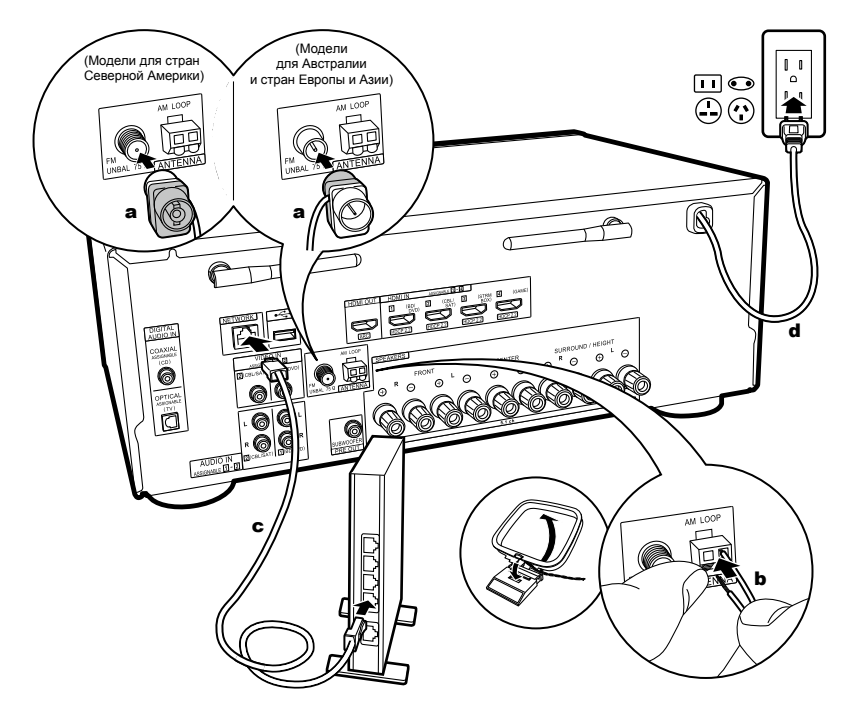

a Комнатная FM-антенна, b Комнатная AM-антенна, c Ethernet-кабель, d Кабель питания

### **5. Подключение других кабелей**

#### **Фиксация антенны**

Прежде чем закрепить антенну, подвигайте ее во время работы тюнера, чтобы найти положение, при котором прием сигнала будет оптимальным. Для прикрепления комнатной FM-антенны на стену воспользуйтесь кнопкой или аналогичным приспособлением.

#### **Сетевое подключение**

Данный аппарат можно подключить к проводной или беспроводной (по технологии Wi-Fi) локальной сети. После подключения к сети вы сможете принимать программы Интернет-радио. Если вы хотите подключиться к проводной локальной сети, подсоедините Ethernet-кабель от маршрутизатора к разъему NETWORK [Сеть], как показано на иллюстрации. Для подключения по Wi-Fi после выбора «Wireless» в «3. Network Connection» [Сетевое подключение] (стр. 21) в меню первоначальной настройки Initial Setup выберите нужный способ настройки и следуйте инструкциям на экране, чтобы настроить соединение.

#### **Подключение кабеля питания**

Кабель питания можно подключать только после выполнения всех соединений.

**Расширенные настройки | Дополнительная информация | Прочее**

# Первоначальная настройка с помощью мастера автоматического включения

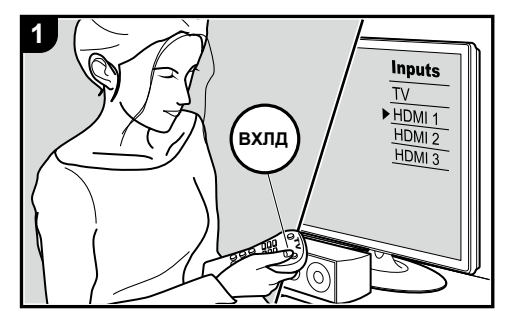

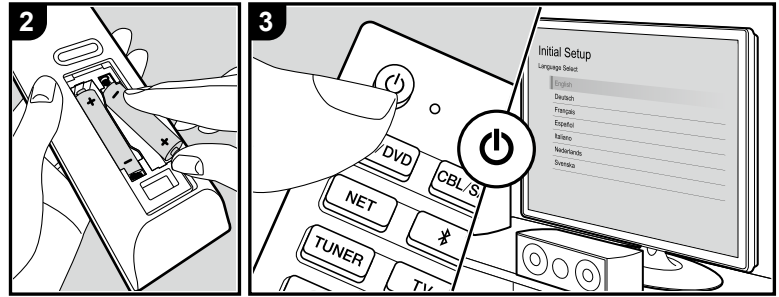

### **Первоначальная настройка запускается автоматически**

При первом включении устройства после его покупки на телевизоре автоматически отображается меню первоначальной настройки Initial Setup, которое позволит вам выполнить необходимые для запуска настройки, используя простые операции и следуя инструкциям на экране.

- 1. На телевизоре выберите вход, к которому подключен ресивер.
- 2. Вставьте батарейки в пульт дистанционного управления ресивера.
- 3. Нажмите кнопку (!) на пульте ДУ, чтобы включить электропитание.
- 4. Нажимая кнопки курсора на пульте ДУ, выберите же-a лаемый пункт и нажмите ENTER (a) для подтверждения выбора. Для возврата к предыдущему экрану b нажмите кнопку  $\blacktriangle$  (b).

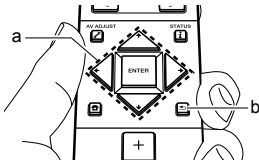

• Если вы завершили процесс преждевременно или хотите изменить параметр, сделанный во время первоначальной настройки, нажмите  $\blacksquare$  на пульте дистанционного управления, в главном меню Home выберите «System Setup» [Настройка системы] - «Miscellaneous» [Разное] - «Initial Setup» [Первоначальная настройка] и нажмите кнопку ENTER. Чтобы выбрать другой язык меню, измените «OSD Language» [Язык экранного меню] (стр. 46).

**Расширенные настройки | Дополнительная информация | Прочее**

### ■ 1. Полная автоматическая настройка МСАСС

Установите комплектный микрофон для настройки акустических систем в положение прослушивания и измерьте тестовые сигналы, издаваемые АС. Затем ресивер автоматически установит оптимальный уровень громкости для каждой АС, частоты разделительного фильтра и расстояние до места прослушивания. При этом также будут автоматически отрегулированы эквалайзеры для АС и выполнена коррекция искажений, связанных с особенностями акустики помещения.

- Калибровка занимает от 3 до 12 минут. Во время измерения акустические системы издают тестовый сигнал на высоком уровне громкости, поэтому будьте осторожны. Также во время проведения настройки обеспечьте в комнате полную тишину.
- Если вы подключили сабвуфер, проверьте его мощность и уровень громкости. Установите громкость сабвуфера более чем наполовину.
- Если питание ресивера вдруг внезапно отключилось, причиной этого могло стать то, что провода акустических кабелей могли коснуться задней панели или других проводов и вызвать срабатывание схемы защиты. Правильно скрутите провода и убедитесь, что при подключении они не выступают из клемм акустической системы.
- 1. Установите комплектный микрофон для настройки акустических систем в положение прослушивания и подключите к разъему MCACC SETUP MIC на основном устройстве.

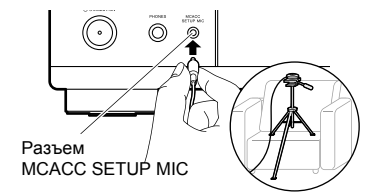

На иллюстрации показан способ установки штатива с микрофоном на месте во время настройки акустических систем.

2. Выберите конфигурацию подключенных акустических систем.

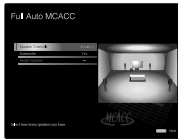

Изображение на экране изменяется по мере того, как вы выбираете количество каналов в «Speaker Channels» [Каналы АС], поэтому обращайтесь к нему при выполнении настроек.

- 3. Тестовые сигналы излучаются акустическими системами, и сначала ресивер обнаруживает подключенные АС и окружающий шум.
- 4. После отображения результатов измерений, выполненных в шаге 3, выберите «Next» [Далее] и нажмите кнопку ENTER на пульте ДУ. АС снова начнут издавать тестовые тональные сигналы, и ресивер автоматически выполнит такие настройки, как оптимальный уровень

громкости и частота разделительного фильтра.

- 5. После завершения измерений их результаты выводятся на экран. С помощью кнопок  $\kappa \leq k$ на пульте ДУ проверьте настройки. Выберите «Save» [Сохранить] и нажмите кнопку ENTER для сохранения настроек.
- 6. Отключите микрофон для настройки акустических систем.

#### **2. Подключение источников**

Проверьте правильность подключения каждого источника входного сигнала. Следуйте указаниям, выберите вход, который хотите подтвердить, запустите воспроизведение на выбранном проигрывателе и убедитесь, что на телевизор выводится изображение и воспроизводится звук.

#### **3. Сетевое подключение**

Настройте соединение по Wi-Fi с точкой доступа, например, маршрутизатором беспроводной локальной сети. Существует два способа подключения по Wi-Fi: **«Scan Networks»** [Сканирование сети]: Выполните поиск точки доступа из этого устройства. Заранее выясните сетевое имя (SSID) точки доступа. **«Use iOS Device (iOS7 or later)»** [Использовать устройство на базе iOS (iOS7 или более поздней версии)]: Вы можете задать настройки Wi-Fi для совместного использования ресивера с iOS-устройствами. При выборе «Scan Networks» [Сканирование сети] появляется еще два варианта способа подключения.

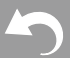

**Расширенные настройки | Дополнительная информация | Прочее**

Ниже приводятся эти варианты. **«Enter Password»** [Введите пароль]: Введите пароль (код) точки доступа, чтобы установить соединение. **«Push Button»** [Нажмите кнопку]: Если точка доступа имеет кнопку автоматического подключения, соединение можно установить без ввода пароля.

• Если сетевое имя точки доступа не отображается, на экране со списком доступных сетей выберите «Other ...» [Другие...] с помощью курсора + на пульте дистанционного управления и нажмите кнопку ENTER, а затем следуйте инструкциям на экране.

### **Ввод с клавиатуры**

Для переключения между верхним и нижним регистром выберите «A/a» на экране и нажмите ENTER. Чтобы выбрать, следует ли скрывать пароль с помощью звездочек « » или отображать его в виде обычного текста, нажмите кнопку + Fav на пульте дистанционного управления. Нажатие кнопки CLEAR удаляет все введенные символы.

• Во время настройки сети отображается экран подтверждения, предлагающий вам

согласиться с политикой конфиденциальности. Выберите «Accept» [Принять] и нажмите ENTER для подтверждения соглашения.

### **4. Реверсивный звуковой канал**

Если вы подключили телевизор, поддерживающий функцию ARC, выберите «Yes» [Да]. При этом включается функция ARC ресивера, и вы сможете прослушивать аудиосигнал телевизора через ресивер.

# Воспроизведение с AV-компонента

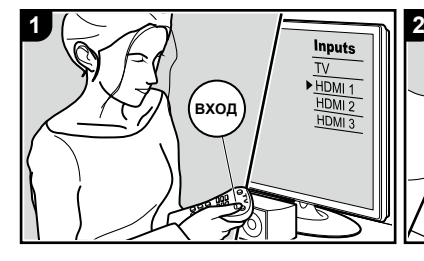

### **Основные операции**

Ресивер позволяет воспроизводить аудиосигнал с AV-компонентов, например, проигрывателя дисков Blu-ray.

Выполните следующие действия, когда ресивер включен.

- 1. На телевизоре выберите вход, к которому подключен ресивер.
- 2. Для переключения входа нажмите на пульте дистанционного управления селектор входов (a) с тем же названием, что и разъем, к которому подключен проигрыватель. Например, нажмите кнопку BD/ DVD для воспроизведения с проигрывателя, подключенного

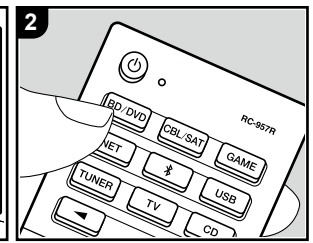

к разъему BD/DVD. Нажмите кнопку TV для воспроизведения звука ТВ-программы. Для воспроизведения с устройства, подключенного к разъему STRM BOX или AUX INPUT на передней панели, нажмите ◄► (b) для выбора входа.

• Когда работает функция CEC, вход переключается автоматически при подключении к ресиверу телевизора и проигрывателя с поддержкой CEC при помощи соединения по HDMI.

**Расширенные настройки | Дополнительная информация | Прочее**

# Воспроизведение через BLUETOOTH®

Pioneer VSX-832

Bluetooth

3. Запустите воспроизведение на AV-компоненте.

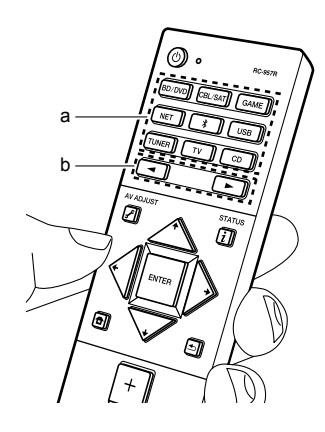

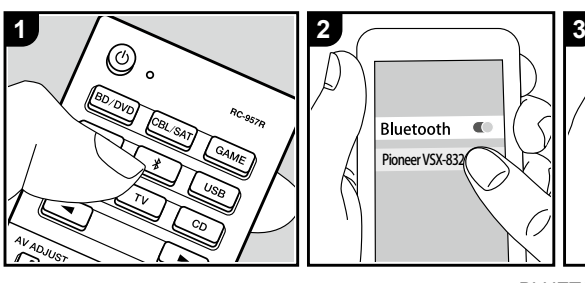

Ресивер поддерживает беспроводное воспроизведение музыки со смартфона или другого устройства с поддержкой беспроводной технологии BLUETOOTH. Выполните следующие действия, когда ресивер включен.

### **Сопряжение**

1. После нажатия кнопки  $\ast$  на пульте ДУ на экране появляется сообщение «Now Pairing...» [Выполняется сопряжение...] и включается режим сопряжения.

Now Pairing...

2. Включите функцию BLUETOOTH на устройстве с поддержкой технологии беспроводной пере-

- устройств выберите ресивер. дачи данных BLUETOOTH и из открывшегося списка доступных Если потребуется ввод пароля, введите «0000».
- Ресивер будет отображаться как «Pioneer VSX-832 XXXXXX».
- Для подключения другого BLUETOOTH-совместимого устройства нажмите и удерживайте кнопку  $\hat{x}$ , пока не появится сообщение «Now Pairing...». Затем выполните действия из п. 2. Аппарат сохраняет данные девяти подключенных к нему BLUETOOTH-устройств.
- Радиус связи составляет до 15 м. Корректная установка связи возможна не с любыми Bluetooth-устройствами.

### **Воспроизведение**

- 1. Выполните действия по установке связи с BLUETOOTH-совместимым устройством. Селектор входов ресивера автоматически устанавливается на «Bluetooth».
- 2. Включите воспроизведение музыкальных файлов. Увеличьте громкость BLUETOOTH-совместимого устройства до желаемого уровня.
- Вследствие характеристик беспроводной технологии Bluetooth звук с ресивера может воспроизводиться с незначительной задержкой относительно звука, воспроизводимого Bluetooth-устройством.

Network

 $+$ tunein

mobnoq

**Расширенные настройки | Дополнительная информация | Прочее**

# Интерент-радио

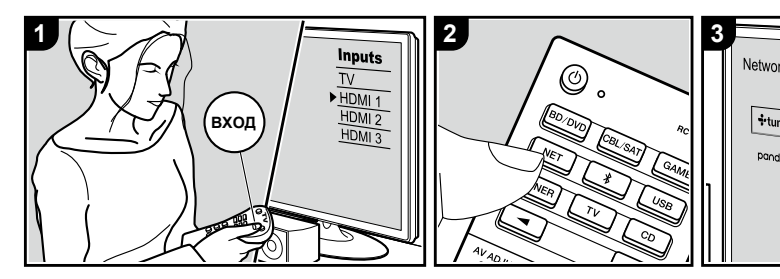

Вы можете использовать службы интернет-радио, такие как TuneIn Radio, Pandora, Deezer и TIDAL, подключив данное устройство к сети, имеющей доступ к Интернету.

- Для подключения к интернет-радио сеть должна быть подключена к Интернету.
- Зачастую подобные службы требуют предварительной регистрации с использованием компьютера. Обратитесь к веб-сайтам каждой из служб для получения подробной информации о них.
- После обновления прошивки могут перестать работать некоторые сервисы. Это означает, что в ближайшем будущем соответствующие сетевые услуги и контент будут изъяты из употребления.

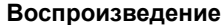

Выполните следующие действия, когда ресивер включен.

- 1. На телевизоре выберите вход, к которому подключен ресивер.
- 2. Нажмите кнопку NET (a) на пульте ДУ для вывода списка сетевых функций на экране телевизора.
- 3. С помощью кнопок навигации на пульте ДУ выберите желаемую интернет-радиостанцию и нажмите ENTER (b) для подтверждения выбора.
- 4. Следуйте инструкциям на экране, с помощью кнопок навигации выберите радиостанции и программы, затем нажмите ENTER для воспроизведения (b). Воспроизведение

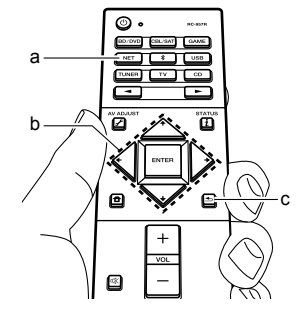

ար<br>⊺IDAL ⊡AirPlay

**MMILEZER Versice**<br>
Music Server

начинается, когда буферизация завершается на 100%.

• Для возврата к предыдущему экрану нажмите кнопку  $\blacktriangle$  (c).

### **Меню служб Интернет-радио**

Вы можете зарегистрировать определенные станции в качестве избранных или удалить из избранных станции, зарегистрированные ранее. Отображаемое меню зависит от выбранной в данный момент службы. Во время воспроизведения станции в нижней правой части экрана отображаются пиктограммы меню . Когда отображается только эта пиктограмма, вызвать меню на экран можно простым нажатием кнопки ENTER на пульте дистанционного управления. Когда отображается несколько пиктограмм, кнопками навигации на пульте ДУ выберите пиктограмму • и нажмите ENTER.

### **Об учетной записи TuneIn Radio**

Создание учетной записи на веб-сайте TuneIn (tunein.com) и регистрация в ней непосредственно с устройства позволяет автоматически добавлять радиостанции и программы в «My Presets» на устройстве в процессе сохранения их на сайте. \*\*\*

**Расширенные настройки | Дополнительная информация | Прочее**

«My Presets» [Мои настройки] отображаются на уровень ниже значка TuneIn Radio. Чтобы на дисплее отображалась радиостанция, зарегистрированная в настройках «My Presets», необходимо войти в учетную запись на TuneIn Radio с ресивера. Для этого выберите «Login» [Вход] – «I have a TuneIn account» [У меня есть учетная запись на TuneIn1 в списке «TuneIn Radio» на устройстве, а затем введите имя пользователя и пароль.

• Если вы подключите свой ресивер к странице My Page сайта TuneIn Radio с помощью регистрационного кода, полученного после выбора «Login» – «Login with a registration code» [Войти с помощью регистрационного кода], вам не понадобится вводить имя пользователя и пароль.

**Расширенные настройки | Дополнительная информация | Прочее**

# Spotify

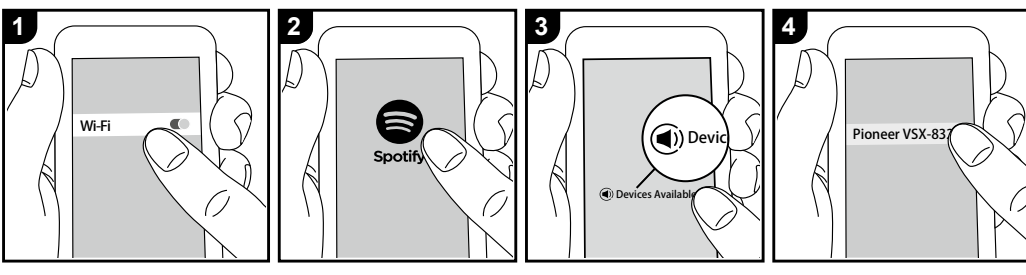

Чтобы можно было пользоваться сервисом Spotify Connect, ресивер должен находиться в той же сети, в которой находится ваш смартфон или планшет.

- Для воспроизведения Spotify Connect вам потребуется установить приложение Spotify на свой смартфон или планшет. Вам также необходимо создать премиум-аккаунт Spotify.
	- По поводу настройки Spotify обращайтесь по адресу: www.spotify.com/connect/

### **Воспроизведение**

- 1. Подключите смартфон к сети, к которой подключен ресивер.
- 2. Запустите приложение Spotify.
- 3. Включите воспроизведение трека в приложении Spotify, затем переключитесь на экран для управления воспроизведением и нажмите «Devices Available» [Устройства доступны] в нижней части экрана.
- 4. Выберите свой ресивер.
- 5. Ресивер автоматически включается, селектор входов изменяется на NET (Сеть) и начинается потоковая передача контента Spotify.
	- Если в меню настроек для пункта «System Setup» - «Hardware» [Оборудование] - «Power Management» [Управление питанием] - «Network Standby» [Управление режимом ожидания по сети] задана

настройка «Off» [Выключено], включите устройство вручную и нажмите кнопку NET на пульте ДУ.

**Расширенные настройки | Дополнительная информация | Прочее**

# AirPlay®

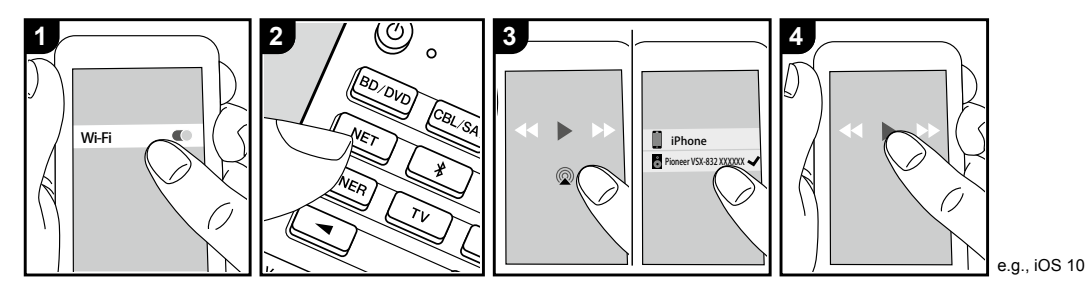

свой ресивер из списка отображаемых устройств и запустите воспроизведение музыкального файла.

### **Основные операции**

Используя беспроводную связь, вы можете воспроизводить музыку с таких устройств, как iPhone®, iPod touch® или iPad®, подключенных к той же точке доступа, что и ресивер.

- Обновите операционную систему своего iOS-устройства до последней версии.
- В зависимости от версии iOS на экранах операций и в способах выполнения операций на устройстве iOS могут быть некоторые различия. Подробная информация приводится в инструкции по эксплуатации устройства iOS.
- 1. Подключите устройство на платформе iOS к точке доступа.
- 2. Нажмите кнопку NET [Сеть].
- 3. Коснитесь значка AirPlay на экране воспроизведения музыкального приложения на устройстве iOS и выберите свой ресивер из списка отображаемых устройств.
- 4. Включите воспроизведение на iOS-устройстве.
- По умолчанию функция Network Standby включена, поэтому, когда вы выполняете вышеуказанные шаги 3 и 4, ресивер автоматически включается и переключается на вход «NET». Чтобы уменьшить потребляемую мощность в режиме ожидания, нажмите кнопку  $\bigoplus$  на пульте ДУ, а затем на главном экране «System Setup» - «Hardware» [Оборудование] - «Power Management» [Управ-

ление питанием] - «Network Standby» [Управление режимом ожидания по сети] установите в положение «Off».

Вследствие характеристик беспроводной технологии AirPlay звук с ресивера может воспроизводиться с незначительной задержкой относительно звука, воспроизводимого AirPlay-совместимым устройством. Воспроизведение музыкальных файлов возможно также на компьютере в программе iTunes (версия 10.2 или более поздняя). Перед выполнением операции убедитесь, что ресивер и компьютер подключены к одной и той же сети, затем нажмите кнопку NET на ресивере. После того нажмите на значок AirPlay в iTunes, выберите

**Расширенные настройки | Дополнительная информация | Прочее**

# Запоминающее устройство USB

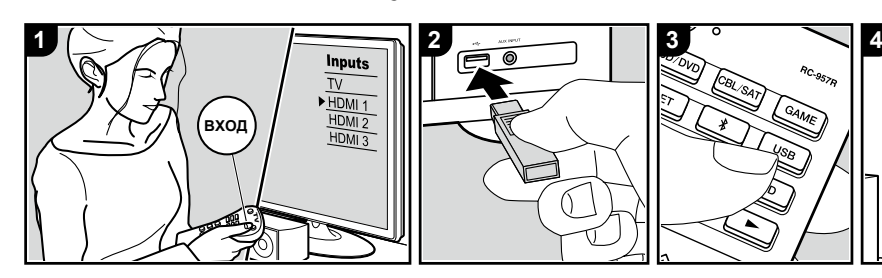

### **Основные операции**

Вы можете воспроизводить музыкальные файлы, хранящиеся на запоминающем устройстве USB.

Выполните следующие действия, когда ресивер включен.

- 1. На телевизоре выберите вход, к которому подключен ресивер.
- 2. Вставьте USB-устройство с музыкальными файлами в разъем USB на передней или задней панели ресивера.
- 3. Нажмите кнопку USB (b) на пульте ДУ и выберите «USB Front» [Разъем USB на передней панели] или «USB Rear» [Разъем USB на задней панели].
- Если на дисплее мигает индикатор «USB», проверьте

правильность подключения запоминающего USB-устройства. • Не извлекайте запоминающее USB-устройство, пока на дисплее отображается сообщение «Connecting...» [Производится соединение]. Это может вызвать повреждение данных или неправильное функционирование.

- 4. Нажмите кнопку ENTER на пульте ДУ на следующем экране. Отображается список папок и музыкальных файлов на запоминающем USB-устройстве. С помощью кнопок курсора выберите папку и нажмите ENTER для подтверждения выбора.
- 5. С помощью кнопок навигации на пульте дистанционного управления выберите музыкальный

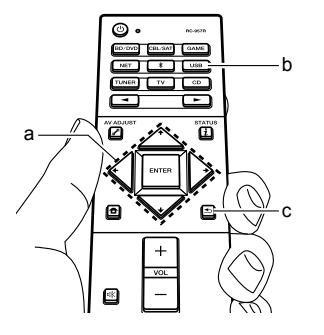

**3 4**

USB Front d USB Storano

файл и нажмите ENTER, чтобы начать воспроизведение.

- Для возврата к предыдущему экрану нажмите кнопку  $\blacktriangle$  (c).
- Порт USB данного устройства соответствует стандарту USB 2.0. В некоторых случаях скорость

передачи данных может оказаться недостаточной, что может вызывать прерывания звука.

- Обратите внимание, что совместимость гарантируется не со всеми запоминающими USB-устройствами.
- Этот ресивер корректно работает со стандартными USB-устройствами класса USB Mass Storage Device. Ресивер также совместим со запоминающими USB-устройствами, использующими форматы файловой системы FAT16 и FAT32.

**Расширенные настройки | Дополнительная информация | Прочее**

# Прослушивание AM/FM-радиостанций **1 2 3**

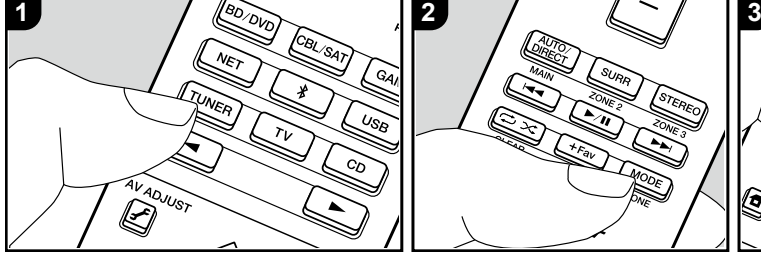

Вы можете принимать радиостанции диапазонов FM и AM на этом ресивере благодаря встроенному тюнеру. Выполните следующие действия, когда ресивер включен.

### **Настройка на радиостанцию**

### **Автоматическая настройка**

- 1. Последовательным нажатием кнопки TUNER (a) на пульте ДУ и выберите «AM» или «FM».
- 2. Нажмите кнопку MODE (e) на пульте ДУ, при этом на дисплее появится надпись «TunMode:Auto» [Режим настройки: Авто].

TunMode: Auto

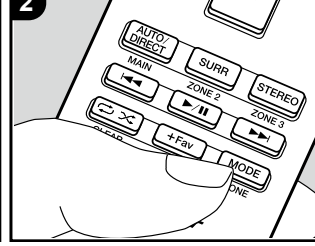

**1 2 3 Ручная настройка** 3. При нажатии кнопок навигации на пульте ДУ включается функция автоматической настройки. При обнаружении станции поиск останавливается. При настройке на радиостанцию начинает светиться индикатор «TUNED» [Настроено] на дисплее. При настройке на стереофоническую FM-радиостанцию загорается индикатор «STEREO».

### **В случае некачественного приема FM-радиостанций:**

Выполните действия по ручной настройке, указанные в следующем разделе «Tuning Manually» [Ручная настройка]. Обратите внимание, что в случае ручной настройки прием передач FM-диапазона будет осуществляться в монофоническом режиме независимо от качества сигнала.

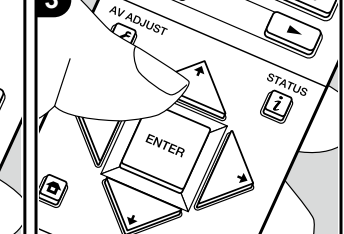

В случае ручной настройки прием передач FM-диапазона будет осуществляться в монофоническом режиме независимо от качества сигнала.

- 1. Последовательным нажатием кнопки TUNER (a) на пульте ДУ и выберите «AM» или «FM».
- 2. Нажмите кнопку MODE (e) на пульте ДУ, при этом на дисплее появится надпись «TunMode:Manual» [Режим настройки: Ручной].

#### TunMode: Manual

3. С помощью кнопок навигации (b) на пульте дистанционного управления выберите нужную радиостанцию.

 $\cdot$  С каждым нажатием кнопок  $\blacklozenge/\blacklozenge$ индикация частоты изменяется на один шаг. При удержании кнопки частота изменяется непрерывно, а при отпускании процесс поиска останавливается.

### **Установка шага частоты:**

Step» [Шаг частоты AM/FM] или «AM b установите шаг частоты, используе-Нажмите кнопку  $\blacksquare$  на пульте ДУ и в появившемся главном меню выберите «System Setup» [Настройка системы] - «Miscellaneous» [Разное] - «Tuner» [Тюнер] - «AM/FM Frequency Frequency Step» [Шаг частоты AM] и мый в вашем регионе. Заметьте, что при изменении этой настройки все предустановки удаляются.

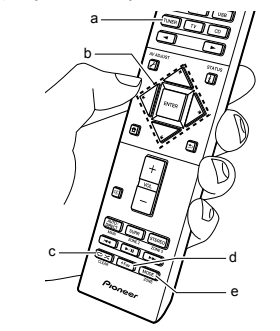

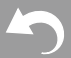

**Расширенные настройки | Дополнительная информация | Прочее**

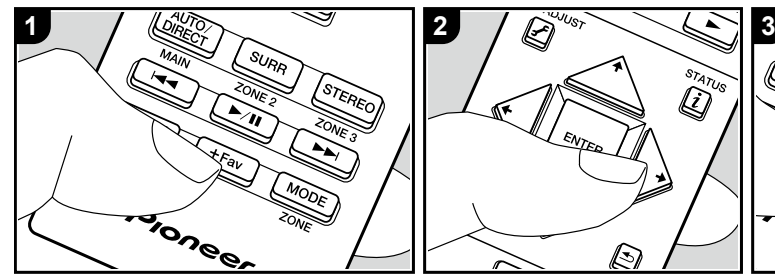

 **Сохранение радиостанции в памяти**

Эта функция позволяет регистрировать, то есть сохранять в памяти, до 40 настроек (пресетов) на AM/FM-радиостанции.

### **Регистрация**

После настройки на AM/FM-радиостанцию, которую вы хотите зарегистрировать, выполните следующие действия.

1. Нажмите кнопку +Fav (d) на пульте ДУ, при этом на дисплее начинает мигать номер предварительной настройки.

FM 87.5 MHz  $-3\frac{1}{2}$ 

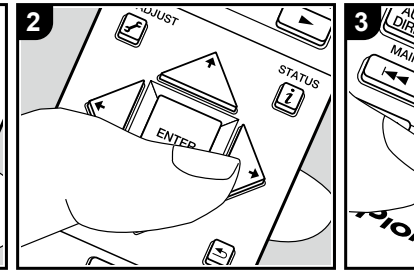

- 2. Пока мигает номер (ок. 8 секунд), нажатием кнопок навигации  $\leftrightarrow$  (b) на пульте ДУ выберите номер от 1 до 40.
- 3. Снова нажмите кнопку +Fav на пульте ДУ, чтобы сохранить предварительную настройку в памяти. После сохранения станции в памяти номер предварительной настройки перестает мигать. Повторите эту операцию для всех избранных радиостанций AM и FM.

### **Выбор предустановленной радиостанции**

- 1. Нажмите кнопку TUNER (a) на пульте дистанционного управления.
- 2. Нажатием кнопок навигации  $\leftrightarrow$

 $\overline{\text{O}}$ <br>(b) на пульте ДУ выберите номер предварительной настройки.

Ø

### **Удаление предустановленной радиостанции**

- 1. Нажмите кнопку TUNER (a) на пульте дистанционного управления.
- 2. Нажатием кнопок навигации  $\leftrightarrow$ (b) на пульте ДУ выберите номер предварительной настройки, который требуется удалить.
- 3. После нажатия + Fav (d) на пульте дистанционного управления нажмите CLEAR (c), пока мигает номер предварительной настройки, чтобы удалить этот пресет. Номер удаленной предварительной настройки гаснет на дисплее.

### **Использование RDS (модели для Австралии, стран Европы и Азии)**

Аббревиатура RDS означает Radio Data System (система передачи данных) и является способом передачи данных в сигналах FM-радиостанций. В регионах, где поддерживается RDS, при настройке на радиостанцию выводится ее название на дисплее. Кроме того, если при этом нажать кнопку  $i$  на пульте ДУ, вам становятся доступными следующие функции.

### **Отображение текста информационных сообщений (радиотекст)**

1. Нажмите кнопку  $i$  на пульте ДУ, пока на дисплее отображается название радиостанции. Радиотекст (RT), транслируемый радиостанцией, отображается на дисплее в виде бегущей строки. Сообщение «No Text Data» [Отсутствуют текстовые данные] означает, что информация радиотекста недоступна.

**Расширенные настройки | Дополнительная информация | Прочее**

### **Поиск RDS-станций по типу программ.**

- 1. Нажмите дважды кнопку  $i$  на пульте ДУ, пока на дисплее отображается название радиостанции.
- 2. Нажатием кнопок навигации  $\leftrightarrow$   $\rightarrow$  на пульте ДУ выберите желаемый тип программы (Program Type) и нажмите ENTER, чтобы начать поиск.
	- Доступны следующие типы программ: None / News (Новостные программы) / Affairs (Текущие события) / Info (Информация) / Sport (Спорт) / Educate (Образовательные программы) / Drama (Радиопостановки и сериалы) / Culture (Национальная и местная культурная жизнь, театр) / Science (Наука и техника) / Varied (Программы, построенные на беседе или общении, например викторины или интервью) / Pop M (Поп-музыка) / Rock M (Рок-музыка) / Easy M (Популярная легкая музыка) / Light M (Легкая классическая музыка) /

Classics (Серьезная классическая музыка) / Other M (Другие музыкальные жанры, не входящие ни в одну из вышеперечисленных категорий) / Weather (Сводки и прогнозы погоды) / Finance (Биржевые сводки, коммерческая, торговая информация) / Children (Программы для детей) / Social (События общественной жизни) / Religion (Программы о религии) / Phone In (Общение по телефону в прямом эфире) / Travel (Путешествия и отдых) / Leisure (Свободное время, интересы и хобби) / Jazz (Джазовая музыка) / Country (Музыка в стиле кантри) / Nation M (Популярная музыка не на английском языке) / Oldies (Популярная музыка 1950-х и 1960-х годов) / Folk M (Народная музыка) / Document (Публицистические передачи)

• Отображаемая информация иногда может не соответствовать контенту, передаваемому радиостанцией.

- 3. При обнаружении такой станции на дисплее мигает ее название. Нажмите ENTER, чтобы начать прием. Если вовремя не нажать ENTER, ресивер продолжит искать другую станцию.
	- Если ни одна станция не найдена, выводится сообщение «Not Found» [Не найдено].
- Если язык, на котором ведется передача, не поддерживается вашим устройством, могут отображаться некорректные символы. Это не является неисправностью. Кроме того, текстовая информация может не отображаться, если сигнал радиостанции слабый.

**Расширенные настройки | Дополнительная информация | Прочее**

# Музыкальный сервер

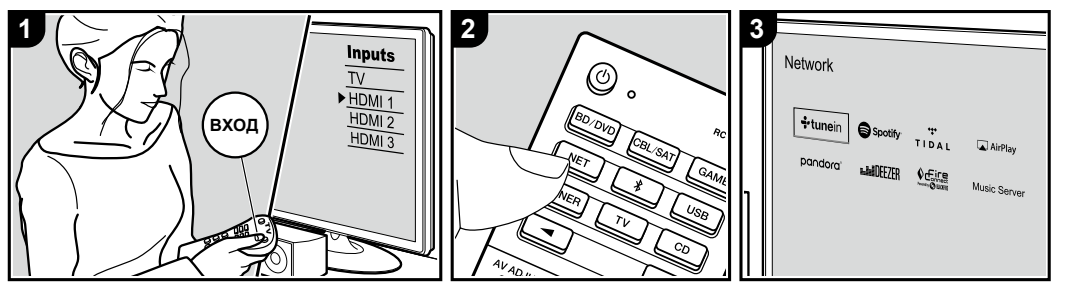

Ресивер позволяет осуществлять потоковое воспроизведение музыкальных файлов, хранящихся на компьютере или в сетевом хранилище (NAS-сервере), подключенном к той же сети.

• Сетевые серверы, поддерживающие функцию музыкального сервера – это или программы с серверными функциями вроде Windows Media® Player 11 или 12, установленные на компьютере, или сетевые хранилища NAS, которые совместимы с функциями домашней сети. При использовании компьютера следует иметь в виду, что через ресивер возможно воспроизведение только аудиофайлов, зарегистрированных в библиотеке проигрывателя Windows Media® Player.

• Вам может потребоваться предварительно настроить некоторые параметры на ПК, чтобы использовать Windows Media® Player 11 или 12 с функцией Music Server.

### **Настройки проигрывателя Windows Media® Player**

- 1. Включите компьютер и запустите Windows Media® Player 11.
- 2. Выберите пункт «Media Sharing» [Обмен мультимедийными данными] из меню «Library» [Библиотека].
- 3. В открывшемся окне установи-

те флажок «Share my media» [Разрешить обмен] и нажмите «OK», чтобы просмотреть совместимые устройства.

- 4. Выберите свой ресивер, нажмите «Allow» [Разрешить] и поставьте метку рядом с пиктограммой ресивера.
- 5. Нажмите «OK», чтобы закрыть диалоговое окно.
- В зависимости от версии Windows Media® Player в названиях пунктов, которые можно выбрать, возможны некоторые различия.

### **Проигрыватель Windows Media® Player 12**

- 1. Включите компьютер и запустите Windows Media® Player 12.
- 2. Выберите пункт «Turn on

media streaming» [Включить потоковую трансляцию] из меню «Stream» [Поток].

- Если потоковая трансляция уже включена, выберите из меню «Stream» пункт «More streaming options...» [Дополнительно...], чтобы вызвать список проигрывателей в сети, и переходите к п. 4.
- 3. Для вызова списка проигрывателей, представленных в сети, нажмите «Turn on media streaming» [Включить потоковую трансляцию].
- 4. Выделите это устройство в окне «Media streaming options» [Параметры потоковой трансляции] и установите для него вариант «Allow» [Разрешить].
- 5. Нажмите «OK», чтобы закрыть диалоговое окно.
- В зависимости от версии Windows Media® Player в названиях пунктов, которые можно выбрать, возможны некоторые различия.

**Расширенные настройки | Дополнительная информация | Прочее**

### **Воспроизведение**

Заранее запустите сервер (проигрыватель Windows Media® Player 11, Windows Media® Player 12 или NAS), содержащий музыкальные файлы для воспроизведения, и убедитесь, что компьютер или NAS подключен к той же сети, что и ресивер.

Выполните следующие действия, когда ресивер включен.

- 1. На телевизоре выберите вход, к которому подключен ресивер.
- 2. Нажмите кнопку NET (a) на пульте ДУ для вывода списка сетевых функций на экране телевизора.
- 3. С помощью кнопок навигации на пульте ДУ выберите пункт «Music Server» и нажмите ENTER для подтверждения выбора (b).
- 4. С помощью кнопок навигации на пульте ДУ выберите нужный сервер и нажмите ENTER, чтобы просмотреть список.
- 5. С помощью кнопок навигации на пульте дистанционного управления выберите музыкальный файл и нажмите ENTER, чтобы начать воспроизведение.
- Для возврата к предыдущему экрану нажмите кнопку (c).
- Если появляется сообщение «No Item» [Нет данных], проверьте правильность подключения к сети.
- AV-ресивер может не распознавать и не воспроизводить некоторые музыкальные файлы из-за особенностей мультимедийных серверов и настроек совместного доступа. Кроме того, данный ресивер не распознает хранящиеся на серверах изображения и видеофайлы.
- Возможно отображение до 20000 папок, глубина вложений которых может достигать 16 уровней.

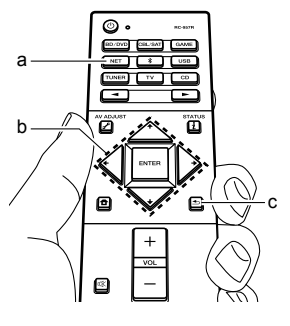

### **Управление воспроизведением с компьютера**

Через ресивер можно проигрывать музыкальные файлы, хранящиеся на компьютере, управляя компьютером доступными средствами домашней сети. Ресивер поддерживает удаленное воспроизведение с помощью Windows Media Player® 12.

- 1. Включите компьютер и запустите Windows Media® Player 12.
- 2. Откройте меню «Stream» и убедитесь, что в пункте «Allow remote control of my Player...» [Разрешить дистанционное управление плеером...] установлен флажок. Для вызова списка проигрывателей, представленных в сети, нажмите «Turn on media streaming» [Включить потоковую трансляцию].
- 3. На телевизоре выберите вход, к которому подключен ресивер.
- 4. Выберите музыкальный файл и нажмите правую кнопку мыши для воспроизведения его в Windows Media® Player 12. Для дистанционного воспроизведения музыкального файла на другом сервере откройте

этот сервер из меню «Other Libraries» [Другие библиотеки] и выберите желаемый файл.

- 5. Выберите ресивер из пункта «Play to» [Воспроизведение на], открыв в Windows Media® Player 12 окно «Play to» и запустив воспроизведение через этот ресивер. Если ваш ПК работает под управлением Windows 8,1, нажмите «Play to» и выберите свой ресивер. Если ваш ПК работает под управлением Windows 10, нажмите «Cast to Device» [Настроить под устройство] и выберите этот ресивер. Управление удаленным воспроизведением осуществляется с помощью стандартных элементов транспорта, представленных в окне «Play to». Окно воспроизведения отображается на экране телевизора, подключенного к выходу HDMI ресивера.
- 6. С помощью регулятора громкости в окне «Play to» настройте громкость.
- Иногда этот регулятор в окне дистанционного управления отличается от того, что отображается на дисплее ресивера. Если громкость регулируется

**Расширенные настройки | Дополнительная информация | Прочее**

с ресивера, в окне «Play to» ее значения не отражаются.

- При использовании сетевого сервиса или при попытке проигрывать музыкальные файлы с запоминающего USB-устройства удаленное воспроизведение невозможно.
- В зависимости от версии Windows® в названиях пунктов, которые можно выбрать, возможны некоторые различия.

# Дополнительная информация о функциях проигрывателя

Обновления прошивки (встроенного программного обеспечения для системы), выпущенные после приобретения ресивера или изменения прошивки во время производства продукта, могут нести дополнения или изменения доступных функций по сравнению с теми, которые указаны в Руководстве пользователя. Дополнительную информацию о функциях проигрывателя, которые были добавлены или изменены, смотрите в следующих источниках. Смотрите раздел «Дополнительная информация» (стр. 74) для получения сведений об изменениях настроек и т. д., которые отличаются от функций проигрывателя.

Дополнительная информация о функциях проигрывателя >>> Нажмите здесь <<<

**Расширенные настройки | Дополнительная информация | Прочее**

### Режим прослушивания

### **Выбор режима прослушивания**

Этот ресивер имеет множество режимов прослушивания. Режим прослушивания во время воспроизведения можно изменить последовательным нажатием кнопок «AUTO/DIRECT», «SURR» или «STEREO».

### **Кнопка AUTO/DIRECT (а)**

Последовательное нажатие кнопки переключает режимы прослушивания, подходящие для входного сигнала, между «Auto Surround», «Direct» и «Pure Direct». После выбора одного из них на дисплее появляется надпись «Auto Surround» (или «Direct», или «Pure Direct»), затем автоматически выбирается наиболее подходящий режим прослушивания для аудиоформата (Dolby Digital для многоканальных входных сигналов, Stereo – для 2-канальных и т. д.), а на дисплее отображается индикатор типа «Dolby D».

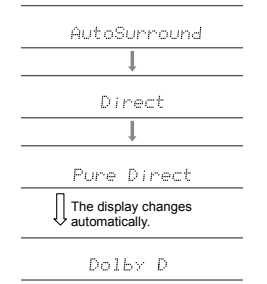

Режим «Direct» отключает такую обработку, которая может повлиять на качество звука, например, функции регулировки тембра, чтобы вы могли наслаждаться еще лучшим качеством звука. Режим «Pure Direct» отключает еще больше процессов обработки, которые влияют на качество звука, поэтому вы получаете еще более точное воспроизведение исходного звука. В этом случае калибровка акустических систем, выполненная функцией MCACC, не работает.

### **Кнопка SURR (c)**

Последовательно нажимая эту кнопку, вы можете выбрать аудиоформат входного сигнала и переключаться между различными режимами прослушивания. Выберите режим, который соответствует вашим предпочтениям. Выбранный режим прослушивания отображается на дисплее.

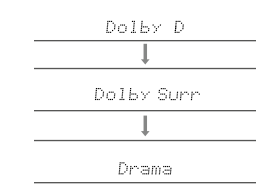

### **Кнопка STEREO (d)**

Вы можете выбрать режим «Stereo» для воспроизведения только через фронтальные акустические системы и сабвуфер.

- Подробнее о действии каждого из режимов прослушивания смотрите в разделе «Эффекты режимов прослушивания» (стр. 36). Подробнее о режимах прослушивания, выбираемых для каждого из аудиоформатов входного сигнала, смотрите в разделе «Доступные режимы прослушивания» (стр. 38).
- b не поддерживается режимом прослушива-• Последний использованный режим прослушивания каждого источника запоминается для каждой из кнопок: AUTO/DIRECT, SURR и STEREO. Если воспроизводимый материал ния, который использовался последним, то автоматически выбирается стандартный для этого материала режим прослушивания.

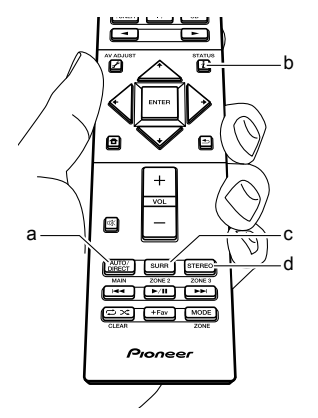

**Расширенные настройки | Дополнительная информация | Прочее**

### **Проверка формата входного сигнала и режима прослушивания**

Последовательно нажимайте кнопку  $i$  (b) на пульте ДУ для выбора индикации на дисплее ресивера в следующем порядке.

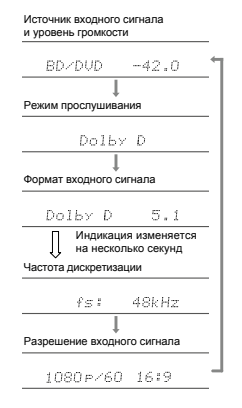

### **Эффекты режимов прослушивания**

### **Обновление режимов прослушивания**

Мы планируем внедрить поддержку аудиоформата Dolby Atmos в обновлениях прошивки для этого устройства. Это означает, что доступные режимы прослушивания зависят от версии прошивки. Версии прошивки без поддержки Dolby Atmos

- Можно выбрать режимы Dolby Pro Logic II. Версии прошивки с поддержкой Dolby Atmos
	- Можно выбрать режимы Dolby Atmos, Dolby Surround и Surround Enhancer. (После обновления нельзя выбрать режимы, связанные с Dolby Pro Logic II.) Кроме того, когда можно выбрать режим Surround Enhancer, режим F.S.Surround (Front Stage Surround) становится недоступным.

В алфавитном порядке

### **Action**

Режим, подходящий для фильмов с большим количеством динамичных сцен.

### **AdvancedGame**

Режим, подходящий для игр.

### **Classical**

Подходит для классической и оперной музыки. Этот режим усиливает каналы пространственного звучания, чтобы расширить звуковой образ, и имитирует естественную реверберацию большого зала.

### **Dolby Atmos**

Этот режим достоверно воспроизводит звуковой сигнал, записанный в формате Dolby Atmos. Аудиоформат Dolby Atmos был реализован в кинотеатрах, оснащенных по последнему слову техники, но также позволяет насладиться революционным звучанием средствами домашнего

кинотеатра. В отличие от существующих систем пространственного звучания, Dolby Atmos базируется не на каналах, а скорее обеспечивает точное размещение звуковых объектов, которые независимо перемещаются в трехмерном пространстве с еще большей четкостью. Dolby Atmos - это дополнительный аудиоформат на дисках Blu-ray, обеспечивающий трехмерное звуковое поле за счет создания звукового поля над слушателем.

• Чтобы включить передачу этого аудиоформата, подключите источник сигнала по кабелю HDMI и установите аудиовыход проигрывателя на потоковый выход.

### **Dolby D (Dolby Digital)**

Этот режим достоверно воспроизводит звуковой сигнал, записанный в формате Dolby Digital. Dolby Digital - это многоканальный цифровой формат, разработанный компанией Dolby Laboratories, Inc., широко используемый в производстве фильмов. Это также стандартный аудиоформат для дисков DVD-Video и Blu-ray. Поддерживается запись максимальной конфигурации в 5.1 каналов для дисков DVD-Video и Blu-ray: два фронтальных канала, центральный канал, два канала пространственного звучания и канал LFE, предназначенный для низкочастотного диапазона (элементы звучания для сабвуфера).

• Чтобы включить передачу этого аудиоформата, подключите источник сигнала по цифровому кабелю и установите аудиовыход проигрывателя на потоковый выход.
**Расширенные настройки | Дополнительная информация | Прочее**

#### **Dolby D + (Dolby Digital Plus)**

Этот режим достоверно воспроизводит звуковой сигнал, записанный в формате Dolby Digital Plus. Формат Dolby Digital Plus - это модернизация формата Dolby Digital с увеличенным количеством каналов и стремлением улучшить качество звука за счет большей гибкости в скорости передачи данных. Dolby Digital Plus используется в качестве дополнительного аудиоформата на дисках Blu-ray на основе 5.1 каналов, но с дополнительными каналами, такими как тыловой канал пространственного звучания, добавленный для максимальной конфигурации 7.1 каналов.

• Чтобы включить передачу этого аудиоформата, подключите источник сигнала по кабелю HDMI и установите аудиовыход проигрывателя на потоковый выход.

#### **Dolby PL II (Dolby Pro Logic II)**

Этот режим прослушивания позволяет вам расширить сигнал воспроизведения до 5.1 каналов в соответствии с конфигурацией подключенных акустических систем при двухканалальном входном сигнале.

Расширение звукового поля подарит вам бесшовный звук с большей глубиной и реалистичностью. Наряду с компакт-дисками и киноисточниками, игры также могут в полной мере выиграть от отчетливой локализации звука. Выбирайте идеальный режимом для кино – Movie, для музыки – Music и для игр – Game.

#### **Dolby Surround**

Этот режим прослушивания позволяет вам расширить входные сигналы, имеющие 2 канала и т. д., на несколько каналов в соответствии с конфигурацией подключенных акустических систем. Наряду с предыдущими конфигурациями акустических систем этот режим также совместим с системами воспроизведения Dolby Atmos, которые включают устройства, выполненные по технологиям Dolby-АС.

#### **Dolby TrueHD**

Этот режим достоверно воспроизводит звуковой сигнал, записанный в формате Dolby TrueHD. Аудиоформат Dolby TrueHD является обратимым форматом, расширяющим сигнал на основе технологии сжатия без потерь (т. н. MLP), который позволяет точно воспроизводить мастер-запись, сделанную в студии. Dolby TrueHD используется в качестве дополнительного аудиоформата на дисках Blu-ray на основе 5.1-канальной конфигурации, но с дополнительными каналами, такими как тыловой канал пространственного звучания, добавленный для максимальной конфигурации 7.1. 7.1-канальные записи могут быть сделаны с параметрами 96 кГц/24 бит, а 5.1-канальные – с параметрами 192 кГц/24 бит.

• Чтобы включить передачу этого аудиоформата, подключите источник сигнала по кабелю HDMI и установите аудиовыход проигрывателя на потоковый выход.

#### **Drama**

Этот режим подходит для телепередач, транслируемых из телевизионной студии. Улучшает пространственный эффект во всем диапазоне воспроизводимых частот, повышая разборчивость речи и создавая реалистичные акустические образы.

#### **DSD**

Этот режим подходит для воспроизведения источников, записанных в формате DSD.

- Это устройство поддерживает сигналы DSD, подающиеся на вход HDMI IN. Однако если сигнал подавать через выход PCM проигрывателя, звук будет более высокого качества.
- Этот режим прослушивания нельзя выбрать, если настройка выхода на вашем проигрывателе дисков Blu-ray/DVD не установлена в режим DSD.

#### **DTS**

Этот режим точно воспроизводит звуковую запись в формате DTS.

Аудиоформат DTS представляет собой многоканальный цифровой формат, разработанный компанией DTS, Inc.

Этот формат является дополнительным аудиоформатом для дисков DVD-Video и стандартным для Blu-ray. Он позволяет записывать 5.1 каналов: два фронтальных, центральный, два канала пространственного звучания и канал LFE, предназначенный для низкочастотного диапазона (элементы звучания для сабвуфера). Содержимое записыва-

**Расширенные настройки | Дополнительная информация | Прочее**

ется с большим объемом данных и максимальной частотой дискретизации 48 кГц при разрешении 24 бита и скоростью передачи данных 1,5 Мбит/с.

• Чтобы включить передачу этого аудиоформата, подключите источник сигнала по цифровому кабелю и установите аудиовыход проигрывателя на потоковый выход.

#### **DTS 96/24**

Этот режим точно воспроизводит звуковую запись в формате DTS 96/24.

DTS 96/24 является дополнительным аудиоформатом для дисков DVD-Video и Blu-ray. Он позволяет записывать 5.1 каналов: два фронтальных, центральный, два канала пространственного звучания и канал LFE, предназначенный для низкочастотного диапазона (элементы звучания для сабвуфера). Детальное воспроизведение достигается путем записи звукового материала с частотой дискретизации 96 кГц и разрешением 24 бита.

• Чтобы включить передачу этого аудиоформата, подключите источник сигнала по цифровому кабелю и установите аудиовыход проигрывателя на потоковый выход.

#### **DTS Express**

Этот режим точно воспроизводит звуковую запись в формате DTS Express.

DTS Express используется в качестве дополнительного аудиоформата на дисках Blu-ray, микшированных на базе 5.1-канальной конфигурации, и, помимо указанных, несет такие

дополнительные каналы, как тыловые пространственного звучания, добавленные для создания максимальной конфигурации 7.1. Он также поддерживает низкие скорости передачи данных.

• Чтобы включить передачу этого аудиоформата, подключите источник сигнала по кабелю HDMI и установите аудиовыход проигрывателя на потоковый выход.

#### **DTS-HD HR (DTS-HD High Resolution Audio)**

Этот режим точно воспроизводит звуковую запись в формате DTS-HD High Resolution Audio. DTS-HD High Resolution Audio используется в качестве дополнительного аудиоформата на дисках Blu-ray, микшированных на базе 5.1-канальной конфигурации, и, помимо указанных, несет такие дополнительные каналы, как тыловые пространственного звучания, добавленные для создания максимальной конфигурации 7.1. Этот формат поддерживает запись с частотой дискретизации 96 кГц с разрешением 24 бита.

• Чтобы включить передачу этого аудиоформата, подключите источник сигнала по кабелю HDMI и установите аудиовыход проигрывателя на потоковый выход.

#### **DTS-HD MSTR (DTS-HD Master Audio)**

Этот режим точно воспроизводит звуковой сигнал, записанный в формате DTS-HD Master Audio. DTS-HD Master Audio используется в качестве дополнительного аудиоформата на дисках Blu-ray, микшированных на базе 5.1-канальной

конфигурации, и, помимо указанных, несет такие дополнительные каналы, как тыловые пространственного звучания, добавленные для создания максимальной конфигурации 7.1 и записанные с использованием технологии воспроизведения без потерь. Для 7.1-канальной конфигурации поддерживается запись с параметрами 96 кГц / 24 бит, а для 5.1-канальной – 192 кГц / 24 бит.

• Чтобы включить передачу этого аудиоформата, подключите источник сигнала по кабелю HDMI и установите аудиовыход проигрывателя на потоковый выход.

#### **DTS Neural:X**

Этот режим прослушивания позволяет вам расширить входные сигналы, имеющие 2 канала и т. д., на несколько каналов в соответствии с конфигурацией подключенных акустических систем.

#### **DTS:X**

Этот режим точно воспроизводит звуковую запись в формате DTS:X.

Аудиоформат DTS:X представляет собой комбинацию технологий микширования: традиционной

– на базе каналов и динамической аудиозаписи

– на основе объектов. Формат характеризуется точным позиционированием звуков и способностью отобразить движение его источника.

• Чтобы включить передачу этого аудиоформата, подключите источник сигнала по кабелю HDMI и установите аудиовыход проигрывателя на потоковый выход.

**Расширенные настройки | Дополнительная информация | Прочее**

#### **Ent.Show (развлекательное шоу)**

Подходит для рок- и поп-музыки. Прослушивание музыки в этом режиме создает подвижное акустическое поле с эффективным акустическим образом, подобное существующему в клубе или на рок-концерте.

#### **Ext.Mono (расширенный моно)**

В этом режиме все акустические системы воспроизводят один и тот же монофонический сигнал, поэтому воспринимаемый звук одинаков, независимо от вашего расположения в помещении для прослушивания.

#### **Ext.Stereo (расширенный стерео)**

Этот режим идеально подходит для фонового прослушивания музыки. Стереофонический звук воспроизводится как акустическими системами пространственного звучания, так и фронтальными АС, что позволяет создать стереообраз.

#### **F.S.Surround (расширение фронтальных каналов)**

В этом режиме можно прослушивать виртуальный пространственный звук, даже когда в конфигурации отсутствуют акустические системы пространственного звучания. Это осуществляется посредством управления звуками, достигающими левого и правого уха слушателя.

#### **Mono**

В этом режиме, если входящий сигнал имеет аналоговый формат или формат PCM, левая и правая фронтальные акустические системы воспроизводят звук в монофоническом режиме.

#### **PCM**

Режим, подходящий для воспроизведения источников, записанных в многоканальном формате PCM.

#### **Rock/Pop**

Режим подходит для рок-музыки.

#### **Sports**

Режим подходит для прослушивания спортивных мероприятий.

#### **Stereo**

В этом режиме звук воспроизводится левой и правой фронтальными акустическими системами, а также сабвуфером.

#### **Surround Enhancer**

Этот режим позволяет вам наслаждаться звуком с богатым звуковым полем, погружая вас в него естественным образом, не полагаясь на отражения от стен. Генерируется виртуальный канал пространственного звучания, который окружит вас еще более широким звуковым полем. **Unplugged**

Подходит для акустической инструментальной музыки, вокала и джаза. Этот режим выделяет фронтальный стереофонический образ, создавая впечатление присутствия непосредственно перед сценой.

#### **Доступные режимы прослушивания**

Вы можете выбрать различные режимы прослушивания в соответствии с аудиоформатом входного сигнала.

- Стереофонический режим Stereo может быть выбран для любого аудиоформата.
- Если в режиме Pure Direct на вход поступает аналоговый сигнал, то производится автоматическое переключение в режим Analog Direct, в котором сигналы передаются непосредственно на усилитель без обработки процессором цифровых сигналов (DSP).
- Режимы прослушивания, доступные при подключении наушников, - только Pure Direct и Stereo.

#### **Обновление режимов прослушивания**

Мы планируем внедрить поддержку аудиоформата Dolby Atmos в обновлениях прошивки для этого устройства. Это означает, что доступные режимы прослушивания зависят от версии прошивки.

Версии прошивки без поддержки Dolby Atmos

- Можно выбрать режимы Dolby Pro Logic II. Версии прошивки с поддержкой Dolby Atmos
- Можно выбрать режимы Dolby Atmos, Dolby Surround и Surround Enhancer. (После обновления нельзя выбрать режимы, связанные с Dolby Pro Logic II.) Кроме того, когда можно выбрать режим Surround Enhancer, режим F.S.Surround (Front Stage Surround) становится недоступным.

**Расширенные настройки | Дополнительная информация | Прочее**

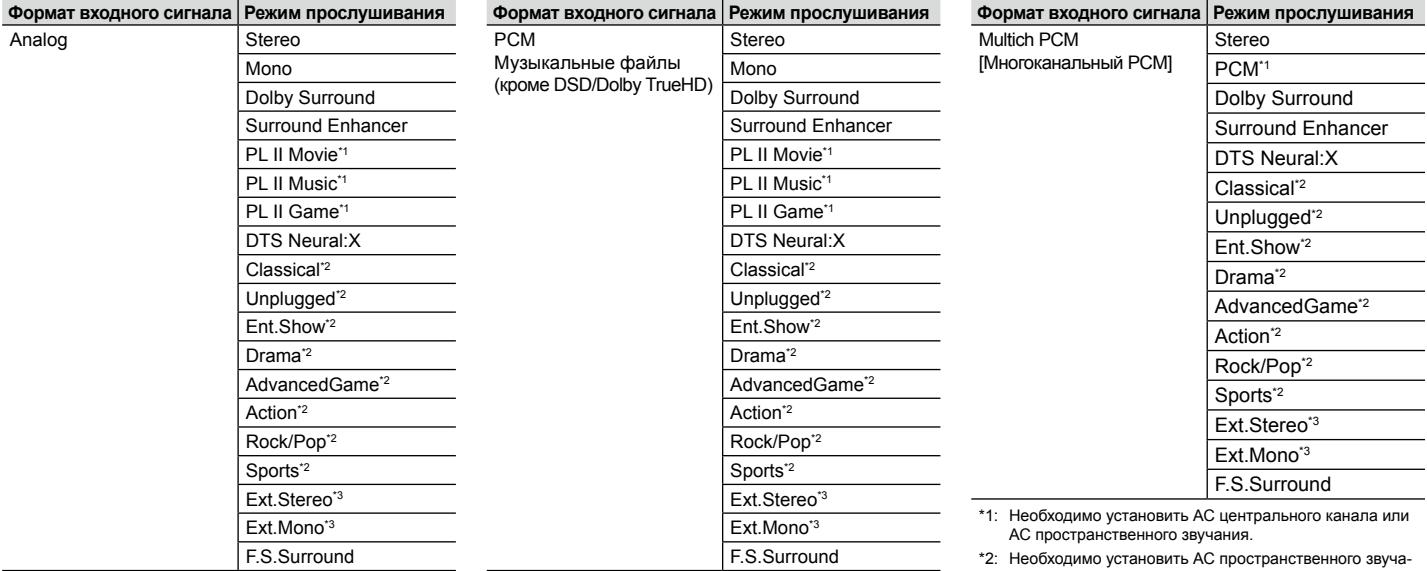

\*1: Необходимо установить АС центрального канала или АС пространственного звучания.

\*2: Необходимо установить АС пространственного звучания или АС эффекта высоты.

\*3: Необходимо установить АС центрального канала, АС пространственного звучания или АС эффекта высоты. \*1: Необходимо установить АС центрального канала или АС пространственного звучания.

- \*2: Необходимо установить АС пространственного звучания или АС эффекта высоты.
- \*3: Необходимо установить АС центрального канала, АС пространственного звучания или АС эффекта высоты.

ния или АС эффекта высоты. \*3: Необходимо установить АС центрального канала, АС

пространственного звучания или АС эффекта высоты.

**Расширенные настройки | Дополнительная информация | Прочее**

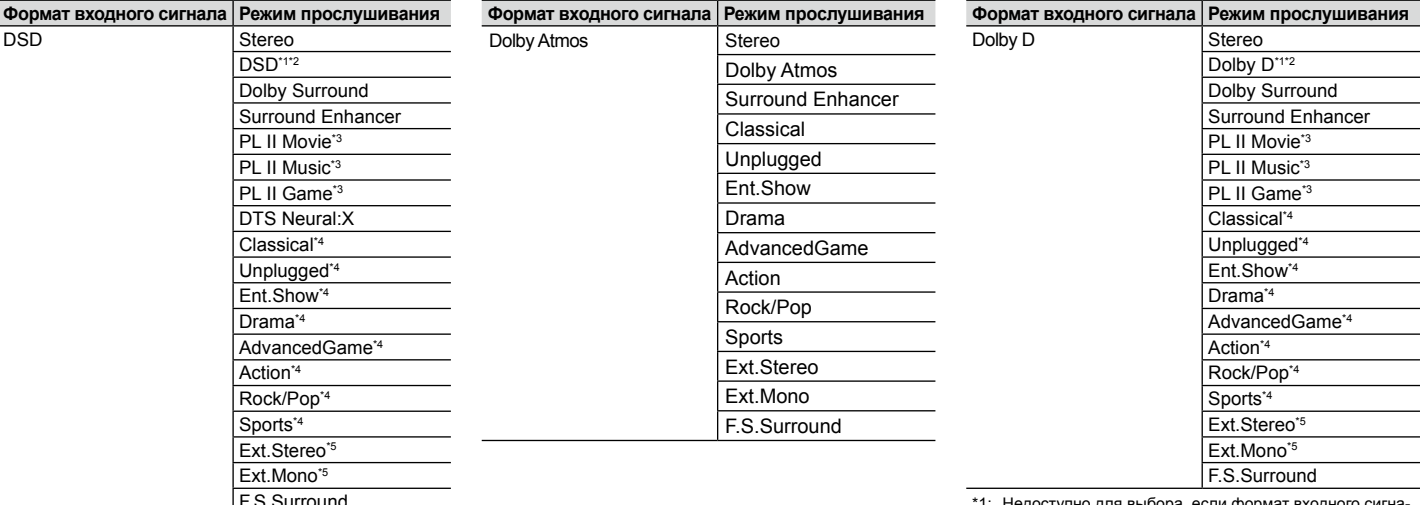

\*1: Недоступно для выбора, если входной сигнал моноили стереофонический.

- \*2: Необходимо установить АС центрального канала или АС пространственного звучания.
- \*3: Может быть выбран только в том случае, если формат входного сигнала стереофонический, и установлена АС центрального канала или АС пространственного звучания.
- \*4: Необходимо установить АС пространственного звучания или АС эффекта высоты.
- \*5: Необходимо установить АС центрального канала, АС пространственного звучания или АС эффекта высоты.

\*1: Недоступно для выбора, если формат входного сигнала стереофонический.

- \*2: Необходимо установить АС центрального канала или АС пространственного звучания. \*3: Может быть выбран только в том случае, если формат входного сигнала стереофонический, и установлена АС центрального канала или АС пространственного звучания.
- \*4: Необходимо установить АС пространственного звучания или АС эффекта высоты.
- \*5: Необходимо установить АС центрального канала, АС пространственного звучания или АС эффекта высоты.

**Расширенные настройки | Дополнительная информация | Прочее**

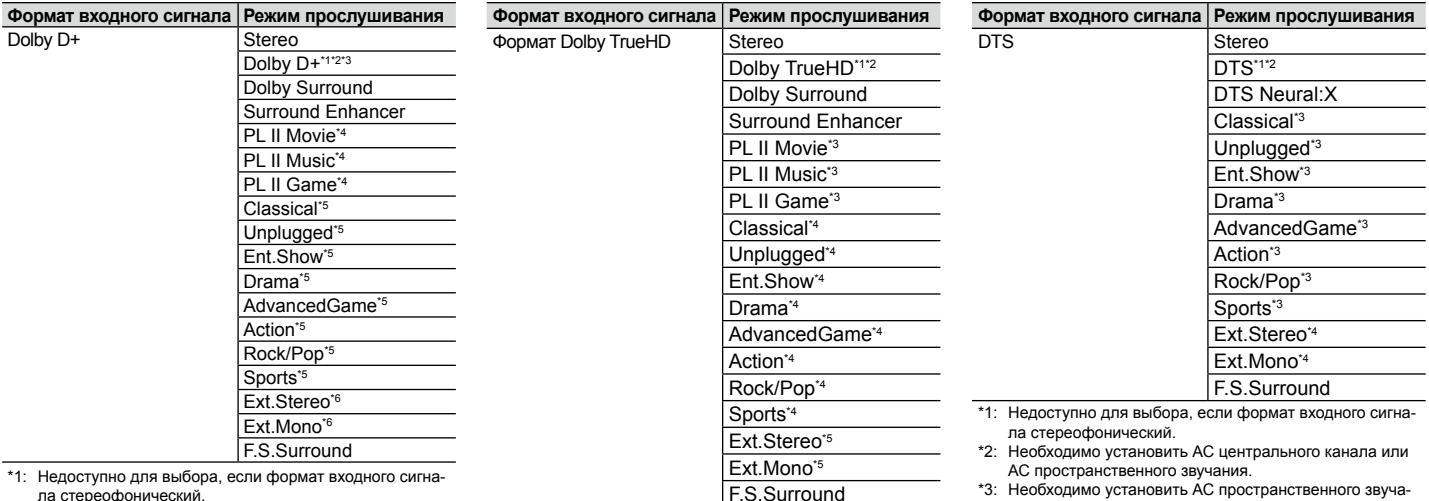

\*2: Необходимо установить АС центрального канала или АС пространственного звучания.

- \*3: Режим Dolby D+ недоступен для выбора, если источником входного сигнала является диск формата Blu-ray. Вместо него вы можете установить режим прослушивания Dolby D.
- \*4: Может быть выбран только в том случае, если формат входного сигнала стереофонический, и установлена АС центрального канала или АС пространственного звучания.
- \*5: Необходимо установить АС пространственного звучания или АС эффекта высоты.
- \*6: Необходимо установить АС центрального канала, АС пространственного звучания или АС эффекта высоты.

\*1: Недоступно для выбора, если формат входного сигнала стереофонический.

- \*2: Необходимо установить АС центрального канала или АС пространственного звучания.
- \*3: Может быть выбран только в том случае, если формат входного сигнала стереофонический, и установлена АС центрального канала или АС пространственного звучания.
- \*4: Необходимо установить АС пространственного звучания или АС эффекта высоты.
- \*5: Необходимо установить АС центрального канала, АС пространственного звучания или АС эффекта высоты.

\*3: Необходимо установить АС пространственного звучания или АС эффекта высоты.

\*4: Необходимо установить АС центрального канала, АС пространственного звучания или АС эффекта высоты.

**Расширенные настройки | Дополнительная информация | Прочее**

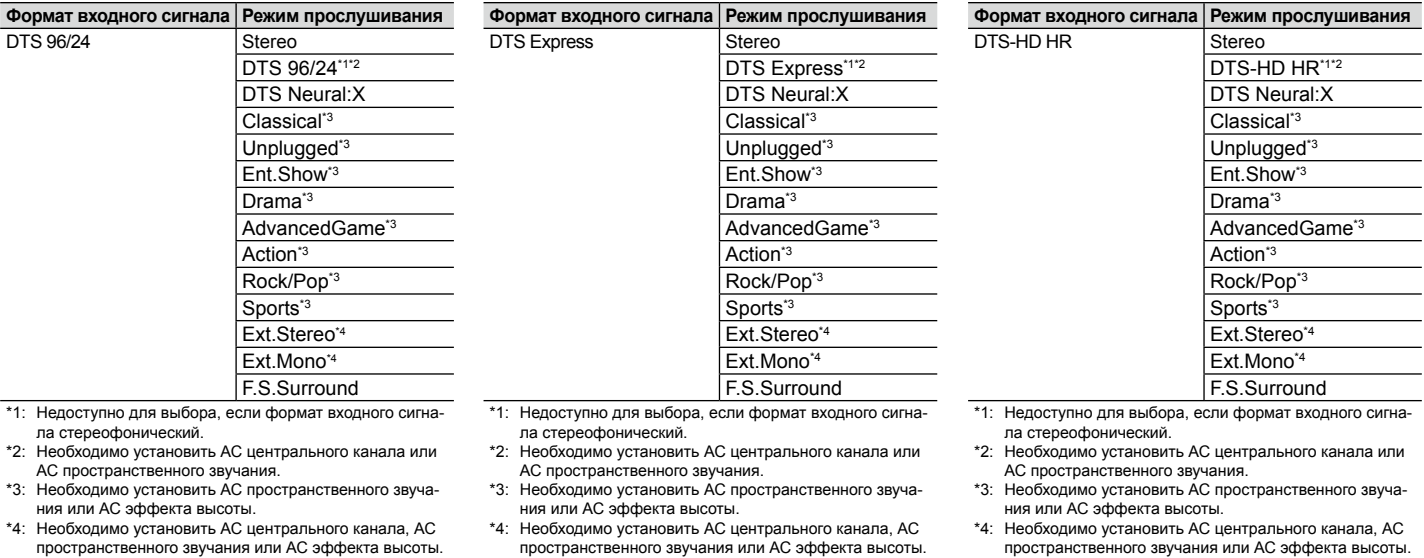

**Расширенные настройки | Дополнительная информация | Прочее**

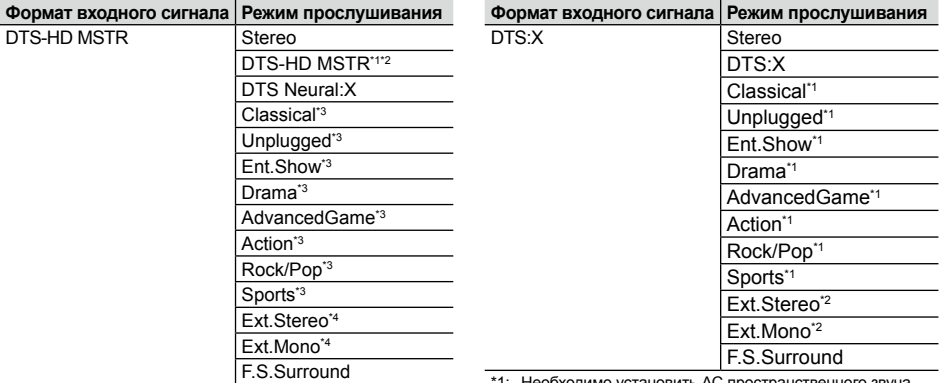

\*1: Недоступно для выбора, если формат входного сигнала стереофонический.

\*2: Необходимо установить АС центрального канала или АС пространственного звучания.

\*3: Необходимо установить АС пространственного звучания или АС эффекта высоты.

\*4: Необходимо установить АС центрального канала, АС пространственного звучания или АС эффекта высоты. \*1: Необходимо установить АС пространственного звучания или АС эффекта высоты.

\*2: Необходимо установить АС центрального канала, АС пространственного звучания или АС эффекта высоты.

**Расширенные настройки | Дополнительная информация | Прочее**

# Настройка системы

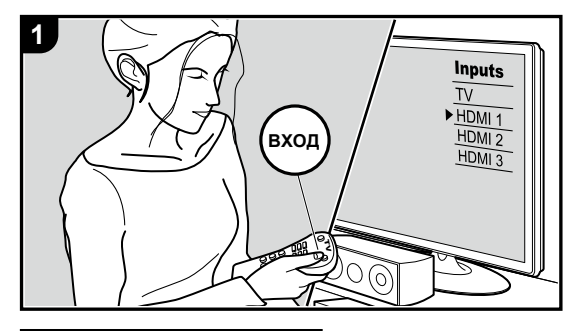

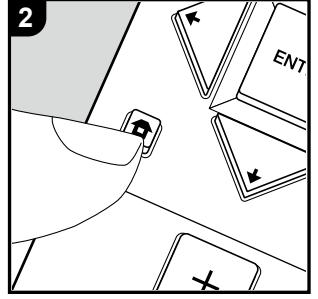

Устройство предлагает ряд дополнительных настроек, которые позволяют достичь еще лучших результатов.

- 1. На телевизоре выберите вход, к которому подключен ресивер.
- 2. Нажмите кнопку  $\blacksquare$  на пульте ДУ для вызова главного экрана меню.

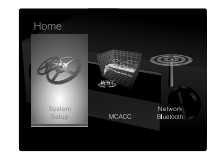

- 3. С помощью кнопок навигации на пульте дистанционного управления выберите «System Setup» [Настройка системы] и нажмите ENTER.
- 4. С помощью кнопок навигации ♦ / ♦ / ◆ / → на пульте ДУ выберите желаемый пункт и нажмите ENTER для подтверждения выбора.
- Изменить начальные параметры каждой настройки можно нажатием кнопок  $\div$  /  $\div$ .
- Для возврата к предыдущему экрану нажмите кнопку  $\triangle$ .
- 5. Для выхода из режима настройки нажмите кнопку  $\bullet$ .

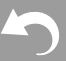

**Расширенные настройки | Дополнительная информация | Прочее**

## **Назначение входов и выходов**

## **TV Out / OSD [Выход ТВ/Экранное меню]**

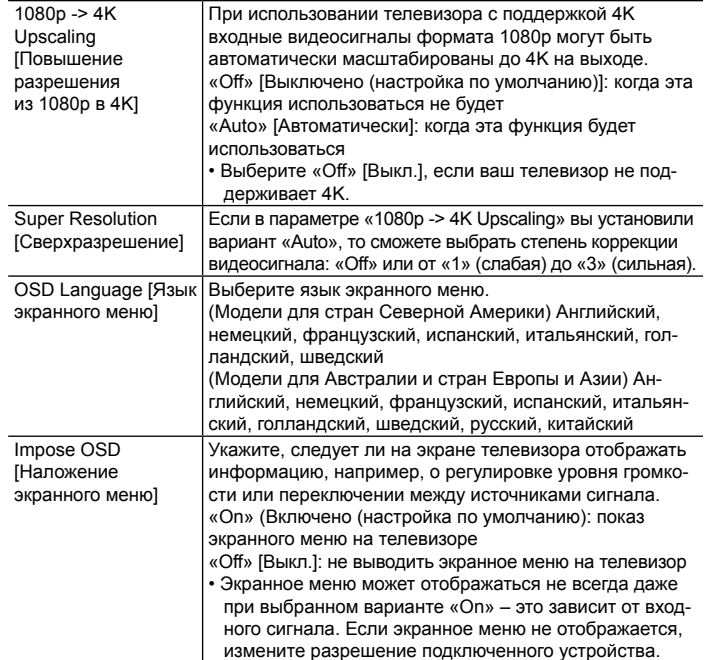

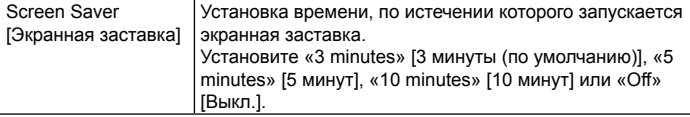

#### ■ **HDMI Input [Вход HDMI]**

Вы можете изменить назначение входов между селектором входов и разъемами HDMI IN.

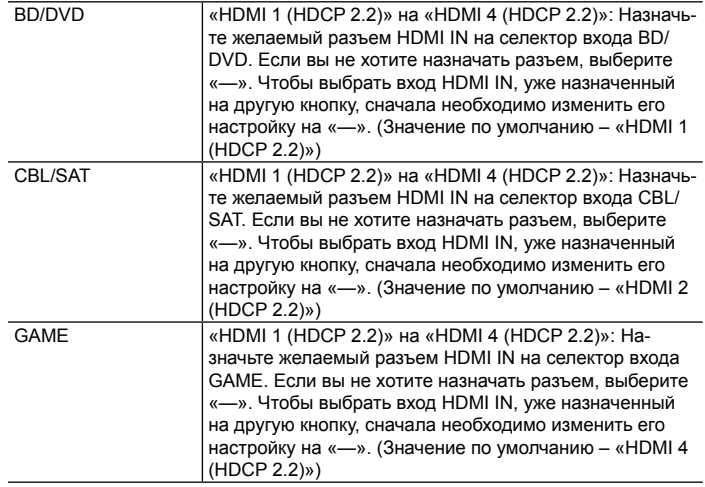

**Расширенные настройки | Дополнительная информация | Прочее**

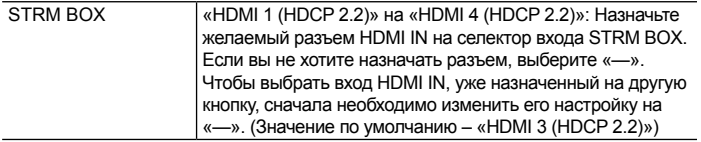

## **Video Input [Видеовход]**

Вы можете изменить назначение входов между селектором входов и разъемами VIDEO IN. Если вы не хотите назначать разъем, выберите «—».

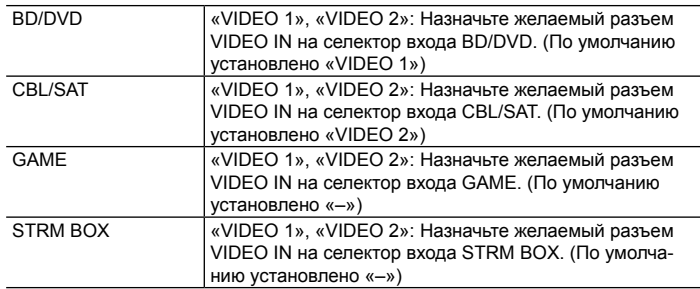

## **Digital Audio Input [Цифровой аудиовход]**

Вы можете изменить назначение входов между селектором входов и разъемами DIGITAL AUDIO IN COAXIAL/OPTICAL. Если вы не хотите назначать разъем, выберите «—».

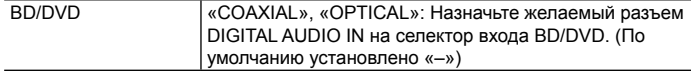

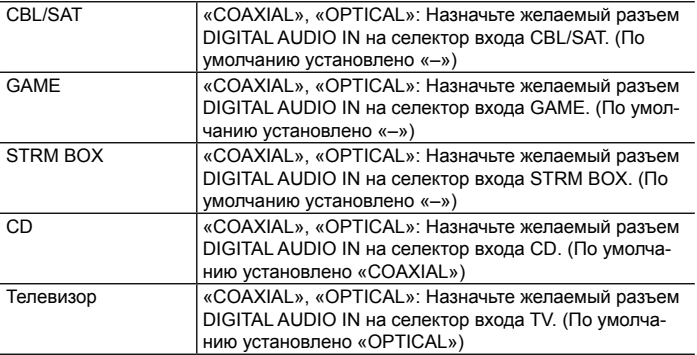

• Для сигналов PCM (стереофонических и монофонических), подаваемых на цифровой вход, поддерживаются частоты дискретизации 32/44,1/48/88,2/96 кГц и разрешения 16, 20 и 24 бита.

## **Analog Audio Input [Аналоговый аудиовход]**

Вы можете изменить назначение входов между селектором входов и разъемами AUDIO IN. Если вы не хотите назначать разъем, выберите «—».

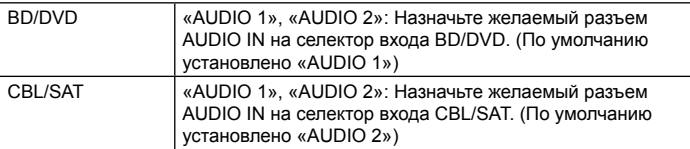

**Расширенные настройки | Дополнительная информация | Прочее**

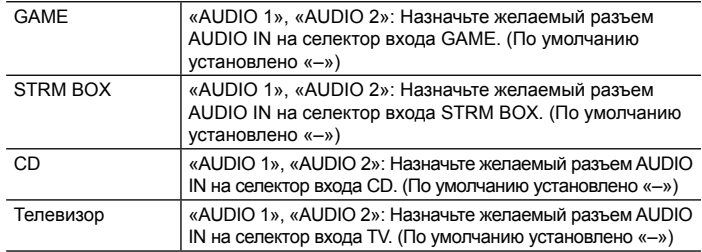

## **Input Skip [Пропуск входа]**

Вы можете пропустить входы, к которым не подключены источники сигнала, при их выборе селектором входа INPUT SELECTOR на основном блоке или селекторами входа ◄/► на пульте дистанционного управления.

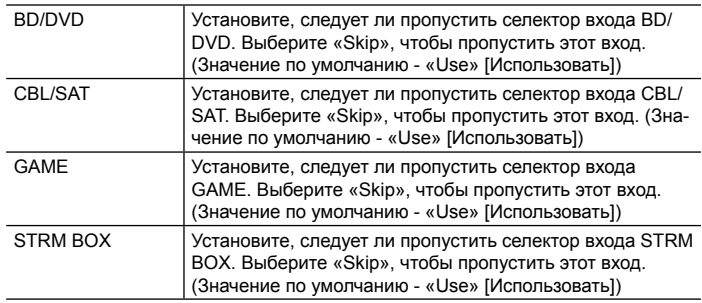

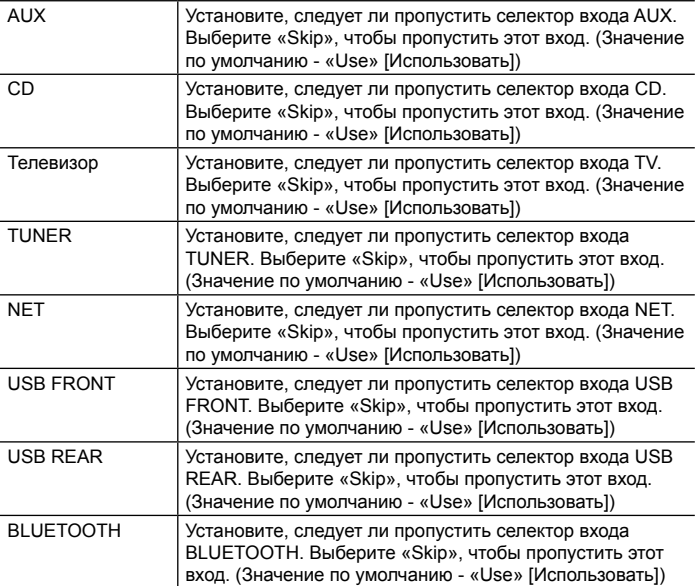

## **Speaker [Акустические системы]**

Вы можете вносить изменения в условия подключения акустических систем, уровень громкости и т. д. При использовании функции Full Auto MCACC [Полная автоматическая настройка MCACC] установки изменяются автоматически. Эту настройку выбрать нельзя, если подключены наушники или если для параметра

**Расширенные настройки | Дополнительная информация | Прочее**

«Hardware» [Оборудование] - «HDMI» - «Audio TV Out» [Аудиовыход телевизора] установлено значение «On» [Вкл.], чтобы звук выводился через АС телевизора.

#### ■ Configuration [Конфигурация]

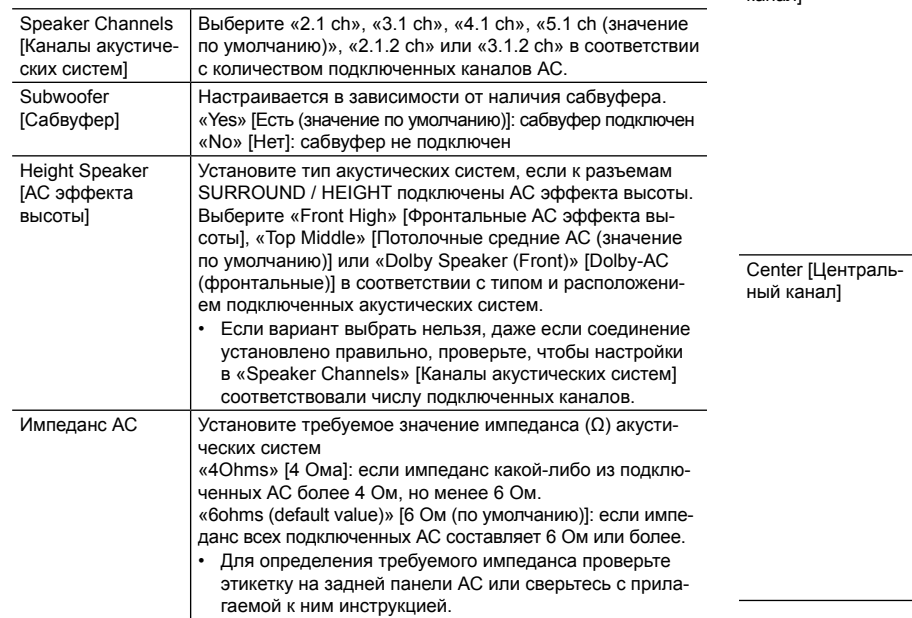

## **Crossover [Разделительный фильтр]**

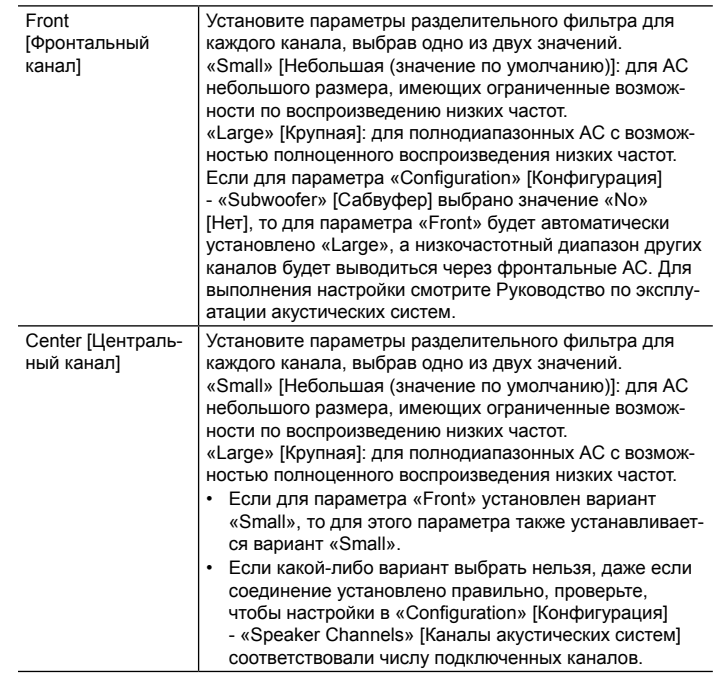

**Расширенные настройки | Дополнительная информация | Прочее**

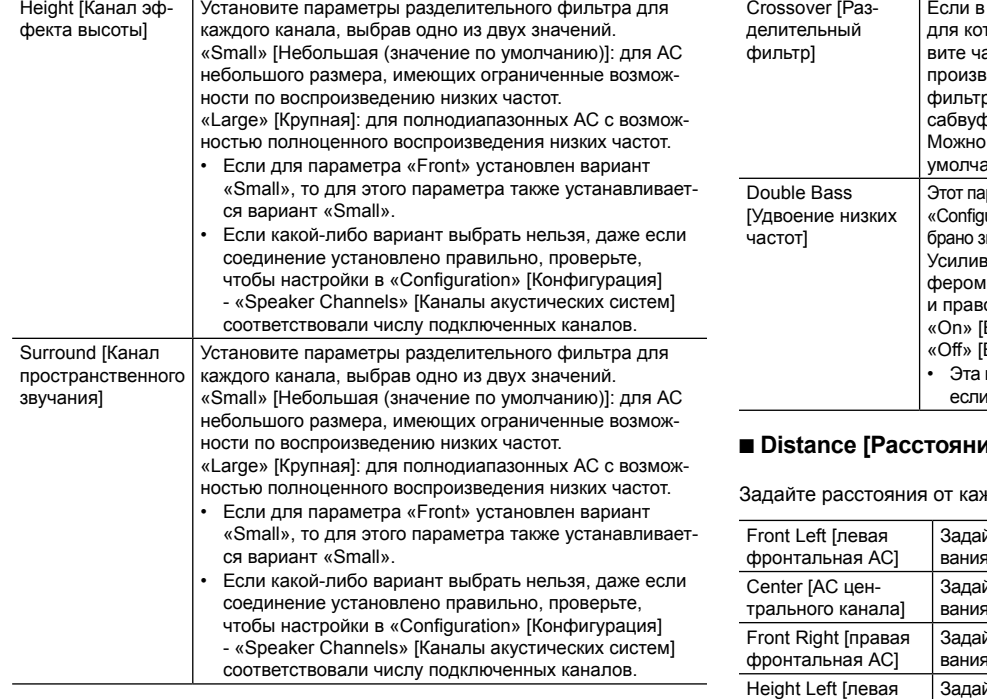

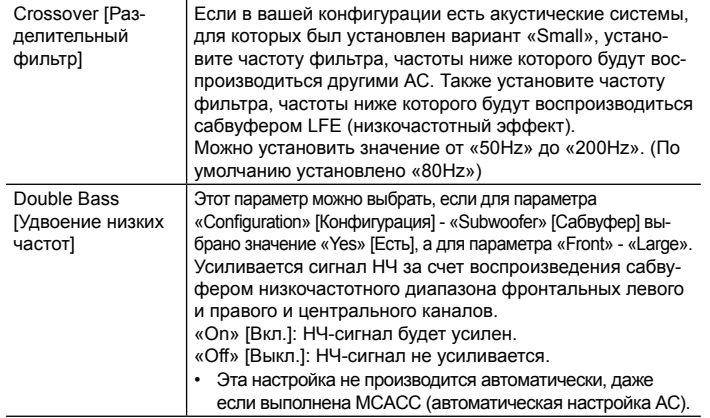

#### **Distance [Расстояние]**

ждой АС до позиции для прослушивания.

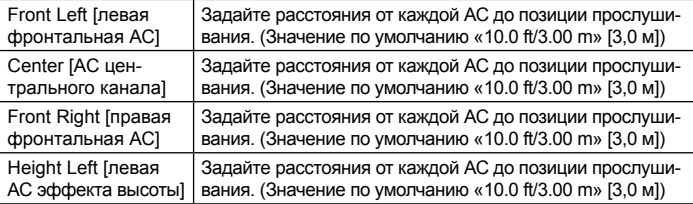

**Расширенные настройки | Дополнительная информация | Прочее**

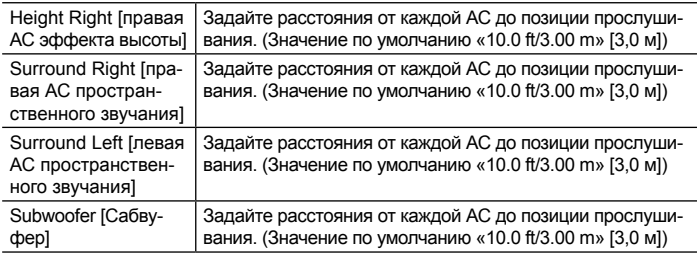

• Значения по умолчанию могут различаться в зависимости от региона.

• Единицы измерения расстояния можно переключать нажатием кнопки MODE на пульте дистанционного управления. Если в качестве единиц измерения выбраны футы, можно установить расстояние от 0,1 до 30,0 футов с шагом 0,1 фут. Если в качестве единиц измерения выбраны метры, можно установить расстояние от 0,03 до 9,0 м с шагом 0,03 м.

## **Channel Level [Уровень каналов]**

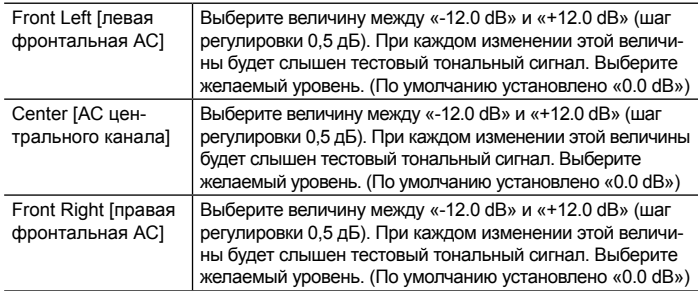

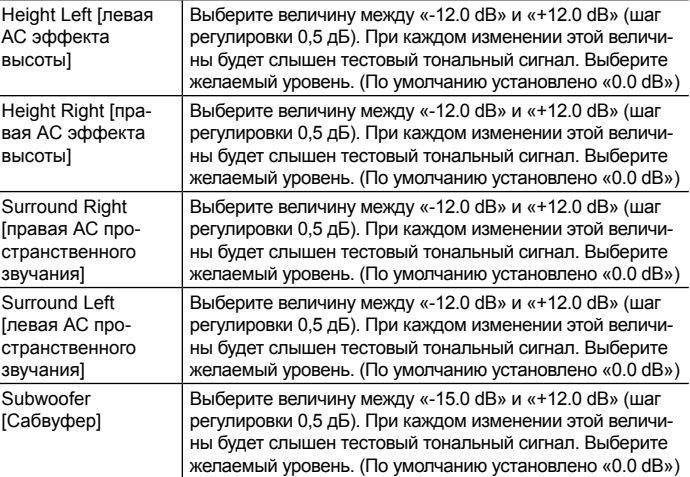

## **Использование специальных АС Dolby Enabled Speaker (далее – Dolby-АС)**

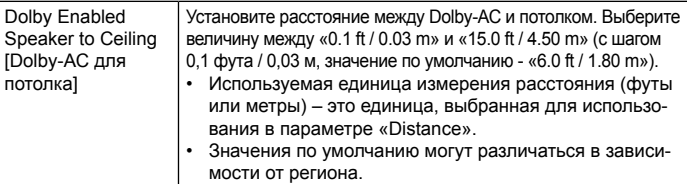

**Расширенные настройки | Дополнительная информация | Прочее**

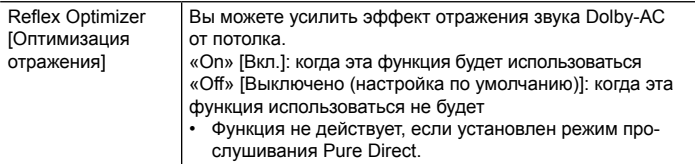

• Эту настройку можно выбрать только в том случае, если в параметре «Configuration» [Конфигурация] - «Height Speaker» [АС эффекта высоты] вы установили «Dolby Speaker».

### **Audio Adjust [Настройка воспроизведения аудиосигналов] Dual Mono / Mono [Двойное моно / моно]**

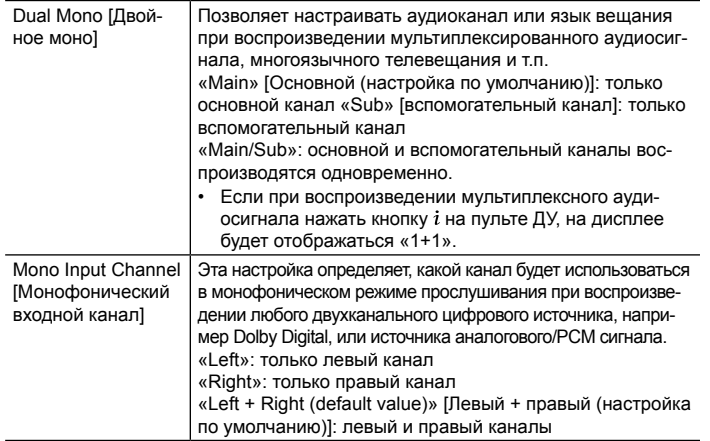

## **Dolby**

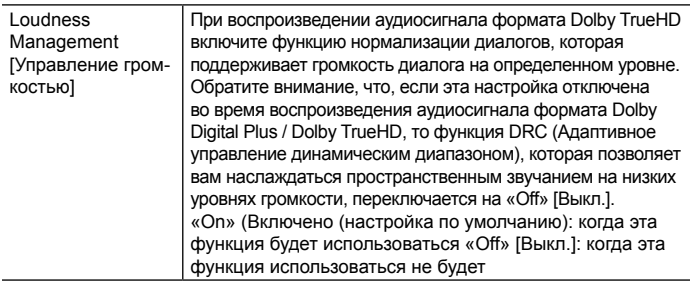

## **Volume [Громкость]**

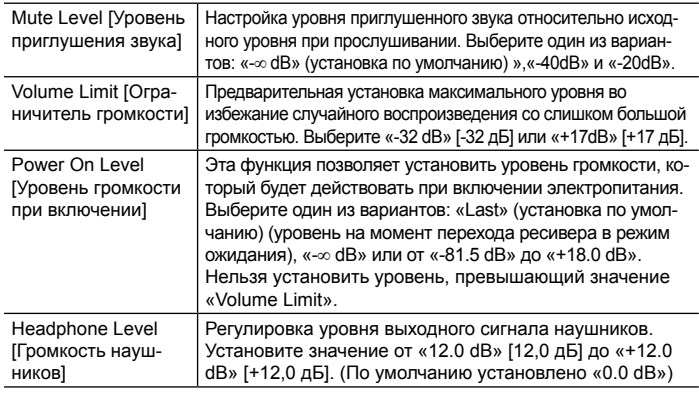

**Расширенные настройки | Дополнительная информация | Прочее**

## **Кнопка SOURCE [Источник]**

#### **Input Volume Absorber**

Эта функция позволяет выравнивать разницу в уровне сигнала подключенных к ресиверу устройств. Выберите одно из таких положений для назначения ему настроек.

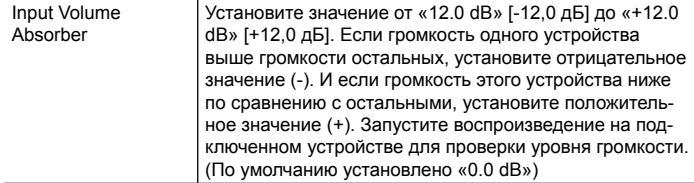

## **Name Edit [Редактирование названия]**

Эта функция позволяет задать понятные названия для каждого из входов. Заданное имя будет отображаться на дисплее головного устройства. Выберите одно из таких положений для назначения ему настроек.

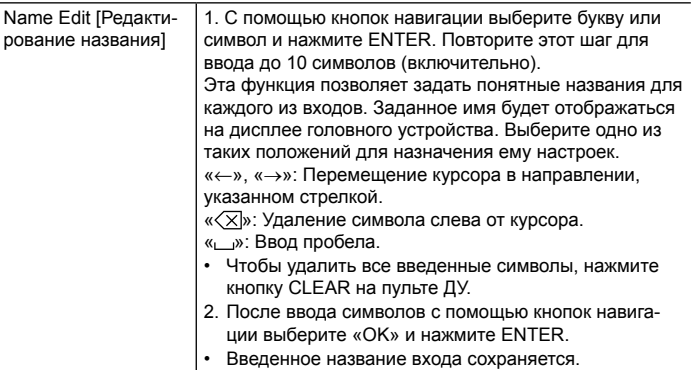

- Чтобы присвоить название настройке на радиостанцию, кнопкой TUNER на пульте ДУ выберите диапазон AM или FM, затем выберите номер предварительной настройки.
- Переименование невозможно, если используется вход «NET», «USB» или «BLUETOOTH».

#### **Audio Select**

Установите приоритет при выбора входа, когда к одному селектору входа подключено несколько источников звука, например, к разъему «BD/DVD» HDMI IN и разъему «BD/DVD» AUDIO IN одновременно. Настройки можно назначать отдельно на каждое положение селектора входа. Выберите одно из таких положений для назначения ему настроек. Обратите внимание, что некоторые значения по умолчанию вы не можете изменить.

**Расширенные настройки | Дополнительная информация | Прочее**

 $\sqrt{2}$ 

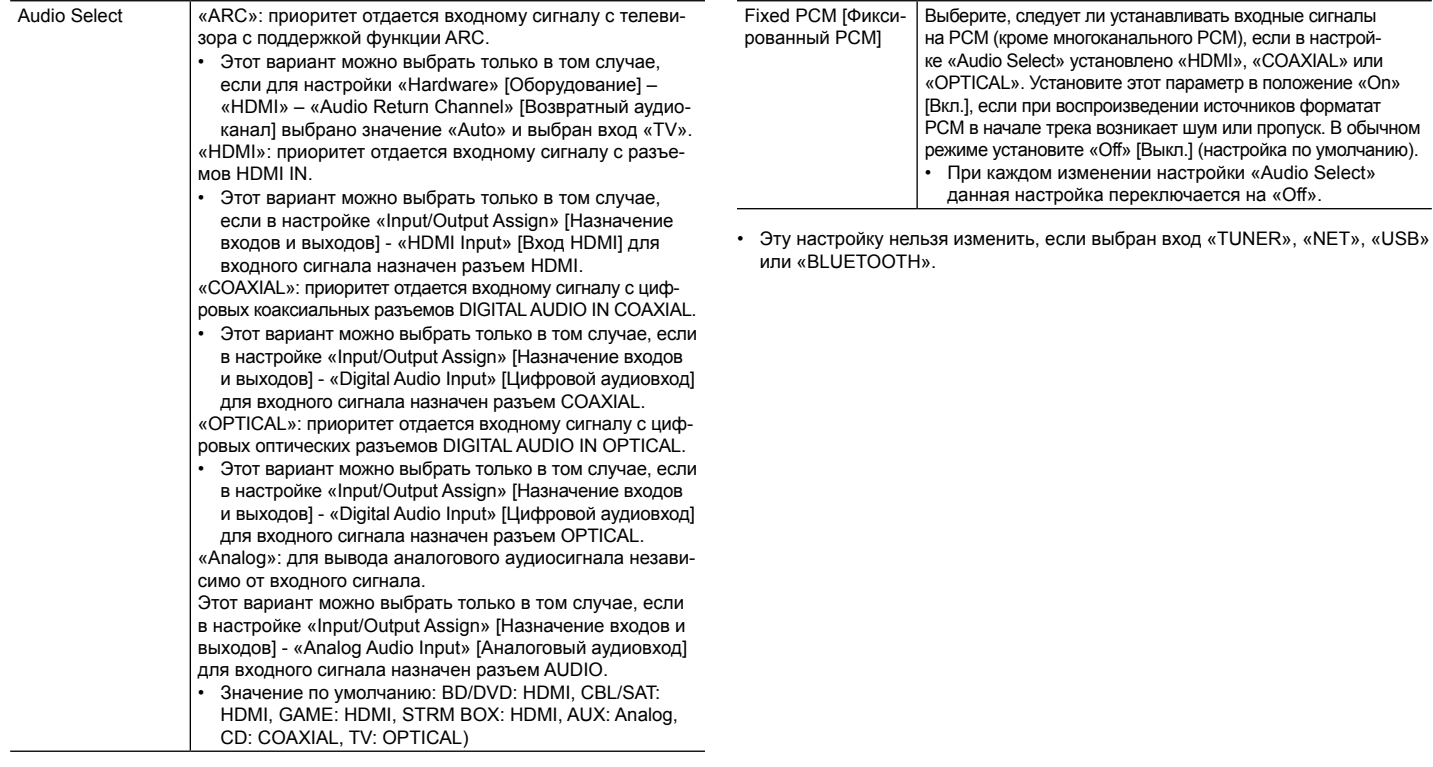

**Расширенные настройки | Дополнительная информация | Прочее**

#### **Оборудование HDMI** HDMI CEC Установка значения «On» включает функцию связывания СЕС-совместимых устройств, подключенных по интерфейсу HDMI. «On» [Вкл.]: когда эта функция будет использоваться «Off» [Выключено (настройка по умолчанию)]: когда эта функция использоваться не будет При изменении этой настройки выключите, а затем снова включите все подключенные компоненты. • В зависимости от вашего телевизора ему может потребоваться настройка связывания с ресивером. • После выбора значения «On» и закрытия меню на дисплее AV-ресивера отображаются названия СЕС-совместимых компонентов и сообщение «CEC On» [CEC включено]. • При включении этой функции может возрасти потребление энергии в режиме ожидания. (AV-ресивер входит в режим ожидания в зависимости от состояния телевизора). • Если при включенной функции вы прослушиваете звук через АС телевизора, то регулятором громкости ресивера можно также управлять громкостью его АС. Если вы хотите оставить что-нибудь одно, измените настройки ресивера или телевизора, или уменьшите громкость на ресивере. • Если при выборе параметра «On» устройство не работает должным образом, измените настройку на «Off». • Если подключенный компонент не поддерживает функциональности СЕС, измените настройку на «Off». HDMI Standby Through [HDMI в режиме ожидания] Если для этой настройки выбрано значение, отличное от «Off» [Выкл.], вы можете воспроизводить на телевизоре аудио- и видеосигналы с источника, подключенного к разъемам HDMI ресивера, даже если последний находится в режиме ожидания. Если параметр «HDMI CEC» установлен на «On», можно выбрать только «Auto» и «Auto (Eco)». При выборе иных вариантов установите в настройке «HDMI CEC» вариант «Off» [Выкл.]. (Значение по умолчанию - «Off») • Когда ресивер находится в режиме ожидания, его потребляемая мощность увеличивается, если установлено значение, отличное от «Off». «BD/DVD», «CBL/SAT», «GAME», «STRM BOX»: Например, при выборе «BD/DVD» вы можете воспроизводить на телевизоре сигнал с источника, подключенного к разъему «BD/DVD», даже если ресивер находится в режиме ожидания. Выберите этот параметр, если вы решили, какой источник использовать с этой функцией. «Last»: Вы можете воспроизвести на телевизоре аудио- и видеосигнал со входа, выбранного непосредственно перед переключением ресивера в режим ожидания. «Auto», «Auto (Eco)»: Выберите одну из этих настроек при подключении оборудования, соответствующего стандарту CEC. Благодаря функции связи CEC вы можете воспроизвести на телевизоре аудио- и видеосигнал со входа независимо от того, какой вход был выбран непосредственно перед переключением ресивера в режим ожидания. • Для воспроизведения на телевизоре сигнала с источников, которые не соответствуют стандарту CEC, вам необходимо включить ресивер и переключиться на соответствующий вход. • При использовании телевизора с поддержкой стандарта CEC вы можете уменьшить потребление энергии в режиме ожидания, выбрав «Auto (Eco)».

**Расширенные настройки | Дополнительная информация | Прочее**

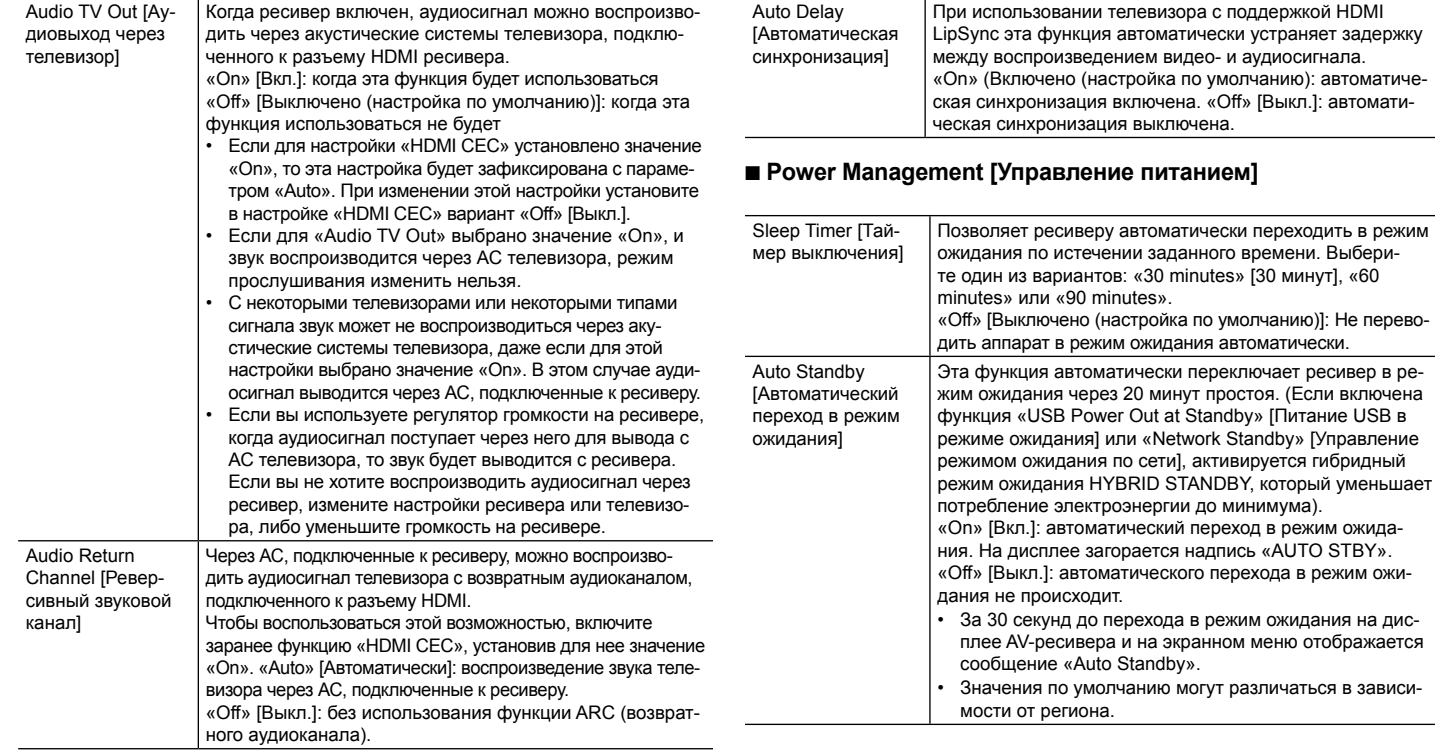

**Расширенные настройки | Дополнительная информация | Прочее**

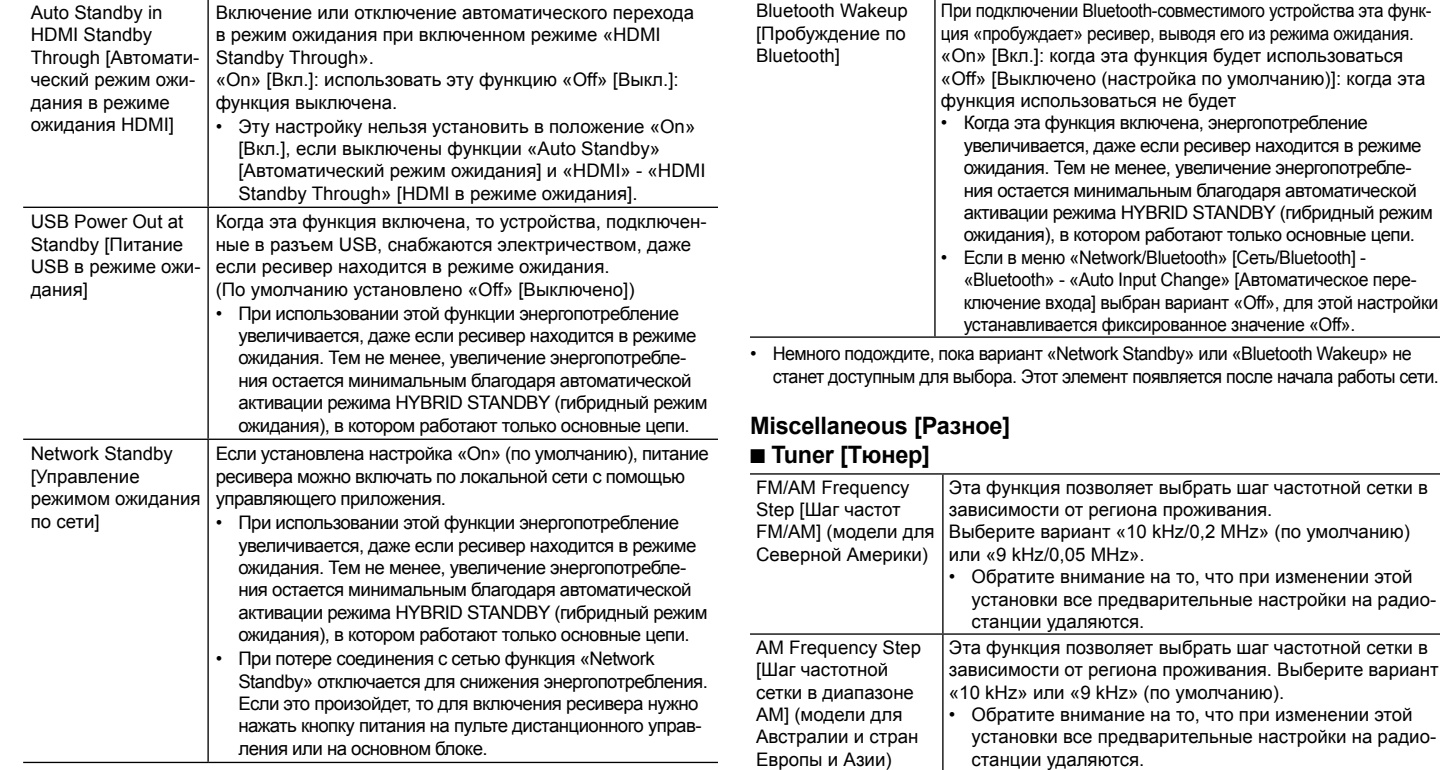

 $\overline{\phantom{a}}$ 

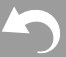

**Расширенные настройки | Дополнительная информация | Прочее**

## **Remote ID [Идентификатор дистанционного управления]**

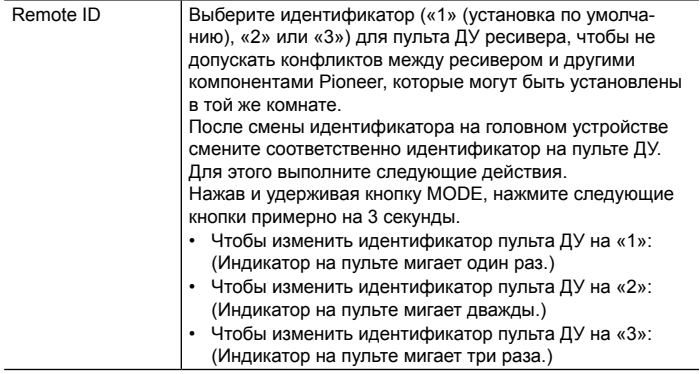

#### **Firmware Update [Обновление встроенного ПО]**

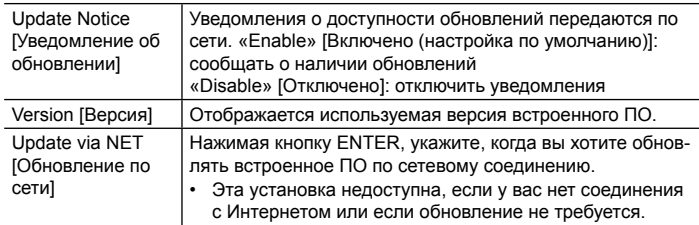

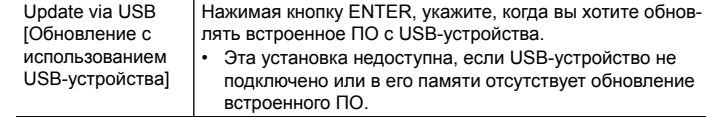

• Дождитесь, пока не высветится «Firmware Update». Этот элемент появляется после начала работы сети.

## **Initial Setup [Первоначальная настройка]**

Первичные настройки можно задать из меню настройки системы System Setup.

• Дождитесь, пока не высветится «Initial Setup». Этот элемент появляется после начала работы сети.

## **Lock [Блокировка]**

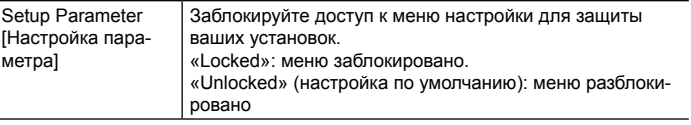

**Расширенные настройки | Дополнительная информация | Прочее**

# Автоматическая настройка MCACC

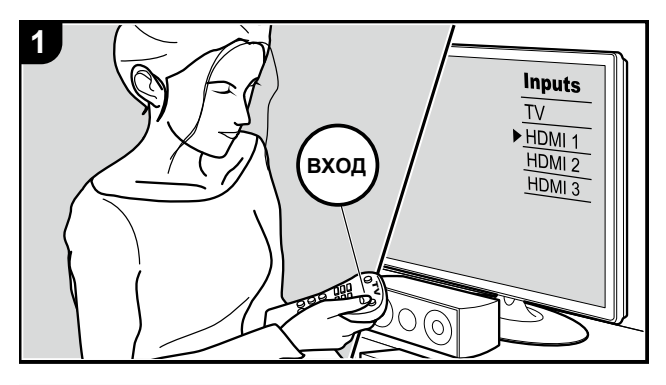

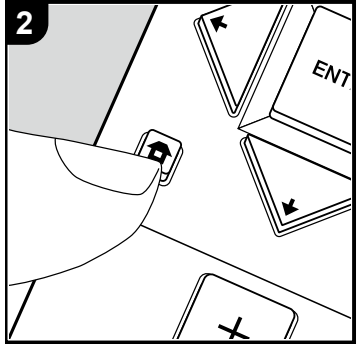

Настройте акустические системы автоматически или внесите необходимые изменения в эквалайзер. Вы также можете проверить текущие установленные значения для каждого параметра АС.

1. На телевизоре выберите вход, к которому подключен ресивер.

2. Нажмите кнопку  $\blacksquare$  на пульте ДУ для вызова главного экрана меню.

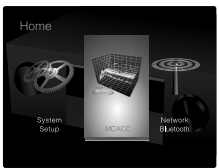

- 3. С помощью кнопок навигации на пульте дистанционного управления выберите «MCACC» [Автоматическая настройка MCACC] и нажмите ENTER.
- 4. С помощью кнопок навигации  $\blacklozenge$  /  $\blacklozenge$  /  $\blacklozenge$  на пульте ДУ выберите желаемый пункт и нажмите ENTER для подтверждения выбора.
	- Изменить начальные параметры каждой настройки можно нажатием кнопок  $\leftarrow$  / $\leftarrow$
- Для возврата к предыдущему экрану нажмите кнопку  $\triangle$ .
- 5. Для выхода из режима настройки нажмите кнопку  $\bullet$ .

## **Полная автоматическая настройка MCACC**

Установите комплектный микрофон для настройки акустических систем в положение прослушивания, измерьте тестовые сигналы, издаваемые АС, затем ресивер автоматически установит оптимальный уровень громкости для каждой АС, частоты разделительного фильтра и расстояние до места прослушивания. При этом также будут автоматически отрегулированы эквалайзеры для АС и выполнена коррекция искажений, связанных с особенностями акустики помещения.

За дополнительной информацией обращайтесь к разделу «1. Полная автоматическая настройка MCACC» в главе «Первоначальная настройка» (стр. 20).

**Расширенные настройки | Дополнительная информация | Прочее**

### **Ручная настройка MCACC EQ Adjust [Настройка эквалайзера]**

Если вы выполняете Full Auto MCACC, то настройки будут заданы автоматическими, однако вы все равно сможете настроить уровень громкости выходного сигнала каждой подключенной акустической системы в соответствии с собственными предпочтениями. Вы можете отрегулировать громкость различных частотных диапазонов для каждой из АС. Вы можете установить три разных эквалайзера в предварительных установках 1–3. Вы можете выбрать до четырех полос для сабвуфера и девять полос для всех остальных акустических систем. Чтобы использовать установленные эффекты эквалайзера, выберите номер предустановки в меню «AV Adjust» [Часто используемые настройки] - «MCACC» - «Manual EQ Select» [Ручной выбор эквалайзера] (стр. 67).

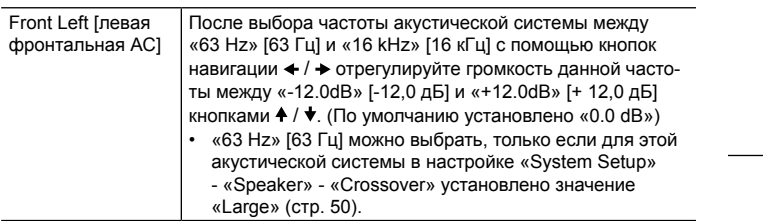

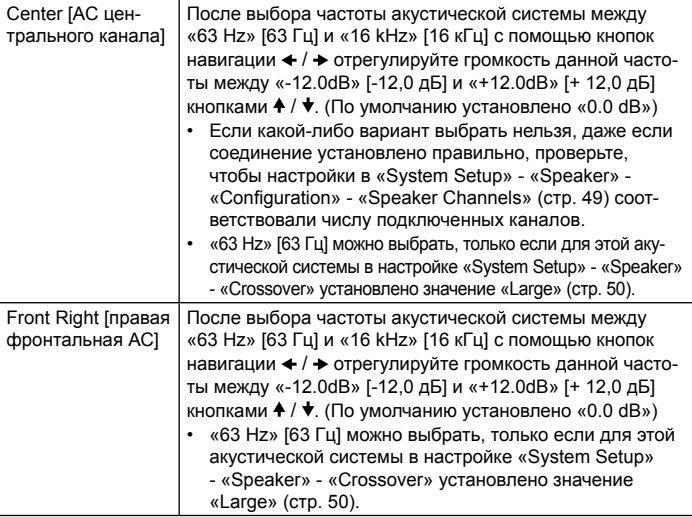

**Расширенные настройки | Дополнительная информация | Прочее**

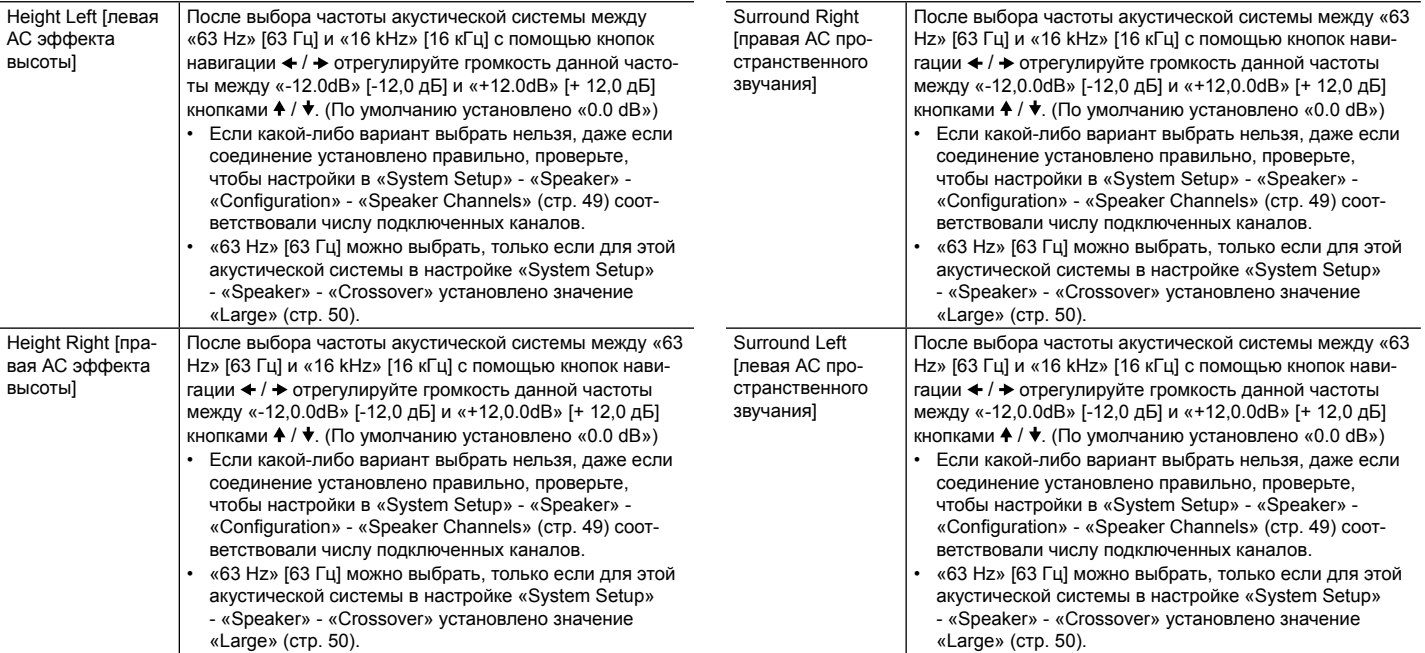

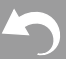

**Расширенные настройки | Дополнительная информация | Прочее**

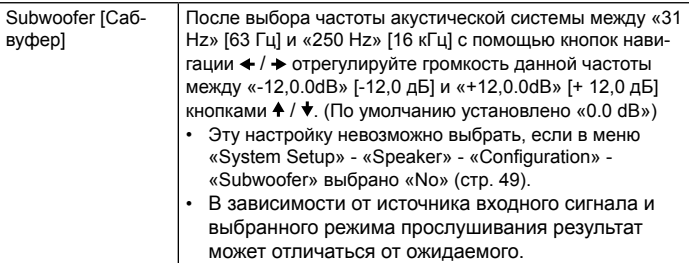

• Если вы хотите внести коррективы во время прослушивания, нажмите кнопку на пульте дистанционного управления и в меню «AV Adjust» - «MCACC» - «Manual EQ Select» [Ручной выбор эквалайзера] выберите пресет, который необходимо отрегулировать (стр. 67).

#### **Проверка данных MCACC**

Вы можете проверить количество подключенных каналов, а также параметры и их значения для каждой из настроек акустических систем.

## **Speaker Setting [Настройка акустических систем]**

Вы можете проверить количество подключенных каналов, а также размер АС – крупные или небольшие, – который вы установили в настройках низкочастотных характеристик каждой из акустических систем.

## **Channel Level [Уровень каналов]**

Вы можете проверить настройки уровня выходного сигнала для каждой из акустических систем.

## **Speaker Distance [Расстояние до АС]**

Вы можете проверить расстояния от каждой АС до позиции для прослушивания.

## **Acoustic Calibration EQ [Эквалайзер акустической калибровки]**

Вы можете проверить значения калибровки частотных характеристик каждой АС, сделанных во время «ручной настройки MCACC».

**Расширенные настройки | Дополнительная информация | Прочее**

# Сеть/Bluetooth

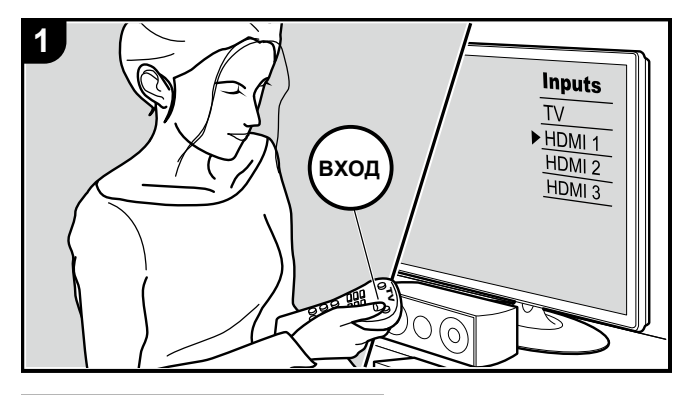

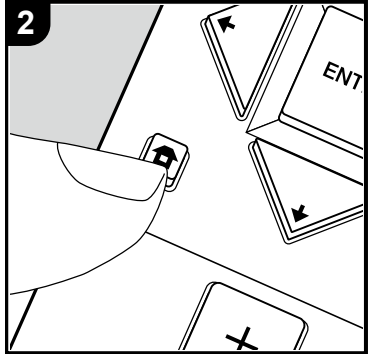

Выполните настройки сетевых подключений и Bluetooth.

- 1. На телевизоре выберите вход, к которому подключен ресивер.
- 2. Нажмите кнопку  $\bigoplus$  на пульте ЛУ для вызова главного экрана меню.

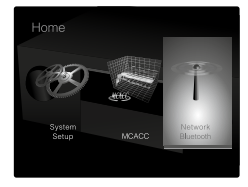

- 3. С помощью кнопок навигации на пульте дистанционного управления выберите «Network/Bluetooth» [Сеть/Bluetooth] и нажмите ENTER.
- 4. С помощью кнопок навигации  $\blacklozenge / \blacklozenge / \blacklozenge$  на пульте ДУ выберите желаемый пункт и нажмите ENTER для подтверждения выбора.
- Изменить начальные параметры каждой настройки можно нажатием кнопок  $\triangleq$  /  $\triangleright$
- Для возврата к предыдущему экрану нажмите кнопку  $\triangle$ .
- 5. Для выхода из режима настройки нажмите кнопку  $\bigoplus$ .

## **Network [Сеть]**

• Если локальная сеть сконфигурирована с помощью протокола DHCP, задайте для настройки «DHCP» вариант «Enable» [Включить], чтобы конфигурация была выполнена автоматически. Кроме того, чтобы назначить каждому компоненту фиксированные адреса, необходимо задать для настройки «DHCP» вариант «Disable» [Отключить] и в поле «IP Address» указать адрес для этого устройства, а также ввести информацию о локальной сети (LAN), включая Subnet Mask (Маска подсети) и Gateway (Шлюз).

**Расширенные настройки | Дополнительная информация | Прочее**

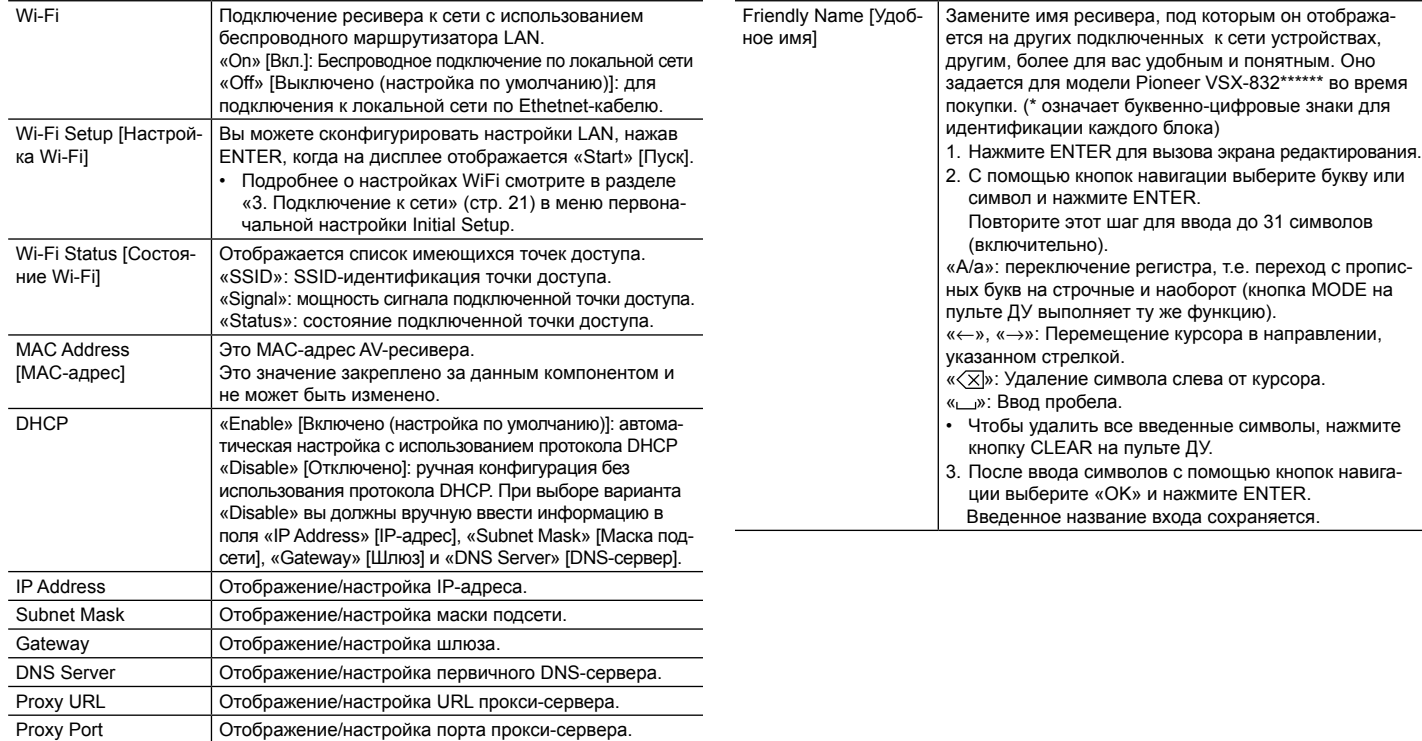

**Расширенные настройки | Дополнительная информация | Прочее**

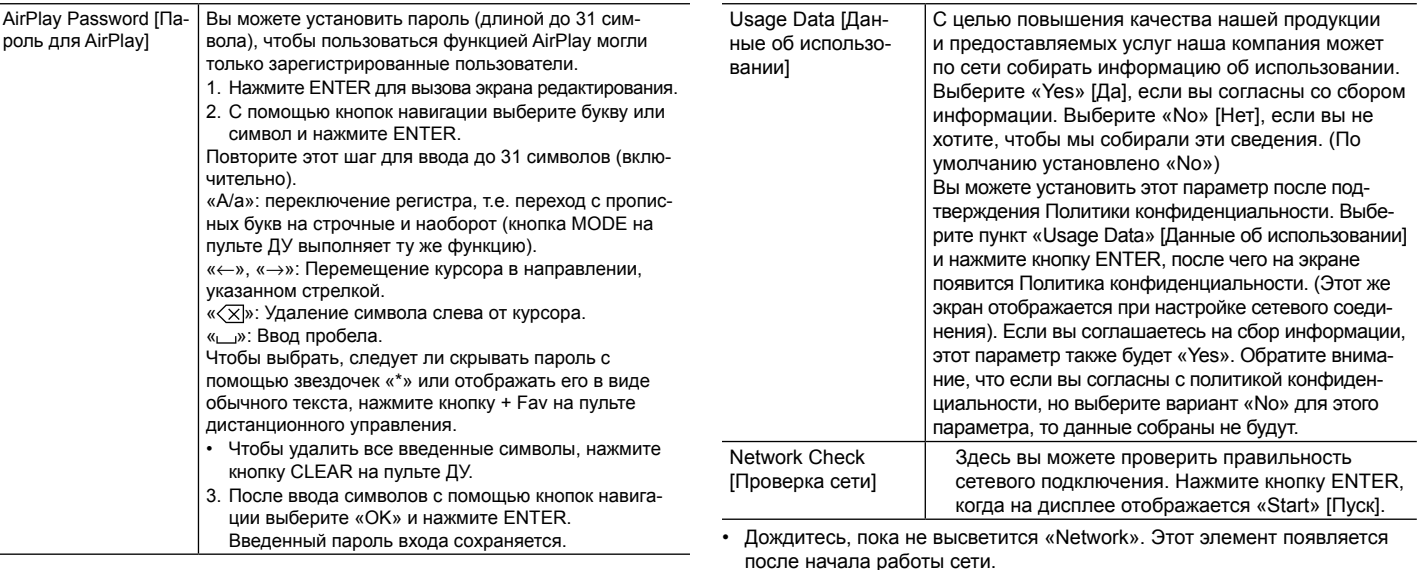

**Расширенные настройки | Дополнительная информация | Прочее**

#### **Bluetooth**

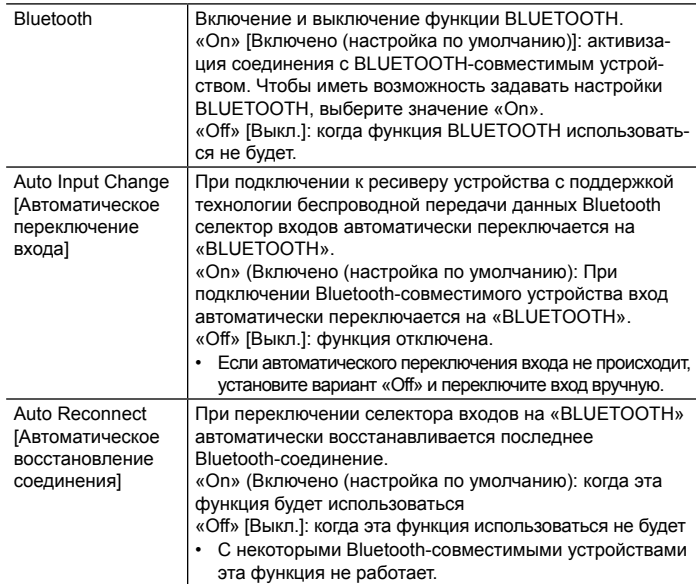

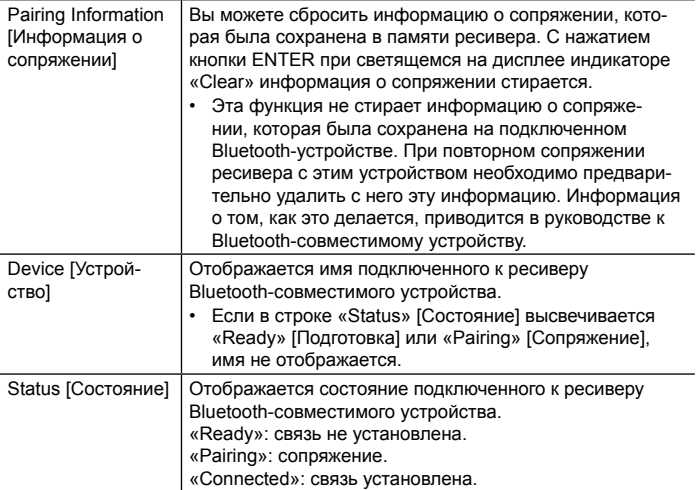

• Дождитесь, пока не высветится «Bluetooth». Этот элемент появляется после начала работы антенны Bluetooth.

**Расширенные настройки | Дополнительная информация | Прочее**

# AV Adjust [Часто используемые настройки]

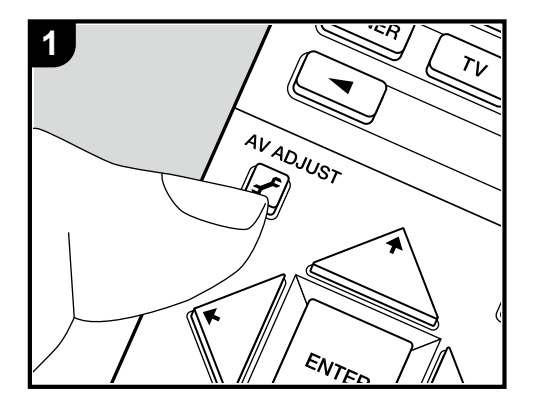

следуйте сведениям на дисплее основного блока. Нажмите кнопку У на пульте дистанционного управления во время воспроизведения, чтобы отрегулировать такие настройки, как качество звука, с помощью экранных меню. Обратите внимание, что изображение на экране телевизора отсутствует, когда селектор входов установлен на «CD», «TV», «AM» или «FM». Поэтому во время выполнения операций

- 1. Нажмите кнопку  $\blacktriangleright$  на пульте ДУ для вызова меню часто используемых настроек.
- 2. С помощью кнопок навигации ♦ / ♦ на пульте ДУ выберите желаемый пункт и нажмите ENTER для подтверждения выбора.
- Изменить начальные параметры каждой настройки можно нажатием кнопок  $\leftrightarrow$  /  $\leftrightarrow$ .
- Для возврата к предыдущему экрану нажмите кнопку  $\triangle$ .
- 3. Для выхода из режима настройки нажмите кнопку  $\boldsymbol{f}$ .

## ■ Tone [Тон]

**Bass [Низкие частоты]:** Расширить или сузить низкочастотный диапазон акустических систем.

**Treble [Высокие частоты]:** Расширить или сузить высокочастотный диапазон акустических систем.

• В режимах прослушивания Direct или Pure Direct указанные регулировки недоступны.

## **Level [Уровень]**

**Center [Центральный канал]** Регулировка уровня громкости акустической системы центрального канала во время прослушивания. Subwoofer **[Сабвуфер]:** Настройте уровень громкости сабвуфера во время прослушивания.

• Проведенные настройки сбросятся в предыдущее состояние при переключении контроллера в режим ожидания.

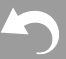

**Расширенные настройки | Дополнительная информация | Прочее**

## **MCACC [Автоматическая настройка MCACC]**

MCACC EQ [Эквалайзер MCACC]: Включение или отключение эквалайзера для коррекции искажений, связанных с особенностями акустики помещения.

- Эта настройка недоступна, если автоматическая настройка MCACC не выполнялась.
- В режиме прослушивания Pure Direct указанные регулировки недоступны.

**Manual EQ Select [Ручной выбор эквалайзера]:** Выберите пресет от «Preset 1» до «Preset 3» в настройке «MCACC» - «Manual MCACC» - «EQ Adjust» [Настройка эквалайзера] (стр. 59) на главном экране меню. При выборе варианта «Off» для всех диапазонов устанавливается одинаковая настройка звукового поля.

• В режиме прослушивания Pure Direct указанные регулировки недоступны.

**Phase Control [Переключатель фазы]:** Корректировка искажения фазы в нижнем диапазоне для усиления низких частот. Эта функция обеспечит воспроизведение мощного баса максимально близко к оригиналу.

• В режиме прослушивания Pure Direct указанные регулировки недоступны.

**Theater Filter [Фильтр домашнего кинотеатра]:** Позволяет настроить воспроизведение звука после расширения высокочастотного диапазона для воспроизведения в домашнем кинотеатре.

• В режимах прослушивания Direct или Pure Direct указанные регулировки недоступны.

## **Other [Прочее]**

**Sound Delay [Синхронизация звука]:** Если звук опережает изображение, имеется возможность внесения соответствующей корректировки. Для каждого входа настройки могут быть разными.

• Синхронизация звука недоступна, если выбран режим прослушивания Pure Direct, а входной сигнал – аналоговый.

**Sound Retriever:** Улучшает качество сжатого аудиосигнала. В этом случае возможно улучшение качества звучания таких музыкальных форматов, как MP3. Настройки можно назначать отдельно на каждое положение селектора входа. Настройка работает, если дискретизация сигнала составляет 48 кГц или менее. Настройка недоступна при воспроизведении потоковых сигналов.

• В режимах прослушивания Direct или Pure Direct указанные регулировки недоступны.

**DRC [Адаптивное управление динамическим диапазоном]:** позволяет лучше услышать детали даже при низком уровне громкости. Такая настройка полезна, если вы снижаете громкость для просмотра фильма в ночное время. Dolby этот эффект действует только при воспроизведении входных сигналов форматов семейства Dolby и DTS.

- В режимах прослушивания Direct или Pure Direct указанные регулировки недоступны.
- Эта настройка не может использоваться в следующих случаях.
	- Если на главном экране меню в настройке «System Setup» [Настройка системы] - «Audio Adjust» [Настройка воспроизведения аудиосигналов] - «Dolby» - «Loudness Management» [Управление тонкомпенсацией] (стр. 52) выбран вариант «Off» [Выкл.] и воспроизводится звуковой сигнал формата Dolby Digital Plus или Dolby TrueHD.
	- Если на вход подается сигнал формата DTS:X, а в настройке «Dialog Control» установлено значение, отличное от 0 дБ.

**Panorama [Панорама]:** Расширяет звуковое поле в стороны при воспроизведении музыки в режиме прослушивания Dolby Pro Logic II Music. **Dimension [Размеры]:** Отрегулируйте глубину звукового поля в направлении вперед-назад при воспроизведении музыки в режиме Dolby Pro

**Расширенные настройки | Дополнительная информация | Прочее**

Logic II Music. Установите меньшее число для сдвига звукового поля вперед. Установите большее число для сдвига звукового поля назад.

**Center Width [Ширина центра]:** Отрегулируйте ширину звукового поля фронтального канала при воспроизведении музыки в режиме Dolby Pro Logic II Music. Установите меньшее число, чтобы сосредоточить звуковое поле посередине. Установите большее число для распределения центрального звукового поля в стороны.

**Dialog Control [Управление громкостью диалога]:** Вы можете увеличить уровень громкости диалога в звуковой записи на 6 дБ с шагом 1 дБ, что облегчит слышимость диалога на фоне окружающего шума.

- Можно установить только для звукового сигнала формата DTS:X.
- Эффект может быть недоступен для выбора при воспроизведении некоторых материалов.

Мы планируем внедрить поддержку аудиоформата Dolby Atmos в обновлениях прошивки для этого устройства. Это означает, что доступные режимы прослушивания зависят от версии прошивки.

Версии прошивки без поддержки Dolby Atmos

• Можно установить настройки Panorama, Dimension и Center Width. Версии прошивки с поддержкой Dolby Atmos

• После обновления настройки Panorama, Dimension и Center Width установить нельзя.

**Расширенные настройки | Дополнительная информация | Прочее**

# Настройка через веб-браузер

Настройку сетевых функций для данного устройства вы также можете сделать в веб-браузере на ПК, смартфоне и т. д.

- 1. Нажмите кнопку  $\oplus$  на пульте ДУ для вызова главного экрана меню.
- 2. Кнопками навигации выберите «Network/Bluetooth» [Сеть/Bluetooth] «Network» [Сеть], а затем запишите IP-адрес, отображаемый в поле «IP Address».
- 3. Запустите браузер на компьютере или смартфоне и в поле URL введите IP-адрес ресивера.
- 4. Информация для ресивера (экран настройки через веб-браузер) отображается в браузере.

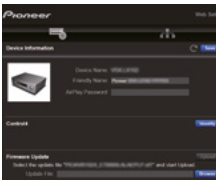

5. После изменения настроек выберите «Save» [Сохранить] для сохранения настроек.

#### **Информация об устройстве**

Вы можете изменить Friendly Name, установить пароль для AirPlay и т. д.

Control4 [Платформа Control4]: Зарегистрируйте свое устройство, если вы используете систему Control4.

Firmware Update [Обновление прошивки]: Выберите файл обновления прошивки, который вы скачали на компьютер, и выполните обновление ресивера.

#### **Настройка сети [Network Setting]**

Status [Состояние]: Здесь вы можете посмотреть информацию о сети такую как MAC-адрес и IP-адрес этого ресивера.

Network Connection [Сетевое подключение]: Вы можете выбрать способ подключения к сети. При выборе «Wireless» [Беспроводная сеть] выберите точку доступа для подключения в «Wi-Fi Setup» [Настройка Wi-Fi].

DHCP: Вы можете изменить настройки DHCP. При выборе варианта «Off» вы должны вручную ввести информацию в поля «IP Address» [IP-адрес], «Subnet Mask» [Маска подсети], «Gateway» [Шлюз] и «DNS Server» [DNS-сервер].

Proxy [Прокси-сервер]: Отображение/настройка URL прокси-сервера.

**Расширенные настройки | Дополнительная информация | Прочее**

# Обновление прошивки

#### **Функция обновления ресивера**

Ресивер позволяет выполнять обновление встроенного ПО (прошивки) с использованием сетевого соединения или по USB. Обновления способствуют улучшению работы устройства и расширению его функциональности.

#### **Как выполняется обновление**

Обновить встроенное ПО AV-ресивера можно двумя способами: по сети или с помощью запоминающего USB-устройства. Процедура обновления (по сети или с использованием запоминающего USB-устройства) может занять до 20 минут. Какой бы метод обновления ни был использован, измененные вами настройки остаются без изменений.

Обратите внимание, что когда ресивер подключен к сети, вы можете увидеть уведомления об обновлениях прошивки на дисплее. Для проведения обновления выберите клавишами навигации пульта ДУ пункт «Update Now» [Обновить сейчас] и нажмите ENTER. По завершении обновления выводится сообщение «Completed!».

- Для получения информации по обновлению посетите веб-сайт компании. Обновлять прошивку следует только после появления ее новой версии.
- До выполнения обновления убедитесь в том, что микрофон для настройки акустических систем отключен.
- В процессе обновления не разрешается выполнять следующие действия:
	- отключать и подключать кабели, запоминающие USB-устройства, наушники, микрофоны для настройки АС, выполнять какие-либо операции с компонентами (например, отключать питание).
	- обращаться к устройству с компьютера или смартфона с помощью приложения.

**Предупреждение.** Программа и сопроводительная экранная документация предоставляются на ваш собственный риск. Компания не несет ответственности и не возмещает ущерб по претензиям, касающимся использования программы и сопроводительной документации, вне зависимости от правовой теории и ссылок на нарушение договора. Ни при каких обстоятельствах компания не несет ответственности ни перед вами, ни перед третьими сторонами за какой бы то ни было фактический, косвенный, побочный или последующий ущерб, включая компенсацию и возмещение, либо за ущерб вследствие потери реальной или предполагаемой прибыли, потери данных, или по иной причине.

#### **Обновление встроенного ПО по сети**

- Убедитесь, что устройство включено и поддерживает надежное Интернет-соединение.
- Отключите управляющие компоненты (компьютер и т.п.), подключенные к сети.
- Выключите Интернет-радио, остановите воспроизведение медиафайлов с запоминающего USB-устройства или с сервера.
- Если на главном экране меню в настройке «System Setup» [Настройка системы]
	- «Hardware» [Оборудование] «HDMI» - «HDMI CEC» был выбран вариант «On»
- [Вкл.], то установите значение «Off» [Выкл.].
- Это описание может отличаться от содержимого на экране, но не влияет на функционирование.

**Расширенные настройки | Дополнительная информация | Прочее**

- 1. На телевизоре выберите вход, к которому подключен ресивер.
- 2. Нажмите кнопку  $\bigoplus$  на пульте ЛУ

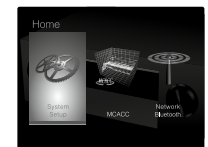

[Обновление прошивки] - «Update via NET» [Об-3. Кнопками навигации по порядку выберите «System Setup» [Настройка системы] - «Miscellaneous» [Разное] - «Firmware Update» новление прошивки по сети] и нажмите ENTER.

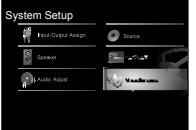

- Если пункт «Firmware Update» недоступен для выбора, подождите немного, пока он не станет доступным.
- Если обновление не требуется, пункт «Update via NET» [Обновить по сети] будет недоступным.
- 4. Для запуска процесса обновления нажмите ENTER при выделенном пункте «Update».
- В зависимости от обновляемой программы во время обновления экран телевизора может становится черным. В этом случае отслеживайте процесс обновления по дисплею

ресивера. Экран телевизора будет оставаться черным до завершения обновления и повторного включения.

- По завершении обновления выводится сообщение «Completed!».
- 5. Для перевода ресивера в режим ожидания нажмите кнопку O ON/STANDBY. Процесс завершен, и встроенное ПО обновлено до последней версии.
- Не нажимайте кнопку  $\bigcirc$  на пульте ДУ. **Если появляется сообщение об ошибке:** Если возникает ошибка, на экран выводится сообщение « \*- \* Error! ». (Символ « \* » представляет букву или цифру). Ниже приводятся некоторые варианты.
- $\ast$ -01,  $\ast$ -10; не определяется кабель Ethernet. Правильно подключите Ethernet-кабель.
- $\ast$ -02,  $\ast$ -03,  $\ast$ -04,  $\ast$ -05,  $\ast$ -06,  $\ast$ -11,  $\ast$ -13,  $\ast$ -14,  $\ast$ -16,  $*$ -17,  $*$ -18,  $*$ -20,  $*$ -21: ошибка соединения с сетью Интернет. Проверьте следующее:
	- убедитесь в том, что маршрутизатор включен;
	- убедитесь в том, что ресивер и маршрутизатор подключены к сети.

Попробуйте выключить, а затем снова включить питание ресивера и маршрутизатора. Это может помочь решению проблемы. Если по-прежнему не удается получить доступ в Интернет, возможно, сервер DNS или прокси-сервер временно не работают. Обратитесь к провайдеру для проверки состояния линии.

• **Прочие:** Отсоедините, а затем снова подсоедините кабель электропитания и повторите все сначала.

### **Обновление по USB**

- Используйте запоминающее USB-устройство емкостью не менее 128 MБ с файловой системой FAT16 или FAT32.
	- Подключение к кардридеру USB других носителей информации может оказаться бесполезным.
	- Не поддерживаются устройства USB с функциями безопасности.
	- USB-концентраторы и USB-устройства с функциями концентраторов не поддерживаются. Не подключайте такие устройства к ресиверу.
- Удалите все данные, которые могут быть сохранены на запоминающем USB-устройстве.
- Отключите управляющие компоненты (компьютер и т.п.), подключенные к сети.
- Выключите Интернет-радио, остановите воспроизведение медиафайлов с запоминающего USB-устройства или с сервера.
- Если на главном экране меню в настройке «System Setup» [Настройка системы]
	- «Hardware» [Оборудование] «HDMI»
- «HDMI CEC» был выбран вариант «On» [Вкл.], то установите значение «Off» [Выкл.].
- При использовании некоторых запоминающих USB-устройств процесс загрузки может занимать очень много времени или сама загрузка выполняется некорректно.
- Компания не несет никакой ответственности за потерю или повреждение данных, возникшее в результате использования запоминающего USB-устройства с AV-ресивером. Благодарим за понимание.
**Расширенные настройки | Дополнительная информация | Прочее**

- Это описание может отличаться от содержимого на экране, но не влияет на функционирование.
- 1. Подключите запоминающее USB-устройство к компьютеру.
- 2. Загрузите файл обновления встроенного ПО с веб-сайта компании на диск компьютера и распакуйте.

Файлы встроенного ПО именуются следующим образом: PIOAVR \*\*\*\* \*\*\*\*\*\*\*\*\*\*\*\*\*\*\*.zip Распакуйте файл на диск компьютера. Количество упакованных файлов и папок может быть разным в зависимости от модели устройства.

- 3. Скопируйте распакованные файлы и папки в корневой каталог на запоминающем USB-устройстве.
	- Сделайте копию распакованных файлов.
- 4. Подключите запоминающее USB-устройство к USB-разъему AV-ресивера.
	- При подключении жесткого USB-диска к разъему USB ресивера рекомендуется использовать сетевой адаптер для его питания.
	- Если запоминающее USB-устройство содержит несколько разделов, каждый из них воспринимается как отдельное устройство.
- 5. На телевизоре выберите вход, к которому подключен ресивер.
- 6. Нажмите кнопку  $\blacksquare$  на пульте дистанционного управления.

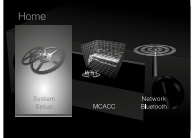

7. Кнопками навигации по порядку выберите «System Setup» [Настройка системы] - «Miscellaneous» [Разное] - «Firmware Update» [Обновление прошивки] - «Update via USB» [Обновление прошивки через USB] и нажмите ENTER.

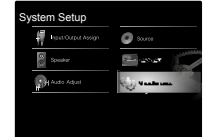

- Если пункт «Firmware Update» недоступен для выбора, подождите немного, пока он не станет доступным.
- Если обновление не требуется, пункт «Update via USB» [Обновление прошивки через USB] будет недоступным.
- 8. Для запуска процесса обновления нажмите ENTER при выделенном пункте «Update».
- В зависимости от обновляемой программы во время обновления экран телевизора может становится черным. В этом случае отслеживайте процесс обновления по дисплею ресивера. Экран телевизора будет оставаться черным до завершения обновления и повторного включения.
- Во время обновления не выключайте, не отсоединяйте и не подсоединяйте снова запоминающее USB-устройство.
- По завершении обновления выводится сообщение «Completed!».
- 9. Отсоедините запоминающее USB-устройство от ресивера.
- 10. Для перевода ресивера в режим ожидания нажмите кнопку ON/STANDBY. Процесс завершен, и встроенное ПО обновлено до последней версии.
	- Не нажимайте кнопку  $\bigcirc$  на пульте ДУ.

**Если появляется сообщение об ошибке** Если возникает ошибка, на экран выводится сообщение « $\overline{\ast}$ - $\overline{\ast}$  Error!». (Символ « $\overline{\ast}$ » представляет букву или цифру). Ниже приводятся некоторые варианты.

- $*$ **-01.**  $*$ -10: запоминающее USB-устройство не найдено. Проверьте правильность подключения запоминающего USB-устройства или USB-кабеля к разъему USB ресивера. Если запоминающее USB-устройство имеет собственный блок питания, подключите его к внешнему источнику питания.
- $\ast$ -05,  $\ast$ -13,  $\ast$ -20,  $\ast$ -21: файл встроенного ПО не найден в корневой папке запоминающего USB-устройства или файл встроенного ПО предназначен для другой модели. Попробуйте загрузить файлы ПО еще раз.
- Прочие: Отсоедините, а затем снова подсоедините кабель электропитания и повторите все сначала.

**Расширенные настройки | Дополнительная информация | Прочее**

# Дополнительная информация

Обновления прошивки (встроенного программного обеспечения для системы), выпущенные после приобретения ресивера или изменения прошивки во время производства продукта, могут нести дополнения или изменения доступных настроек и операций по сравнению с теми, которые указаны в Руководстве пользователя. Дополнительную информацию о настройках и операциях, которые были добавлены или изменены, смотрите в следующих источниках. Сведения об изменениях в функциях проигрывателя смотрите в разделе «Дополнительная инфор-

мация о функциях проигрывателя» на стр. 34.

Дополнительная информация >>> Нажмите здесь <<<

**Расширенные настройки | Дополнительная информация | Прочее**

# Устранение неполадок

## **Прежде, чем искать дальше**

Проблемы могут быть решены включением/ выключением питания или отсоединением/подсоединением кабеля питания, что значительно упрощает устранение неполадок по сравнению с проверкой соединений, настроек и порядка работы. Попробуйте применить этот упрощенный метод к ресиверу, а также к подключенным устройствам. Если не выводится видео- или аудиосигнал или не работает функция синхронизированного управления по HDMI, может помочь отсоединение и повторное подсоединение кабеля HDMI. Выключите устройство, подключенное к вашему ресиверу, затем отсоедините и снова подсоедините кабель. При повторном подсоединении будьте осторожны, не перекручивайте кабель HDMI, иначе он может плохо входить в гнездо.

- Для обработки сигналов и управления AV-ресивер снабжен микропроцессором. В очень редких случаях сильные помехи, шум от внешнего источника или статическое электричество могут привести к блокировке процессора. Если это маловероятное событие все же произойдет, извлеките вилку провода питания из розетки электросети, подождите не менее пяти секунд, затем вновь вставьте вилку.
- Наша компания не несет ответственности за ущерб (например, стоимость проката CD), вызванный неудачным выполнением записи из-за неисправности устройства. Перед записью важных данных убедитесь в том, что материал записывается должным образом.

# **Если устройство работает нестабильно**

**Попробуйте перезапустить устройство** Проблема может быть решена путем перезагрузки данного устройства. После переключения данного устройства в режим ожидания, нажмите и удерживайте кнопку \*STANDBY/ON на ресивере в течение 5 или более секунд, чтобы перезагрузить его. (Выполненные настройки сохраняются.) Если проблему не удается решить с помощью перезагрузки, попробуйте отсоединить кабели питания блока и подключенных устройств, а затем снова подключить их.

#### **Перезагрузка устройства (при этом происходит возврат к исходным заводским настройкам)**

Если проблему не удается решить с помощью перезагрузки, попробуйте выполнить инициализацию с восстановлением заводских настроек. Следует иметь в виду, что после инициализации все ваши настройки будут сброшены, поэтому рекомендуем записать их, чтобы потом можно было все восстановить.

- 1. Удерживая кнопку AUTO/DIRECT на ресивере, нажмите кнопку \*STANDBY/ON.
- 2. Производится сброс настроек и ресивер переходит в режим ожидания. Для сброса настроек пульта дистанционного управления нажмите и удерживайте кнопку MODE, а затем нажмите §§, пока индикатор на пульте не мигнет два раза (3 секунды или более).

# **Питание**

#### **Устройство не включается**

- Убедитесь в том, что вилка провода питания должным образом вставлена в розетку электросети.
- Извлеките вилку из розетки, подождите не менее пяти секунд и снова вставьте.

#### **Устройство самопроизвольно выключается**

- Если на главном экране меню включена функция «System Setup» [Настройка системы] - «Hardware» [Оборудование] - «Power Management» [Управление питанием] - «Auto Standby» [Автоматический режим ожидания].
- Срабатывает защитная схема. В этом случае при следующем включении ресивера на дисплее появится надпись «AMP Diag Mode» и он переходит в режим диагностики. Если по результатам диагностики выясняется, что неисправностей нет, то надпись на дисплее исчезает, и вы снова сможете использовать ресивер в обычном режиме. Если на дисплее AV-ресивера отображается сообщение «CHECK SP WIRE» [ПРОВЕРЬТЕ КАБЕЛИ АС], возможно, кабели АС замкнуты накоротко. Убедитесь, что оголенные провода акустических систем не соприкасаются друг с другом или с задней панелью ресивера, затем снова включите прибор. Если на дисплее отображается надпись «NG», немедленно отсоедините провод питания от розетки электросети и обратитесь к своему дилеру.

**Расширенные настройки | Дополнительная информация | Прочее**

• Функция защиты цепи может срабатывать изза ненормального роста температуры ресивера. В таком случае питание ресивера будет снова отключаться при повторных попытках включить его. Убедитесь, что вокруг ресивера имеется достаточно места для вентиляции, подождите, пока он достаточно остынет, а затем попробуйте включить снова.

**ПРЕДУПРЕЖДЕНИЕ:** Если при работе AV-ресивера появился дым, запах или странный шум, немедленно извлеките вилку провода питания из розетки и обратитесь к продавцу, у которого устройство было приобретено, или в службу поддержки клиентов.

# **Аудиофункции**

- Убедитесь в том, что микрофон для настройки акустических систем не остался подключенным.
- Проверьте правильность соединения между ресивером и внешним устройством.
- Убедитесь в том, что ни один из соединительных кабелей не пережат, не перекручен и не поврежден.
- Если на дисплее мигает индикатор  $\mathbb{K}$ , нажмите кнопку отключения звука на пульте ДУ, чтобы восстановить громкость.
- Если в гнездо PHONES включены наушники, через акустические системы звук не воспроизводится.

• Если на главном экране меню в настройке «System Setup» [Настройка системы] - «Source» [Источник] - «Audio Select» [Выбор источника аудиосигнала] - «Fixed PCM» [Фиксированный PCM] был выбран вариант «On» [Вкл.], то звук воспроизводится только в том случае, если на вход подается сигнал формата РСМ. Измените значение настройки на «Off» [Выкл.].

Проверьте следующее, если неисправность устранить не удается:

#### **Телевизор не воспроизводит звук**

- С помощью селектора входов ресивера выберите вход, к которому подключен телевизор.
- Если телевизор не поддерживает функцию ARC (возвратный аудиоканал), то помимо подключения по HDMI соедините телевизор и данный ресивер через цифровой оптический кабель, цифровой коаксиальный кабель или аналоговый аудиокабель.

#### **Подключенный проигрыватель не воспроизводит звук**

- С помощью селектора входов ресивера выберите вход, к которому подключен проигрыватель.
- Проверьте настройки цифрового аудиовыхода на подключенном устройстве. На некоторых игровых приставках, например на тех, которые поддерживают DVD, по умолчанию аудиовыход отключен.

• При проигрывании некоторых дисков DVD-Video необходимо выбрать выходной аудиоформат с помощью меню.

#### **Акустическая система не воспроизводит звук**

- Убедитесь в том, что кабели акустических систем подключены в правильной полярности (+/-), и оголенные проводники находятся в контакте с металлической деталью каждой клеммы акустической системы.
- Убедитесь в том, что кабели акустических систем не замкнуты накоротко.
- Убедитесь в правильности подключения акустических систем (стр. 14). Настройки в условиях подключения акустических систем должны быть сделаны в разделе «1. Full Auto MCACC» [Полная автоматическая настройка MCACC» (стр. 20) в меню первоначальной настройки Initial Setup.
- В зависимости от формата входного сигнала и выбранного режима прослушивания, АС могут воспроизводить не очень громкий звук. Выберите другой режим прослушивания, чтобы проверить, воспроизводится ли звук.

#### **Сабвуфер не воспроизводит звук**

Если для фронтальных акустических систем установлен параметр «Large» [Крупные] и на вход поступает 2-канальный сигнал (например, телепередача или музыка), то звуки низкочастотного диапазона будут выводиться через фронтальные АС, а не через сабвуфер. Если

**Расширенные настройки | Дополнительная информация | Прочее**

вы предпочитаете использовать для этого сабвуфер, выполните одну из следующих настроек.

1. Установите вариант «Small» в параметрах фронтальных АС.

Низкочастотные звуки будут воспроизводиться через сабвуфер, а не через фронтальные АС. Мы не рекомендуем изменять эту настройку, если ваши фронтальные АС имеют хорошие низкочастотные характеристики.

- 2. Переключите параметр «Double Bass» [Двойной бас] на значение «On» [Вкл.]. Низкочастотные звуки будут воспроизводиться и через сабвуфер, и через фронтальные АС. При этом может оказаться, что бас слишком наыщенный. В таком случае не вносите изменения или выберите вариант 1.
- Детали настройки смотрите на главном экране меню в настройке «System Setup» [Настройка системы] - «Speaker» [Акустическая система] - «Crossover» [Разделительный фильтр] (стр. 47).
- При воспроизведении фонограмм, не содержащих информации канала LFE, сабвуфер звук не воспроизводит.

#### **Прослушивается шум**

- Использование кабельных стяжек для совместной прокладки аудиокабелей с проводами питания, кабелями АС и т.п. может ухудшить качество воспроизведения звука. Не связывайте кабели вместе.
- Возможно, имеется наводка на аналоговый аудиокабель. Попробуйте расположить кабели по-другому.

**Не прослушивается начало аудиосигнала, поступающего на вход HDMI IN.**

• Поскольку для идентификации формата сигнала HDMI требуется больше времени, чем для других цифровых аудиосигналов, аудиосигнал на выходе не может появиться мгновенно.

#### **Уровень громкости внезапно снижается**

• Когда температура внутри ресивера превышает определенное значение в течение длительного периода, то уровень громкости может быть автоматически уменьшен для защиты цепей устройства.

## **Режимы прослушивания**

- Чтобы получать удовольствие от цифрового трехмерного звука, например, Dolby Digital, аудиосигналы должны поступать через цифровой коаксиальный, цифровой оптический кабель или кабель HDMI. Аудиовыход должен быть также настроен на потоковый выход на подключенном проигрывателе дисков Blu-ray или другом устройстве.
- Нажимайте последовательно кнопку  $i$  на пульте ДУ для выбора индикации о формате входного сигнала на дисплее ресивера. Проверьте следующее, если неисправность устранить не удается:

#### **Невозможно выбрать желаемый режим прослушивания**

• В зависимости от способа подключения АС

некоторые режимы прослушивания выбрать нельзя (стр. 38).

#### **Отсутствует звук при воспроизведении форматов Dolby TrueHD, Dolby Atmos, DTS-HD Master Audio или DTS:X**

- Если у вас нет возможности выводить такие форматы, как Dolby TrueHD, Dolby Atmos, DTS-HD Master Audio или DTS:X в соответствии с форматом источника, в настройках проигрывателя Blu-ray попробуйте установить «Off» [Выкл.] для параметра «BD video supplementary sound» (re-encode, secondary sound, video additional audio) [Дополнительная звуковая дорожка диска BD]. Измените режим прослушивания для каждого источника после изменения настроек, которые необходимо подтвердить.
- Мы планируем внедрить поддержку аудиоформата Dolby Atmos в обновлениях прошивки для этого устройства.

#### **О сигналах формата DTS**

- При переключении проигрывателя из режима DTS в режим PCM звук может не воспроизводиться сразу. В этом случае следует остановить воспроизведение приблизительно на три секунды, затем вновь начать его.
- С некоторыми CD- и LD-плеерами фонограммы формата DTS могут не воспроизводиться должным образом, даже если плеер подключен к цифровому входу AV-ресивера. Обычно это происходит из-за того, что сигнал

**Расширенные настройки | Дополнительная информация | Прочее**

DTS был обработан (например, были изменены выходной уровень, частота дискретизации или амплитудно-частотная характеристика), в результате чего AV-ресивер не опознает этот поток как оригинальный сигнал DTS. В таких случаях может быть слышен шум.

• При воспроизведении фонограммы DTS включение паузы, быстрой перемотки вперед или назад может вызывать кратковременный слышимый шум. Это не является неисправностью.

# **Video [Видео]**

- Проверьте правильность соединения между ресивером и внешним устройством.
- Убедитесь в том, что ни один из соединительных кабелей не пережат, не перекручен и не поврежден.
- Причиной плохого качества изображения на экране телевизора могут быть помехи от провода питания или других подключения к данному устройству кабелей. Попробуйте отделить антенный кабель телевизора от других кабелей ресивера.
- Проверьте вход экрана на мониторе, например, на телевизоре.

Проверьте следующее, если неисправность устранить не удается:

#### **Отсутствует изображение**

• С помощью селектора входов ресивера выберите вход, к которому подключен проигрыватель.

#### **Отсутствует изображение от источника, подключенного к входу HDMI IN**

- Для воспроизведения видеосигнала на экране телевизора в режиме ожидания ресивера необходимо в главном меню включить функцию «System Setup» [Настройка системы] - «Hardware» [Оборудование] - «HDMI» - «HDMI Standby Through» [HDMI в режиме ожидания]. Информацию о функции HDMI Standby Through можно найти на стр. 51 текущего Руководства.
- Проверьте, не появляется ли на дисплее головного устройства сообщение «Resolution Error» [Ошибка разрешения], если отсутствует изображение при подаче сигнала на вход HDMI IN. Это означает, что телевизор не поддерживает разрешение видеосигнала с этого проигрывателя. Измените настройки проигрывателя.
- Надежная работа с адаптером HDMI—DVI не гарантируется. Кроме того, не поддерживаются видеосигналы от компьютеров.

#### **Изображение на экране мигает**

• Возможно, разрешение проигрывателя не совместимо с разрешением телевизора. Если вы подключили проигрыватель к ресиверу с помощью кабеля HDMI, попробуйте изменить выходное разрешение проигрывателя. Улучшений также можно добиться, если изменить разрешение экрана телевизора.

#### **Видеоряд и звуковая дорожка не синхронизированы**

• Видеоряд можно задержать относительно звуковой дорожки в зависимости от настроек и типа подключения к телевизору. Для настройки нажмите кнопку  $\boldsymbol{f}$  на пульте дистанционного управления и отрегулируйте настройку «Other» [Прочее] - «Sound Delay» [Синхронизация звука] в меню «AV Adjust» [Часто используемые настройки].

### **Синхронизированное управление**

#### **Не поддерживается синхронизированное управление CEC-совместимых устройств, например, телевизоров.**

- Установите значение «On» [Вкл.] для настройки «System Setup» [Настройка системы]
	- «Hardware» [Оборудование] «HDMI» «HDMI CEC» в главном меню.
- Синхронизированное управление по HDMI также необходимо настроить на CEC-совместимом устройстве. Проверьте в инструкции по эксплуатации.
- При подключении проигрывателя или рекордера марки Sharp установите значение «Auto» [Автоматически] для настройки «System Setup» [Настройка системы]
	- «Hardware» [Оборудование] «HDMI»
	- «HDMI Standby Through» [HDMI в режиме ожидания] в главном меню.

**Расширенные настройки | Дополнительная информация | Прочее**

# **Тюнер**

#### **Плохой прием радиостанций или шум при прослушивании.**

- Перепроверьте подключение антенны.
- Антенну следует прокладывать отдельно от акустических и силовых кабелей.
- Переставьте ресивер подальше от телевизора или компьютера.
- Проезжающие автомобили и пролетающие самолеты могут вызывать помехи.
- Бетонные стены ослабляют радиосигналы.
- Прослушивайте эту радиостанцию в монофоническом режиме.
- При прослушивании AM-радиостанций работа пульта ДУ может вызывать шум.
- Прием улучшится, если воспользоваться розеткой для телевизионной антенны в стене.

# **Функция BLUETOOTH**

- Попробуйте выключить и снова включить ресивер. То же самое проделайте с BLUETOOTH-совместимым устройством. Перезапуск BLUETOOTH-устройства может устранить проблему.
- Bluetooth-совместимое устройство должно поддерживать профили A2DP.
- Вблизи таких устройств, как микроволновые печи или беспроводные телефоны, использующие радиоволны в диапазоне 2,4 ГГц, могут возникать радиочастотные помехи. Эти помехи могут привести к невозможности использования ресивера.

• Если рядом находится металлический предмет, BLUETOOTH-соединение может оказаться невозможным, поскольку близость металла влияет на радиоволны.

Проверьте следующее, если неисправность устранить не удается:

#### **Не устанавливается соединение с ресивером**

• Не включена функция BLUETOOTH на BLUETOOTH-совместимом устройстве.

#### **Ресивер не воспроизводит музыку даже после успешной установки BLUETOOTH-соединения**

- Если на BLUETOOTH-совместимом устройстве установлена малая громкость, звук может оказаться не слышным. Увеличьте уровень громкости на BLUETOOTH-совместимом устройстве.
- Некоторые BLUETOOTH-совместимые устройства могут иметь переключатель Send/ Receive (Передача/Прием). Выберите режим Send (Передача).
- В зависимости от параметров или технических характеристик устройства BLUETOOTH, воспроизведение с помощью AV-ресивера не гарантируется.

#### **Звук прерывается**

• Возможна проблема с BLUETOOTH-устройством. Попробуйте поискать дополнительную информацию в Интеренете.

#### **Низкое качество звуковоспроизведения после соединения с устройством BLUETOOTH**

• Плохой прием радиостанций Переместите устройство BLUETOOTH ближе к AV-ресиверу или устраните препятствия, находящиеся между устройством BLUETOOTH и AV-ресивером.

# **Сетевые функции**

- Если у вас оказались недоступными сетевые сервисы, очевидно, у вас отключена функция работы в сети. Для сканирования требуется примерно одна минута.
- Мигание индикатора «NET» означает отсутствие подключения AV-ресивера к сети.
- Попробуйте выключить и снова включить питание аппарата и маршрутизатора. Попробуйте перезапустить маршрутизатор.
- Если нужный маршрутизатор беспроводной сети отсутствует в списке точек доступа, в его настройках может быть установлено скрывать собственный SSID или отключены ЛЮБЫЕ подключения. Измените настройки и попробуйте снова.

Проверьте следующее, если неисправность устранить не удается:

#### **Отсутствует доступ к Интернет-радио**

• Некоторые сетевые службы или контент, доступ к которым осуществляется с аппарата, могут оказаться недоступными, если провайдер прекратил их работу.

**Расширенные настройки | Дополнительная информация | Прочее**

- Убедитесь, что модем и маршрутизатор активны и подключены правильно.
- Убедитесь, что сетевой порт маршрутизатора сети правильно подключен к AV-ресиверу.
- Убедитесь в наличии подключения других компонентов к сети Интернет. Если соединение не устанавливается, отключите от сети все компоненты, подождите немного и подключите их снова.
- Если какая-то радиостанция оказывается недоступной, проверьте, правильно ли указан URL-адрес и поддерживается ли AV-ресивером формат, в котором вещает радиостанция.
- Возможно, понадобится настройка прокси-сервера, если того требует Интернет-провайдер.
- Убедитесь, что маршрутизатор и модем поддерживаются вашим Интернет-провайдером.

#### **Отсутствует доступ к сетевому серверу**

- Аппарат должен быть подключен к тому же маршрутизатору, что и сетевой сервер.
- Ресивер совместим с сетевыми серверами Windows Media® Player 11 и 12 или NAS-сервером домашней сети.
- Вам может потребоваться настроить некоторые настройки Windows Media® Player (стр. 32).
- При использовании компьютера возможно воспроизведение только тех музыкальных файлов, которые зарегистрированы в библиотеке Windows Media® Player.

#### **Во время воспроизведения музыкальных файлов с сервера воспроизведение останавливается**

- Убедитесь в том, что сервер совместим с AV-ресивером.
- Если в качестве сервера используется компьютер, попытайтесь закрыть любые приложения, кроме ПО сервера (например, Windows Media® Player 12 и т.п.)
- Воспроизведение может прерываться, когда компьютер выполняет копирование или загрузку больших файлов.

# **Запоминающее устройство USB**

#### **Запоминающее USB-устройство не отображается**

- Проверьте правильность подключения USB-устройства или USB-кабеля к разъему USB.
- Отключите запоминающее USB-устройство от ресивера и попробуйте подключить снова.
- Работа жесткого диска, который получает электропитание от USB-разъема AV-ресивера, не гарантируется.
- При использовании некоторых форматов файла нормальное воспроизведение может оказаться невозможным. Ознакомьтесь с поддерживаемыми форматами файлов
- Воспроизведение с запоминающих устройств USB, имеющих функции безопасности, невозможно.

# **Сеть Wi-Fi (беспроводная сеть LAN)**

• Попробуйте выключить и снова включить

питание беспроводного LAN-маршрутизатора и аппарата, убедитесь, что маршрутизатор включен, и перезапустите его.

Проверьте следующее, если неисправность устранить не удается:

#### **Не удается подключиться к сети Wi-Fi (беспроводной сети LAN)**

- Возможно, на маршрутизаторе установлен ручной режим настройки (Manual). Замените это значение на «Auto».
- Попробуйте ручной режим настройки. Это может помочь в установке соединения.
- Если в настройках маршрутизатора беспроводной сети задан невидимый режим (спрятать ключ SSID) или если отключено хотя бы одно из соединений, SSID не отображается. Измените настройки и попробуйте снова.
- Проверьте корректность настроек SSID и шифрования (WEP и т.п.). Проверьте правильность сетевых настроек в меню аппарата.
- Соединение с точкой доступа, SSID-идентификатор которой включает многобайтные символы, не поддерживается. Используйте в имени SSID-идентификатора LAN-маршрутизатора только однобайтные символы, и попробуйте снова.

**Подключение производится с использованием не того SSID-идентификатора, который вы выбрали**

**Расширенные настройки | Дополнительная информация | Прочее**

• Некоторые маршрутизаторы беспроводной сети позволяют назначать несколько идентификаторов SSID одному устройству. Если вы воспользовались имеющейся на маршрутизаторе кнопкой автоматической настройки, может произойти соединение не с тем SSID, который вам нужен, а с другим. В этом случае воспользуйтесь способом, требующим пароля для соединения.

#### **Воспроизведение прерывается, и связь не работает.**

- Прием радиоволн может отсутствовать из-за плохих условий радиоприема. Сократите расстояние до маршрутизатора беспроводной сети или устраните возможные препятствия, чтобы расчистить линию прямой видимости, и попробуйте еще раз. Перенесите аппарат подальше от микроволновых печей и от других точек доступа. Маршрутизатор беспроводной сети (точку доступа) и ресивер рекомендуется размещать в одной комнате.
- Если рядом с аппаратом находится металлический объект, беспроводное LAN-соединение может оказаться невозможным, поскольку близость металла влияет на радиоволны.
- Если рядом с AV-ресивером используются другие устройства с беспроводным подключением к LAN, могут возникать различные неполадки, такие как прерывания воспроизведения и связи. Эти неполадки можно устра-

нить, изменив номер рабочего канала маршрутизатора беспроводной сети LAN. Указания по изменению номера канала приведены в руководстве по эксплуатации, прилагаемом к маршрутизатору беспроводной сети LAN.

• Ширина доступной полосы пропускания может оказаться недостаточной для беспроводного подключения к LAN. Выполните подключение с помощью Ethernet-кабеля.

#### **Пульт дистанционного управления**

- Убедитесь в том, что при установке элементов питания соблюдена правильная полярность.
- Установите новые элементы питания. Не используйте одновременно новые и старые элементы питания, а также элементы различных типов.
- Убедитесь в том, что AV-ресивер не подвергается действию прямого солнечного света или света люминесцентных ламп инверторного типа. При необходимости измените положение AV-ресивера.
- Если ресивер установлен в стойке со стеклянными тонированными или непрозрачными дверцами, пульт ДУ может работать некорректно.

# **Дисплей**

#### **Дисплей не светится**

• В зависимости от настроек яркости дисплея экран может светиться очень слабо либо вообще оставаться темным. Нажмите кнопку DIMMER и измените яркость дисплея.

## **Прочее**

#### **Устройство издает странный шум**

• Если вы подключили другое устройство в ту же настенную розетку, что и данный ресивер, этот шум может быть вызван другим устройством. Если при отсоединении от розетки провода питания другого устройства нежелательные шумы пропадают, используйте разные розетки для ресивера и другого устройства.

#### **Во время выполнения полной автоматической калибровки MCACC отображается сообщение «Noise Error» [Ошибка. Шум]**

• Это может быть вызвано неисправностью акустической системы. Убедитесь в том, что АС нормально воспроизводит звук.

#### **По результатам калибровки MCACC определяется расстояние до акустических систем, не соответствующее фактическому.**

• В зависимости от используемых вами АС возможны некоторые расхождения в результатах. В подобных случаях сделайте настройки в меню «System Setup» [Настройка системы] - «Speaker» [Акустическая система] - «Distance» [Расстояние] на главном экране.

#### **Функция DRC не работает**

\* Убедитесь в том, что фонограмма источника имеет формат Dolby Digital, Dolby Digital Plus, Dolby TrueHD или DTS.

**Расширенные настройки | Дополнительная информация | Прочее**

# Технические характеристики

#### **Секция усилителя (звуковой тракт)**

Номинальная выходная мощность (измерение по методике FTC) (модели для Северной Америки): нагрузка 8 Ом, 2 нагруженных канала в диапазоне частот 20 Гц–20 кГц, минимальная мощность (RMS) 80 Вт на канал, общие гармонические искажения не более 0,08% от 250 мВт до номинальной выходной мощности. Выходная мощность в режиме пространствен-

ного звучания (\*):

(6 Ом, КНИ 0,9% для 1 кГц) 140 Вт на канал (\*) Указанная мощность для каждой акустической системы.

В зависимости от источника и настроек режима прослушивания может отсутствовать звук. Номинальная выходная мощность на канал (стандарт IEC) (модели для остальных стран):

5 каналов х 130 Вт на нагрузке 6 Ом, 1 кГц, 1 нагруженный канал, КНИ 1% Максимальная реальная выходная мощность (стандарт JEITA) 5 каналов × 165 Вт на нагрузке 6 Ом, 1 кГц, 1 нагруженный канал, КНИ 10% (модели для Северной Америки)

5 каналов × 160 Вт на нагрузке 6 Ом, 1 кГц, 1 нагруженный канал, КНИ 10% (модели для Азии и Австралии)

Динамическая мощность (\*):

(\*) IEC60268 — краткосрочная максимальная выходная мощность

160 Вт (3 Ом, фронтальный канал) 125 Вт (4 Ом, фронт) 85 Вт (8 Ом, фронт)

КНИ+Ш (Коэффициент нелинейных искажений + шум): 0,08% (20 Гц - 20 кГц, на половину мощности) Входная чувствительность и импеданс (1 кГц, 100 Вт / 8 Ом):

200 мВ/47 кОм (LINE (несимметричный)) Номинальный уровень и импеданс выходов RCA: 1 В / 470 Ом (выход предусилителя на сабвуфер)

Диапазон воспроизводимых частот

10 Гц - 100 кГц / + 1 дБ, -3 дБ (режим Pure Direct) Параметры регулировки тембра:

±10 дБ, 90 Гц (НЧ)

±10 дБ, 7,5 кГц (ВЧ)

Отношение сигнал/шум:

106 дБ (IHF A-взвеш., LINE IN, вых. на АС) Импеданс АС 4 – 16 Ом Импеданс выхода на наушники:

330 Ом

Номинальная выходная мощность на наушники: 80 мВт (32 Ом, 1 кГц, КНИ 10%)

#### **Секция видеосигнала**

Уровень сигнала:

1 В (размах) / 75 Ом (композитный)

#### **Секция тюнера**

Диапазон принимаемых частот FM: 87,5–107,9 МГц (модели для стран Северной Америки) 87,5–108,0 МГц, RDS (модели для других стран)

Диапазон принимаемых частот AM: 530–1710 кГц (модели для стран Северной Америки)

522/530–1611/1710 кГц (модели для других стран) Количество настроек, сохраняемых в памяти: 40

#### **Сетевой интерфейс**

Ethernet LAN: 10BASE-T/100BASE-TX Беспроводная локальная сеть (LAN): Стандарт IEEE 802.11 a/b/g/n (стандарт Wi-Fi®) Диапазон 5/2,4 ГГц

#### **Секция BLUETOOTH**

Система связи: Спецификация BLUETOOTH, версия 4.1+LE Диапазон частот: 2,4 ГГц Метод модуляции: FHSS (распределенный спектр с «прыгающей» частотой) Совместимые профили BLUETOOTH: A2DP 1.2 AVRCP 1.3 HOGP-Host (Client) HOGP-HID Device (Server) HID Service (HIDS) Поддерживаемые кодеки: SBC AAC Диапазон передачи (А2DP): 20–20 000 Гц (частота дискретизации 44,1 кГц) Максимальная дальность связи: В зоне прямой видимости прибл. 15 м\*

**Расширенные настройки | Дополнительная информация | Прочее**

(\*)Фактическая дальность зависит от таких факторов, как препятствия между устройствами, магнитные поля вокруг микроволновых печей, статическое электричество, беспроводные телефоны поблизости, а также от чувствительности приема, эффективности антенны, операционной системы, программного обеспечения.

#### **Основные параметры**

Сеть электропитания:

120 В пер. тока, 60 Гц (модели для Северной Америки)

220–240 В пер. тока, 50/60 Гц (модели для других стран)

Потребляемая мощность:

400 Вт

0,1 Вт (режим ожидания, модели для Северной Америки)

0,15 Вт (режим ожидания, модели для других стран) 40 Вт (звук отключен)

4,2 Вт (HDMI в режиме ожидания, модели для Северной Америки)

4,5 Вт (HDMI в режиме ожидания, модели для других стран)

2,6 Вт (управление режимом ожидания по сети, модели для Северной Америки)

2,8 Вт (управление режимом ожидания по сети, модели для других стран)

Размеры (Ш×В×Г):

- 435×173×320,5 мм
- Масса:

8,6 кг

#### **HDMI**

#### Входы:

IN1 (BD/DVD), IN2 (CBL/SAT), IN3 (STRM BOX), IN4 (GAME)

Выход:

OUT

Поддерживаются:

Deep Color, x.v.Color™, LipSync, Audio Return Channel, 3D, 4K 60Hz, CEC, расширенная колориметрия (sYCC601, Adobe RGB, Adobe YCC601), Content Type, HDR

Аудиоформаты:

Dolby Atmos (поддержка планируется в будущих обновлениях), Dolby TrueHD, Dolby Digital, Dolby Digital Plus, DTS, DTS:X, DTS-HD Master Audio, DTS-HD High Resolution Audio, DTS 96/24, DTS-HD Express, DSD, PCM Максимальное разрешение видеосигнала: 4K 60 Гц (YCbCr 4:4:4)

#### **Видеовходы**

Композитный:

IN1 (BD/DVD), IN2 (CBL/SAT)

#### **Поддерживаемое разрешение входного сигнала** Вход HDMI:

4K, 1080p/24, 1080p, 1080i, 720p, 480p/576p Композитный вход: 480i/576i

• При подключении к телевизору выходной сигнал на разъеме HDMI OUT имеет такое же разрешение, что и входящий. При использовании телевизора с поддержкой 4K видеосигналы формата HDMI 1080p также могут выводиться как 4K.

#### **Аудиовходы**

Цифровые: OPTICAL IN (TV) COAXIAL IN (CD) Аналоговые: IN1 (BD/DVD), IN2 (CBL/SAT), AUX (на передней панели, ∅3,5 мм)

#### **Аудиовыход**

Аналоговый:

SUBWOOFER PRE OUT (выход предусилителя на сабвуфер)

Выходы на АС:

FRONT L/R, CENTER, SURROUND / HEIGHT

L/R (модели для Северной Америки подготовлены к использованию штекеров типа «банан») Наушники:

Разъем PHONES (на передней панели, ∅6,3 мм)

#### **Прочее:**

USB: 2 (на передней/задней панели, версия 2.0, 5 В / 0,5 А) Ethernet: 1 Настроечный микрофон: 1 (на передней панели)

**Расширенные настройки | Дополнительная информация | Прочее**

#### **Энергопотребление в режиме ожидания**

В следующих случаях потребляемая в режиме ожидания мощность может достичь максимального значения 12 Вт:

- Если включена функция «Network Standby» [Управление режимом ожидания по сети] («On»).
- Если включена функция «HDMI CEC (RIHD)» («On»).
- Если в настройке «HDMI Standby Through» [HDMI в режиме ожидания] выбран вариант, отличный от «Off» [Выкл.].
- Если включена функция «Bluetooth Wakeup» [Пробуждение по Bluetooth] («On»).
- Если включена функция «USB Power Out at Standby» [Питание USB в режиме ожидания] («On»).

**Расширенные настройки | Дополнительная информация | Прочее**

# Справочная информация

# **Об интерфейсе HDMI**

# **Поддерживаемые функции**

Мультимедийный интерфейс высокого разрешения (HDMI) — это предназначенный для удовлетворения растущих требований цифрового ТВ цифровой интерфейс нового стандарта для подключения телевизоров, проекторов, проигрывателей Blu-ray/DVD, абонентских телеприставок и других видеокомпонентов. Ранее для соединения AV-компонентов требовалось несколько отдельных видео- и аудиокабелей. В стандарте HDMI по одному кабелю передаются сигналы управления, цифровые аудио- и видеосигналы (двухканальный сигнал PCM, многоканальные цифровые аудиосигналы и многоканальные сигналы PCM).

**Функция HDMI CEC:** При подключении устройств и кабелей HDMI, которые соответствуют спецификации CEC (Consumer Electronics Control) стандарта HDMI, устройства начинают поддерживать различные операции синхронизированного управления. Вы можете пользоваться такими функциями, как синхронизированное переключение входов на ресивере и проигрывателе, регулировка громкости с помощью пульта дистанционного управления телевизором и автоматическое переключение ресивера в режим ожидания при выключении телевизора. Ресивер обеспечивает синхронизацию с устройствами, которые соответствуют стандарту CEC. Синхронизированное управление не гарантируются всегда и на всех устройствах с поддержкой CEC.

**ARC (Возвратный аудиоканал):** После подключения телевизора, поддерживающего функцию ARC, единственным кабелем HDMI вы можете не только выводить звук и изображение с ресивера на телевизор, но также и выводить звук с телевизора на ресивер.

**HDMI Standby Through:** Даже если ресивер находится в режиме ожидания, входные сигналы от AV-компонентов передаются на телевизор.

**Deep Color:** При подключении устройств, поддерживающих функцию Deep Color, поступающие с них видеосигналы могут воспроизводиться на телевизоре с еще большим цветовым диапазоном.

**x.v.Color™:** Эта технология обеспечивает еще более реалистичные цвета за счет расширения цветовой гаммы.

**3D:** Поддерживается передача 3D-видеосигнала от AV-компонентов на телевизор.

**4K:** Данная модель поддерживает видеосигналы формата 4K (3840×2160p) и 4K SMPTE (4096×2160p).

**LipSync:** При использовании телевизора с поддержкой HDMI LipSync эта функция автоматически устраняет задержку между воспроизведением видео- и аудиосигнала.

## **Поддерживаемые аудиоформаты:**

**2-канальная линейная PCM:** 32 кГц, 44,1 кГц, 48 кГц, 88,2 кГц, 96 кГц, 176,4 кГц, 192 кГц, 16/20/24 бит

**Многоканальная линейная PCM:** Максимальная конфигурация – 5.1 каналов, 32 кГц, 44,1 кГц, 48 кГц, 88,2 кГц, 96 кГц, 176,4 кГц, 192 кГц, 16/20/24 бит

**Битовый поток:** Dolby Atmos (поддержка планируется в будущих обновлениях), Dolby Digital, Dolby Digital Plus, Dolby TrueHD, DTS, DTS:X, DTS-HD High Resolution Audio, DTS-HD Master Audio

**DSD:** Поддерживаемые частоты дискретизации: 2,8 МГц

Используемый проигрыватель Blu-ray/DVD должен также поддерживать вывод на HDMI указанных выше аудиоформатов.

#### **Поддерживаемое разрешение:**

**Технология защиты авторских прав:** HDCP 1.4 / HDCP2.2

**Глубина цвета:** 720×480i 60 Гц, 720×576i 50 Гц, 720×480p 60 Гц, 720×576p 50 Гц, 1920×1080i 50/60 Гц, 1280×720p 24/25/30/50/60 Гц, 1680×720p 24/25/30/50/60 Гц, 1920×1080p 24/25/30/50/60 Гц, 2560×1080p 24/25/30/50/60

**Расширенные настройки | Дополнительная информация | Прочее**

Гц, 4K (3840×2160p) 24/25/30 Гц, 4K SMPTE (4096×2160p) 24/25/30 Гц: RGB/YCbCr 4:4:4 (8/10/12 бит), YCbCr 4:2:2 (12 бит) 4K (3840×2160p) 50/60 Гц, 4K SMPTE (4096×2160p) 50/60 Гц: RGB/YCbCr 4:4:4 (8 бит), YCbCr 4:2:2 (12 бит), YCbCr 4:2:0 (8/10/12 бит)

# **Поддерживаемые аудиоформаты**

# **Запоминающее устройство USB**

Ресивер поддерживает следующие форматы музыкальных файлов. Следует иметь в виду, что воспроизведение на этом устройстве аудиофайлов, защищенных авторскими правами, невозможно.

# **MP3 (.mp3 или .MP3)**

- Поддерживаемые форматы: MPEG-1/ MPEG-2 Audio Layer3
- Поддерживаемые частоты дискретизации: 44,1 кГц, 48 кГц
- Поддерживаемые битрейты: от 8 до 320 кбит/с и переменный битрейт (VBR).

#### **WMA (.wma или .WMA)**

- Поддерживаемые частоты дискретизации: 44,1 кГц и 48 кГц
- Поддерживаемые битрейты: от 5 до 320 кбит/с и переменный битрейт (VBR).
- Форматы WMA Pro/Voice/WMA Lossless не поддерживаются.

#### **WAV (.wav или .WAV)**

Файлы WAV содержат несжатые цифровые аудиосигналы PCM.

- Поддерживаемые частоты дискретизации: 44.1 кГц, 48 кГц, 88,2 кГц, 96 кГц, 176,4 кГц, 192 кГц
- Разрядность квантования: 16 бит, 24 бит, 24 бит

#### **AIFF (.aiff/.aif/.AIFF/.AIF):**

Файлы AIFF содержат несжатые цифровые аудиосигналы PCM.

- Поддерживаемые частоты дискретизации: 44,1 кГц, 48 кГц, 88,2 кГц, 96 кГц, 176,4 кГц, 192 кГц
- Разрядность квантования: 16 бит, 24 бит, 24 бит

#### **AAC (.aac/.m4a/.mp4/.3gp/.3g2/.AAC/. M4A/. MP4/.3GP/ .3G2):**

- Поддерживаемые форматы: MPEG-2/ MPEG-4 Audio
- Поддерживаемые частоты дискретизации: 44,1 кГц, 48 кГц, 88,2 кГц, 96 кГц
- Поддерживаемые битрейты: от 8 до 320 кбит/с и переменный битрейт (VBR).

#### **FLAC (.flac или .FLAC):**

- Поддерживаемые частоты дискретизации: 44,1 кГц, 48 кГц, 88,2 кГц, 96 кГц, 176,4 кГц, 192 кГц
- Разрядность квантования: 16 бит, 24 бит, 24 бит

#### **Apple Lossless (.m4a/.mp4 или .M4A/.MP4):**

- Поддерживаемые частоты дискретизации: 44,1 кГц, 48 кГц, 88,2 кГц, 96 кГц, 176,4 кГц, 192 кГц
- Разрядность квантования: 16 бит, 24 бит

#### **DSD (.dsf/.dff/.DSF/.DFF):**

- Поддерживаемые форматы: DSF/DSDIFF
- Поддерживаемые частоты дискретизации: 2,8 МГц, 5,6 МГц

#### **Dolby TrueHD (.vr/.mlp/.VR/.MLP):**

- Поддерживаемые частоты дискретизации: 44,1 кГц, 48 кГц, 88,2 кГц, 96 кГц, 176,4 кГц, 192 кГц
- Поддерживаются файлы с переменным битрейтом (VBR). Однако время воспроизведения может отображаться неверно.
- AV-ресивер поддерживает воспроизведение без пауз с устройств USB при следующих условиях. Формат, частота дискретизации, количество каналов и разрядность квантования аудиосигнала формата WAV, FLAC, Apple Lossless и подобных воспроизводятся без изменения.

#### **Музыкальный сервер**

Ресивер поддерживает следующие форматы музыкальных файлов. Удаленное воспроизведение файлов в форматах FLAC и DSD не поддерживается.

#### **MP3 (.mp3 или .MP3)**

- Поддерживаемые форматы: MPEG-1/ MPEG-2 Audio Layer3
- Поддерживаемые частоты дискретизации: 44,1 кГц, 48 кГц
- Поддерживаемые битрейты: от 8 до 320 кбит/с и переменный битрейт (VBR).

**Расширенные настройки | Дополнительная информация | Прочее**

#### **WMA (.wma или .WMA)**

- Поддерживаемые частоты дискретизации: 44,1 кГц, 48 кГц
- Поддерживаемые битрейты: от 5 до 320 кбит/с и переменный битрейт (VBR).
- Форматы WMA Pro/Voice/WMA Lossless не поддерживаются.

#### **WAV (.wav или .WAV)**

Файлы WAV содержат несжатые цифровые аудиосигналы PCM.

- Поддерживаемые частоты дискретизации: 44.1 кГц, 48 кГц, 88,2 кГц, 96 кГц, 176,4 кГц, 192 кГц
- Разрядность квантования: 16 бит, 24 бит, 24 бит

#### **AIFF (.aiff/.aif/.AIFF/.AIF):**

Файлы AIFF содержат несжатые цифровые аудиосигналы PCM.

- Поддерживаемые частоты дискретизации: 44,1 кГц, 48 кГц, 88,2 кГц, 96 кГц, 176,4 кГц, 192 кГц
- Разрядность квантования: 16 бит, 24 бит, 24 бит AAC (.aac/.m4a/.mp4/.3gp/.3g2/.AAC/.M4A/. MP4/.3GP/.3G2):
- Поддерживаемые форматы: MPEG-2/ MPEG-4 Audio
- Поддерживаемые частоты дискретизации: 44,1 кГц, 48 кГц, 88,2 кГц, 96 кГц
- Поддерживаемые битрейты: от 8 до 320 кбит/с и переменный битрейт (VBR).

#### **FLAC (.flac или .FLAC)**

- Поддерживаемые частоты дискретизации: 44,1 кГц, 48 кГц, 88,2 кГц, 96 кГц, 176,4 кГц, 192 кГц
- Разрядность квантования: 16 бит, 24 бит, 24 бит

#### **LPCM (линейная РСМ):**

- Поддерживаемые частоты дискретизации: 44,1 кГц и 48 кГц
- Разрядность квантования: 16 бит Apple Lossless (.m4a/.mp4 или .M4A/.MP4)
- Поддерживаемые частоты дискретизации: 44,1 кГц, 48 кГц, 88,2 кГц, 96 кГц
- Разрядность квантования: 16 бит, 24 бит

#### **DSD (.dsf/.dff или .DSF/.DFF)**

- Поддерживаемые форматы: DSF/DSDIFF
- Поддерживаемые частоты дискретизации: 2,8 МГц, 5,6 МГц
- Поддерживаются файлы с переменным битрейтом (VBR). Однако время воспроизведения может отображаться неверно.
- Непрерывное воспроизведение (Gapless Playback) в режиме удаленного воспроизведения не поддерживается.

# **Требования к устройству**

## **Запоминающее USB-устройство**

• Обратите внимание, что совместимость гарантируется не со всеми запоминающими USB-устройствами.

- Этот ресивер корректно работает со стандартными USB-устройствами класса USB Mass Storage Device. Ресивер также совместим со запоминающими USB-устройствами, использующими форматы файловой системы FAT16 и FAT32.
- Если запоминающее USB-устройство содержит несколько разделов, каждый из них воспринимается как отдельное устройство.
- Возможно отображение до 20 000 папок, глубина вложений которых может достигать 16 уровней.
- Не поддерживаются USB-концентраторы и запоминающие USB-устройства с функциями концентратора. Не подключайте такие устройства к ресиверу.
- Не поддерживаются запоминающие USB-устройства с функциями безопасности.
- При подключении жесткого USB-диска к разъему USB ресивера рекомендуется использовать сетевой адаптер для его питания.
- Подключение к кардридеру USB других носителей информации может оказаться бесполезным. Кроме того, при использовании некоторых запоминающих USB-устройств правильное считывание содержимого может оказаться невозможным.
- Компания Pioneer не несет ответственности за ущерб из-за потери или повреждения данных, хранящихся на съемном USB-устройстве, которое использовалось с этим ресивером. Рекомендуется сначала сделать резервную копию важных данных.

**Расширенные настройки | Дополнительная информация | Прочее**

# **Информация о лицензиях и товарных знаках**

#### **DOLBY VISION TELOLBY ATMOS**

**COMPATIBLE** 

Производится по лицензии Dolby Laboratories. Dolby, Dolby Atmos, Pro Logic, Dolby Surround, Dolby Vision и двойной символ D являются товарными знаками компании Dolby Laboratories.

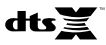

® соответствующий символ, DTS в сочетании с этим симво-® ми товарными знаками DTS, Inc. в США и других странах. © Патенты DTS представлены на сайте http://patents.dts.com. Маркировка "Manufactured under licence from DTS", Inc. DTS, лом , DTS:X, и логотип DTS:X являются зарегистрированны-DTS, Inc. Все права защищены.

# Hamı

Термины HDMI, HDMI High-Definition Multimedia Interface и ® логотип HDMI — товарные знаки или зарегистрированные товарные знаки HDMI Licensing LLC в Соединенных Штатах и других странах.

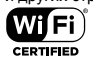

Логотип Wi-Fi CERTIFIED является сертификационным знаком Wi-Fi Alliance®.

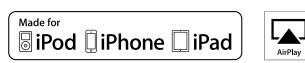

Названия AirPlay, iPad, iPhone, iPod, iPod Classic, iPod Nano, ® iPod Shuffle и iPod Touch являются товарными знаками Apple Inc., зарегистрированными в США и других странах.

iPad Air и iPad mini являются товарными знаками Apple Inc.

Знаки «Made for iPod», «Made for iPhone» и «Made for iPad» означают, что электронные устройства, на которых они имеются, предназначены для подсоединения к устройству iPod, iPhone или iPad соответственно, а также что они сертифицированы разработчиком в соответствии с эксплуатационными стандартами Apple. Корпорация Apple не несет ответственности за работу такого устройства или его соответствие стандартам безопасности и регулятивным нормам.

Следует иметь в виду, что использование такого устройства может ухудшить работу устройств беспроводной связи.

AirPlay поддерживается iPhone, iPad и iPod под управлением iOS 4.3.3 или более поздней версии, Mac под управлением OS X Mountain Lion или более поздней версии, а также PC, на котором установлена программа iTunes 10.2.2 или более поздней версии.

#### pandora

Название, логотип и товарное оформление PANDORA являются товарными знаками или зарегистрированными товарными знаками Pandora Media, Inc. Используется по разрешению компании.

#### **B** Bluetooth

Товарный знак и логотип Bluetooth® являются зарегистрированными товарными знаками, принадлежащими Bluetooth SIG, Inc. Программное обеспечение Spotify подпадает под действие лицензионных соглашений с третьими сторонами, приведенных здесь:

https://developer.spotify.com/esdk-third-party-licenses/

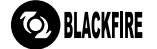

Этот знак удостоверяет, что это устройство поддерживает стандарт BLACKFIRE ALLIANCE.

Для получения дополнительной информации обращайтесь по адресу WWW.BLACKFIREALLIANCE.COM. BLACKFIRE™ является зарегистрированным торговым знаком (No.

85,900,599) корпорации BlackFire Research. Все права защищены.

FireConnect™ — это технология, разработанная корпорацией BlackFire Research.

В этом изделии используются некоторые технологии, права интеллектуальной собственности на которые принадлежат корпорации Microsoft. Использование или распространение таких технологий вне этого изделия запрещено без лицензии корпорации Microsoft.

Названия Windows 7, Windows Media и логотип Windows являются товарными знаками или зарегистрированными товарными знаками Microsoft Corporation в США и/или других странах.

«x.v.Colour» и логотип «x.v.Colour» являются товарными знаками корпорации Sony.

DSD и логотип Direct Stream Digital являются товарными марками компании Sony Corporation.

Все товарные знаки и зарегистрированные товарные знаки соответственно являются собственностью владельцев.

Дату изготовления оборудования можно определить по серийному номеру, который содержит информацию о месяце и годе производства.

#### Серийный номер

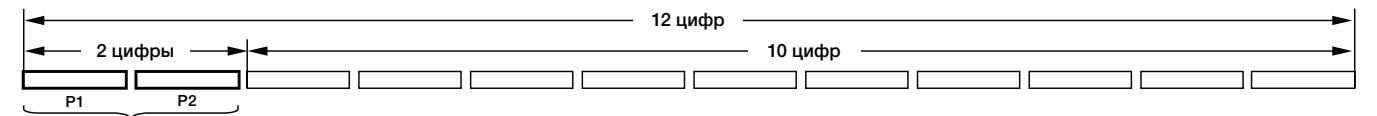

#### Дата изготовления оборудования

#### P1 – Год изготовления

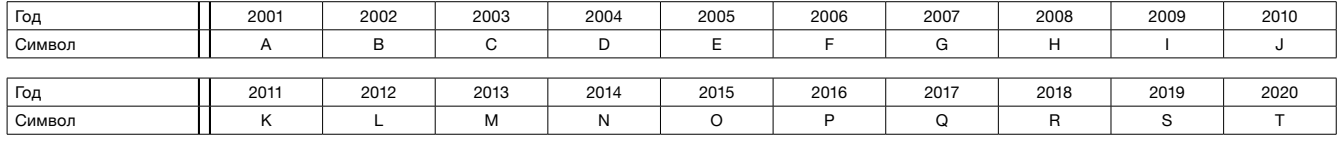

#### P2 – Месяц изготовления

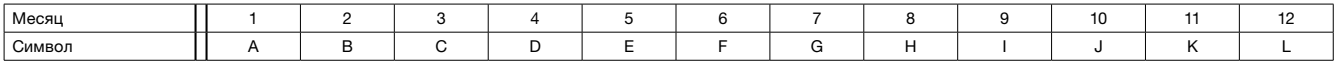

#### Примечание:

Корпорация О энд Пи устанавливает следующую продолжительность срока службы официально поставляемых на Российский рынок товаров.

Аудио и видеооборудование: 7 лет

Переносное аудиооборудование: 6 лет

Другое оборудование (наушники, микрофон и т.д.): 5 лет

#### Информация для покупателей в ЕАЭС:

Уполномоченной организацией в соответствии с требованиями ТР ТС 004/2011, 020/2011, является ООО "ПИОНЕР РУС", Россия, 105064, г. Москва, Нижний Сусальный переулок, дом 5, строение 19, т. (495) 9568901

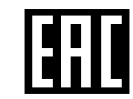

Дату изготовления оборудования можно определить по серийному номеру, который содержит информацию о месяце и годе производства.

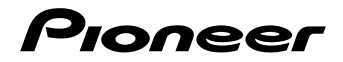

2-3-12 Yaesu, Chuo-ku, Tokyo 104-0028 Япония

#### **<США>**

18 PARK WAY, UPPER SADDLE RIVER, NEW JERSEY 07458, США Тел.: 1-201-785-2600 Тел.: 1-844-679-5350

**<Германия>**

Hanns-Martin-Schleyer-Strase 35, 47877 Willich, Германия Тел.: +49(0)8142 4208 188 (Служба технической поддержки)

#### **<Великобритания>**

Anteros Building, Odyssey Business Park, West End Road, South Ruislip, Middlesex, HA4 6QQ United Kingdom Тел.: +44(0)208 836 3612

#### **<Франция>**

6, Avenue de Marais F - 95816 Argenteuil Cedex Франция Тел.: +33(0)969 368 050

**Корпорация О энд Пи** 2-3-12, Яэсу, Чуо-ку, г. Токио, 104-0028, ЯПОНИЯ

**Зарегистрируйте ваш продукт http://www.pioneerelectronics.com (США) http://www.pioneerelectronics.ca (Канада) http://www.pioneer.eu (Европа)**

© 2017 Onkyo & Pioneer Corporation. Все права защищены. © 2017 Onkyo & Pioneer Corporation. Все права защищены.

Изложение политики конфиденциальности группы Onkyo вы найдете по адресу (http://www.pioneer-audiovisual.com/privacy/). [[[[[[[[[[[[[[[[[[[[[[[[[[[[ «Pioneer» и «логотип MCACC» являются товарными знаками корпорации Pioneer и используются по лицензии.

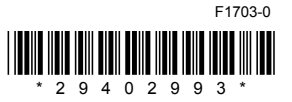

**90**

# McGrp.Ru

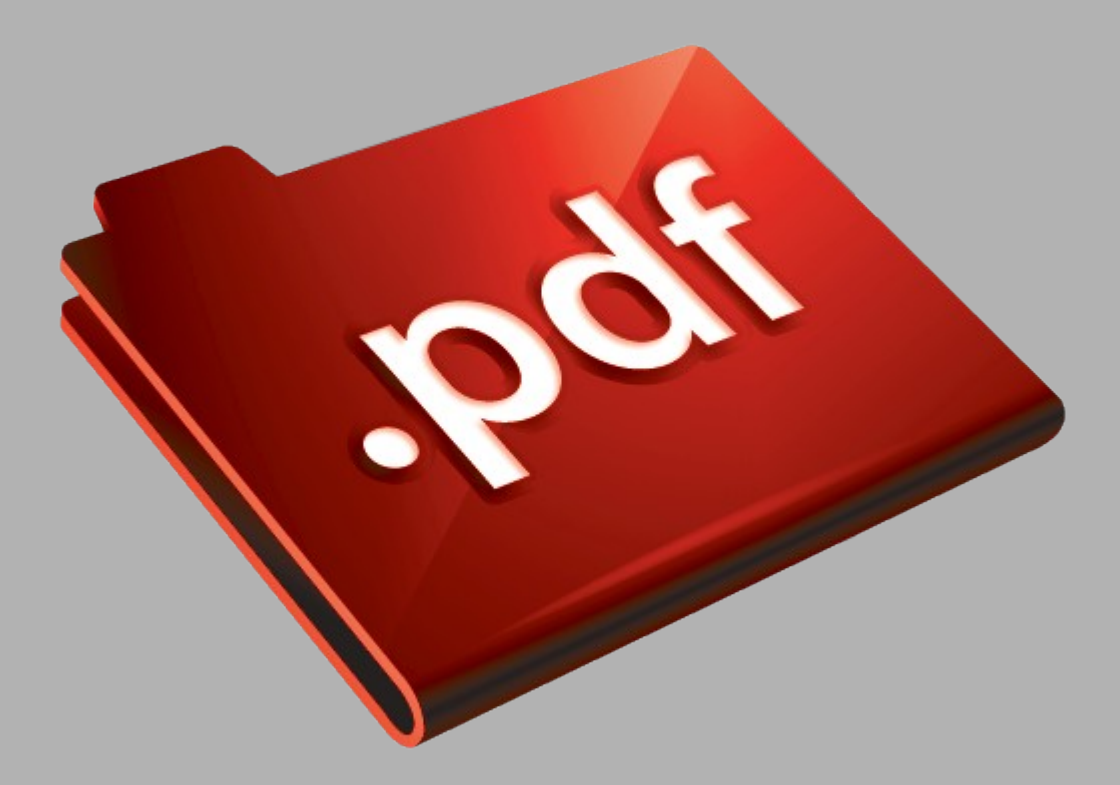

# Сайт техники и электроники

Наш сайт [McGrp.Ru](http://mcgrp.ru/) при этом не является просто хранилищем [инструкций по эксплуатации,](http://mcgrp.ru/) это живое сообщество людей. Они общаются на форуме, задают вопросы о способах и особенностях использования техники. На все вопросы очень быстро находятся ответы от таких же посетителей сайта, экспертов или администраторов. Вопрос можно задать как на форуме, так и в специальной форме на странице, где описывается интересующая вас техника.